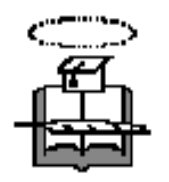

## **UNIVERSIDAD DE GUAYAQUIL Facultad de Ciencias Matemáticas y Físicas Carrera de Ingeniería en Sistemas Computacionales**

"Monitor de Red Seguro"

## **PROYECTO DE TESIS DE GRADO**

CURSO DE GRADUACIÓN

**Previo a la Obtención del Título de:**

## **INGENIERO EN SISTEMAS COMPUTACIONALES**

Autores:

Camatón Zambrano Emma Geanina Flores Avelino Erik Alberto Mendoza Jácome Adela María

GUAYAQUIL-ECUADOR

## **AGRADECIMIENTO**

Quiero agradecer a Dios por haberme permitido hacer de este sueño, una hermosa realidad, a la Universidad de Guayaquil, por todos los conocimientos adquiridos dentro de esta noble institución, a mis padres pilares de mi existencia por su apoyo incondicional desde el inicio de esta gran meta y a mis compañeros por sus conocimientos e inolvidables momentos de alegría, siempre los recordare.

#### Geanina Camatòn

Agradezco en primer lugar a Dios por todo lo que me ha dado, a mis padres por el esfuerzo y apoyo durante todo estos años de estudios y a mi grupo de tesis por los conocimientos compartidos.

#### Adela Mendoza

Ser agradecido es una virtud que pocos poseen. Por eso quiero dar las gracias primero a Dios que nos dio la fortaleza para seguir adelante, a mis padres por su apoyo incondicional, y en especial a mis compañeras de grupo de tesis por su gran aporte y por su paciencia.

Erik Flores A.

### **DEDICATORIA**

Quiero dedicar esta obra a mis padres Vitalia Zambrano V. y Jaime Camatón B. fuente de mi inspiración constante y a quienes dedico mi mejor esfuerzo y mi mayor superación y a mi hermano Danny por su compresión y colaboración incondicional

Geanina Camatòn

Dedico este trabajo a Dios por todas las oportunidades que me ha brindado, a mis padres en especial por todo su apoyo y a aquellas personas que hicieron que el transcurrir de todos estos años de estudios se convirtieran en un conjunto de sentimientos de alegrías y penas, que al culminar esta etapa de mi vida, me hicieran añorar el regresar a esos dìas que no volverán y poder vivir plenamente cada momento que pase.

Adela Mendoza.

Este trabajo esta dedicado a todas aquellas personas que en su momento nos dieron todo su apoyo y nos brindaron las facilidades para que cumplamos con este objetivo comun. Y dedicado a mis compañeras de grupo de tesis por su constante colaboración y apoyo.

Erik Flores A.

## **TRIBUNAL DE GRADUACIÓN**

Ing.<br>
Presidente del Tribunal (Ing. Primer Vocal Presidente del Tribunal

Ing. The Theorem and The Theorem and The Theorem and The Theorem and The Theorem and The Theorem and The Theorem and The Theorem and The Theorem and The Theorem and The Theorem and The Theorem and The Theorem and The Theor Segunda Vocal Secretario

## **DECLARACION EXPRESA**

"La autoría de la tesis de grado corresponde exclusivamente a los suscritos, perteneciendo a la Universidad de Guayaquil los derechos que generen la aplicación de la misma"

(Reglamento de Graduación de la Carrera de Ingeniería en Sistemas Computacionales, Art.26).

CAMATON ZAMBRANO EMMA FLORES AVELINO ERIK

MENDOZA JACOME ADELA

#### **RESUMEN**

El Monitor de Red Seguro es una herramienta que fue desarrollada para que supervise los diferentes nodos conectados a la Red. En caso de fallos, esta aplicación alertará al administrador de la red mediante una ventana de aviso, ayudando de esta forma a proteger los equipos y datos, reduciendo la probabilidad de los fallos de la red que podrían ser costosos. Además de permitir guardar y revisar los reportes que se generen. Esta aplicación utiliza la arquitectura Cliente /Servidor, MySQL como base de datos, el Apache Tomcat como servidor Web y Java 1.5 como lenguaje de programación. Para utilizar esta aplicación deberá ingresar un usuario y password a través del browser conectado a la Intranet, permitiendo así consultar información en tiempo real, proporcionando una ayuda a la hora de realizar la selección de una máquina.

# **CAPÍTULO 1**

## **1. INTRODUCCIÓN**

1

#### **1.1 Antecedentes**

En la actualidad, el manejo de la información constituye una de las principales preocupaciones de una organización. Las Empresas e Instituciones que cuentan con una red sea grande o pequeña deben garantizar la utilización de sus recursos, por lo que resulta necesario contar con herramientas que permitan conocer el estado de los nodos, aplicaciones de una red y cualquier información que me permita optimizar recursos y mejorar los servicios.

Teniendo los siguientes antecedentes, se decidió crear una aplicación mediante un browser que me permita visualizar, controlar y recopilar lo que sucede en cada uno de los nodos que pertenecen a una misma Red en tiempo como los recursos de software: aplicaciones, sistemas operativos, ip , etc. y la actividad de los servicios que cada uno utiliza.

Los factores que intervienen o que influyen en el tráfico de red son:

- El sistema operativo que tiene cada Pc
- Las aplicaciones que tienen instaladas
- El nombre del usuario
- Memoria utilizada

#### **1.2 Problemática**

El gran crecimiento de las redes al igual que las aplicaciones de redes distribuidas, como la comunicación de datos se ha convertido en parte fundamental del desarrollo tecnológico, nos hemos visto en la necesidad de obtener de un modo rápido la información actualizada y precisa de cada uno de los nodos de la red.

#### **1.3 Solución**

Para tener un control visual de lo que ocurre en la red se decidió realizar un MONITOR DE RED SEGURO el mismo que me permite visualizar la información más importante que genera el tráfico de red de cada uno de los nodos que se encuentren conectados a esta red y así evitar el mal uso de recursos (tiempo, red, etc…) por parte de los usuarios que usan la red, permitiendo además al administrador tomar decisiones y resolver problemas referentes al tráfico de red obteniendo así una red eficiente.

El Monitor de Red a implementarse es un software que podrá se utilizado en:

- Cyber
- **Universidades**
- Así, como Instituciones o Empresas que cuenten con una red LAN.

La aplicación ayudara a medir la utilización de los recursos de la red, además de guardar esta información para así obtener posteriormente reportes del monitoreo del tráfico de la Red.

#### **1.4 Misión y Vision**

#### **1.4.1 Misión**

Por medio de nuestro proyecto obtenemos información relevante para el control y visualización de lo que ocurre en la red y no solo se limita a esto sino que también protege los datos que llegan hacia el visualizador (MONITOR DE RED).

Es una aplicación que funciona en redes de área local (LAN), mostrando el tráfico que genere la red, es decir permite observar si esta activa o inactiva algún dispositivo.

#### **1.4.2 Visión**

Este proyecto va dirigido para que en cada una de las empresas e instituciones que posean una red posean un monitor de red que permita a estas controlar y visualizar a través de una sola aplicación toda la red.

#### **1.5 Objetivos del Proyecto**

#### **1.5.1 Objetivos Generales**

Se implementará un software encargado de monitorear la red, los dispositivos conectados a ella, así como un visualizador que mostrara la información referente a cada computador conectado, nombres de usuarios, sistema operativo, estado, etc.

#### **1.5.2 Objetivos Específicos**

- **-** Implementar un software el cual se ejecutara en el servidor para ver el estado general de todas las PC`s de la red, tales como IP's, sistema operativo con el que están trabajando, estado (online /offline).
- Supervisar individualmente a cada uno de los nodos especificando los aplicaciones instaladas, servicios indiciados, dispositivos lógicos, etc.

- Generar reportes y almacenar en una bitácora todos los eventos tantos normales y no habituales al tráfico que genere la red.
- Desplegar una ventana de alerta indicando el numero de IP y nombre del computador cuando este abandona la red, así mismo indica si hay fallos o conexiones de otros dispositivos dentro de nuestra red.
- Generar reportes estadísticos del tráfico que genere la red.

#### **1.6 Alcance del Proyecto**

- Desarrollar un software en Java que realice las funciones de un vizualizador de la red con protocolo SNMP.
- Generar un archivo que guarde un registro con toda la información de los dispositivos que el monitor encuentre activos en la red cada vez que este se ejecute.
- La supervisión de los nodos se va a implementar mediante una interfaz grafica general, donde se muestran todas los dispositivos en la red.
- La visualización de los nodos se podrá realizar de manera individual, pudiendo mostrar en una pantalla adicional la información de un nodo específico.
- Enviar un mail se surge algún problema al administrador, así como al usuario de la PC involucrada
- La información presentada de cada nodo será: sistema operativo, aplicaciones instaladas, servicios iniciados, dispositivos conectados, estado, nombre de usuario, memoria utilizada, capacidad del disco.
- Asegurarnos que toda la información proporcionada por el protocolo SNMP sea encriptada para evitar el mal uso de ella mediante algún protocolo de seguridad.
- Será parametrizable el tiempo de actualización del monitor de red, cada que tiempo va ha monitorear la red.

#### **1.7 Beneficios del Proyecto**

6

Esta aplicación nos proporciona de una manera rápida lo que esta sucediendo en la red con los diferentes nodos. Permitiendo así controlar y visualizar los datos que se encuentra en el tráfico de toda la red.

#### **1.8 Cronograma**

El cronograma se encontrará en el Anexo, en el cual se indicará el proceso de la elaboración del sistema a desarrollar.

#### **1.9 Metodología**

#### **1.9.1 Modelo Secuencial**

Este es un enfoque sistemático, secuencial de desarrollo del software que comienza en un nivel de sistemas y progresa con el análisis, diseño, codificación, pruebas y mantenimientos.

Es el adecuado para el desarrollo de esta aplicación debido a factores como el tiempo y recursos.

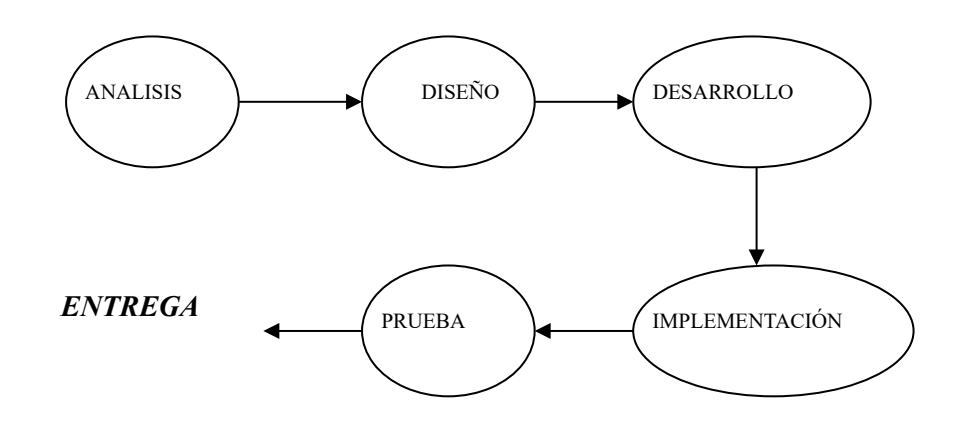

**Fig. 1.9.1**

#### **1.10 Estudio de Viabilidad**

El estudio que se realizará me indicará el funcionamiento, los alcances y los beneficios que me brindará este sistema.

El visualizador del Monitor de Red es el encargado de proporcionar la información al administrador de la red sobre el tráfico de la red o de una computadora específica conectada a la red, para así la persona encargada pueda verificar el estado y comportamiento de la red.

El Monitor de Red es un complemento para el encargado de administrar la red, a lo que se refiere a Sistemas o Plataformas de Gestión de Red. Debido a que el trabajo del administrador consiste en mantener el funcionamiento de los recursos que conforman la red, tanto Hardware como Software.

Un administrador de Red necesita monitorear la Red por las siguientes causas:

- Detectar los cuellos de botella.
- Resolver problemas con el cableado.
- Capacidad de los Disco cada Pc.
- Programas instalados en cada nodo.

Para el desarrollo de este sistema, se necesitaría un mínimo de tres computadoras con diversos sistemas operativos (LINUX y WINDOWS), en dos de los Pc`s se instalará el agente SNMP trabajando como clientes y la tercera funcionará como servidor el cual se convertirá en un visualizador de toda la información (la más importante) que los dos primeros proporcionen (agentes SNMP).

El servidor funcionara en LINUX con FEDORA CORE 4, una de las funciones principales es organizar el tiempo que tiene el microprocesador para atender a cada uno de los procesos dependiendo de su prioridad, además de receptar toda la información y organizarla para visualizarla en pantalla. Este sistema operativo debe tener configurado el protocolo MRTG el cual me permitirá ver gráficamente las Pc que se están monitoreando. Además debe tener configurado lo siguiente:

- jakarta-tomcat-5.5.9.tar
- jakarta-tomcat-connectors-jk2-2.0.4-src.tar
- Apache
- Mysql-4.1.11-2.i386.rpm
- **Sendmail**
- DNS

Toda la información se almacenará en una Base de Datos (MYSQL), para posteriormente poder generar los reportes de todo el tráfico que ha sido generado en las fechas anteriores.

El cliente, representa todos los nodos de la red, en él se ejecutara constantemente una aplicación que obtendrá información como: número de IP, nombre de la máquina, usuario, estado on-line/off-line y toda la información existente (necesaria) de él, luego de recolectar todos estos datos se los enviará por el protocolo SNMP que es el encargado de enviar la información al Server para mostrada en el visualizador.

Este sistema nos dará la información en tiempo real de cada uno de los clientes (nodos) al momento de solicitarla. Así mismo indicará mediante alertas alguna situación anormal, teniendo así una red eficiente y accesible.

# **CAPÍTULO 2**

### **2. ANALISIS**

En este capitulo se lleva a acabo la fase de análisis del Sistema de Monitor de Red, como es la especificación de requerimientos, para ir desarrollando de forma gradual el sistema a desarrollar.

#### **2.1 Levantamiento de la Información**

Este proceso se lleva a cabo por medio de entrevistas y revisión de documentos. Referente a las entrevista, estas se realizaron con personal que tiene de alguna forma relación con los procesos de administración de redes.

Además se realizo investigaciones de aquellas aplicaciones, protocolos, puertos, etc., que son utilizadas para el monitoreo de una red.

Conociendo las necesidades del clientes, para mejorar la productividad y disminuir la vulnerabilidad de la Red.

#### **2.1.1 Resultados de las entrevistas**

A continuación detallaremos cada una de las diferentes respuestas que se obtuvo de las entrevistas realizadas.

1. Cuenta su empresa con algún sistema de monitoreo de red?

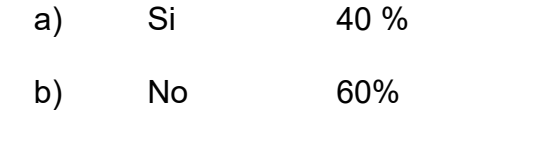

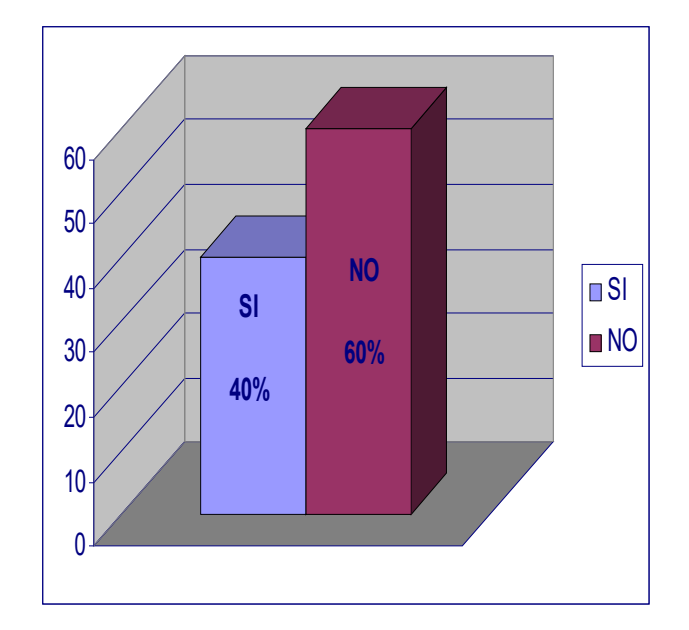

Fig. 2.1.1

2. Con que frecuencia los usuarios reportan problemas en la red?

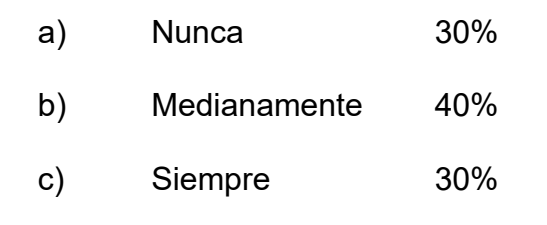

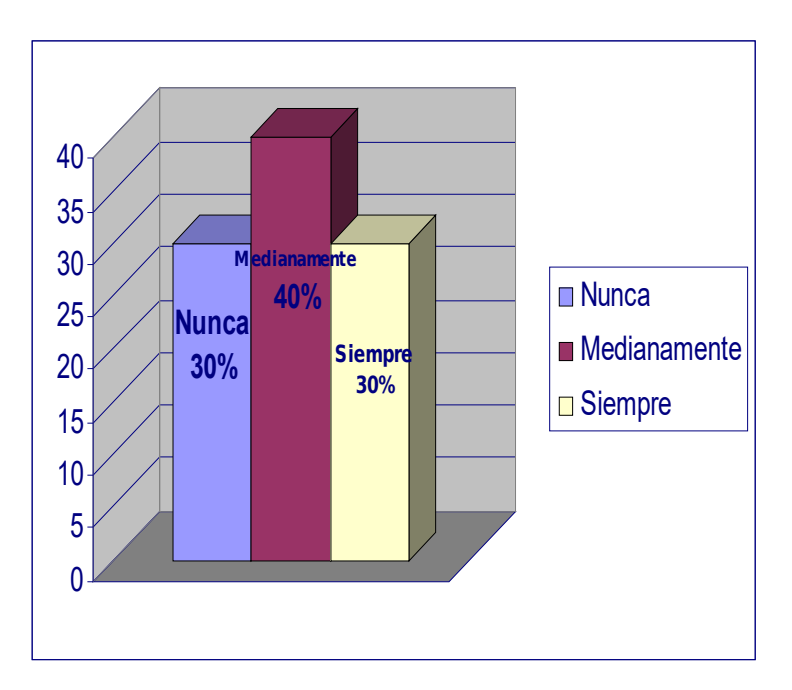

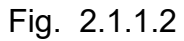

3. Considera usted necesario que el administrador lleve el control de las Aplicaciones de la red?

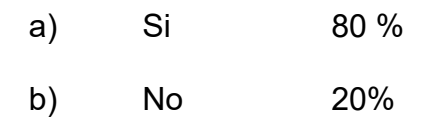

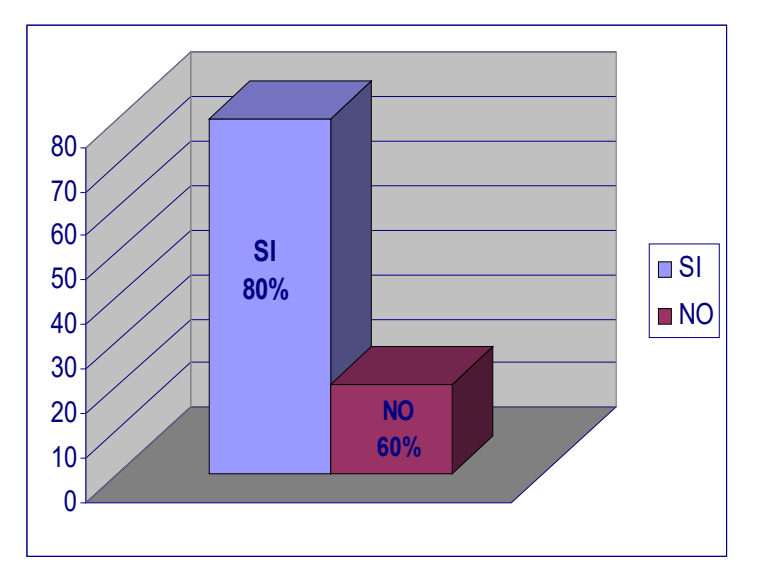

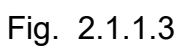

4. Como considera el rendimiento de la red de su empresa?

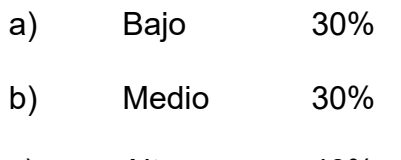

c) Alto 40%

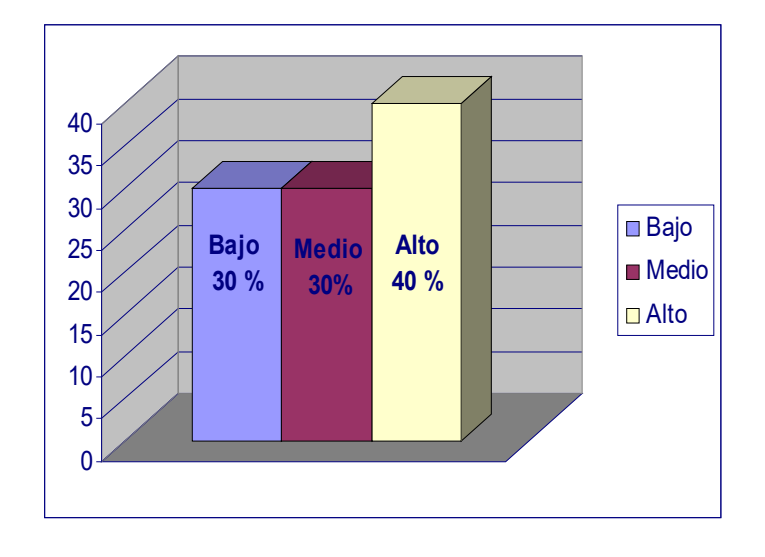

Fig. 2.1.1.4

5. Considera que una empresa cuente con un sistema de monitoreo de red?

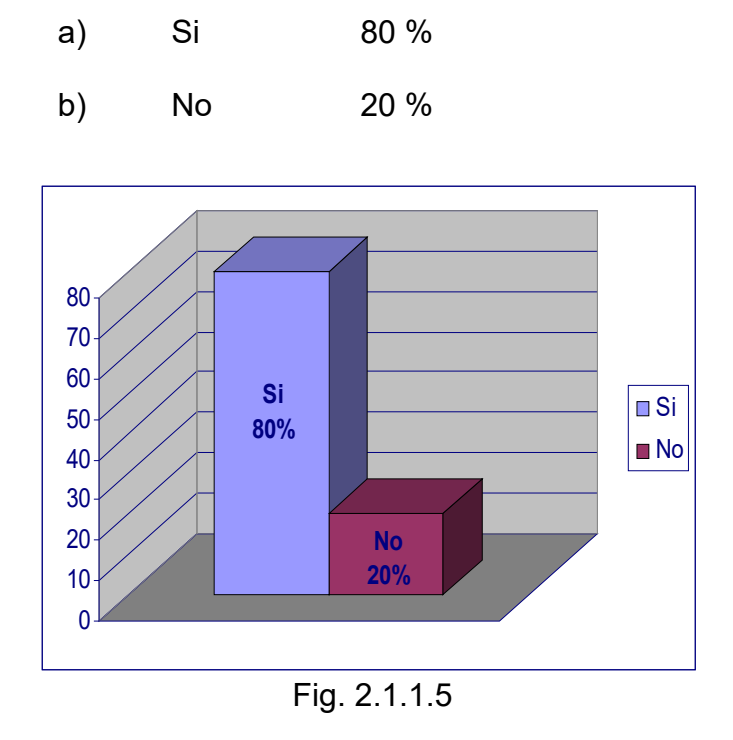

#### **2.2 Recursos**

Para el desarrollo del proyecto

se hemos utilizado los recursos que se detallan a continuación:

#### **2.2.1 Software**

Para el desarrollo del proyecto se requieren los siguientes recursos de software:

- Windows XP
- Fedora Core 4 (Linux)
- VMware Workstation 5.5 (Maquina Virtual para Windows)
- Java (Herramienta de Desarrollo)
- Configuración de los agentes SNMP en Windows y Linux
- Configuración del MRTG (Multi Router Traffic Grapher)
- Servidor Tomcat 5.5.9
- Microsoft Project (Planificación Temporal del Proyecto)
- Base De Datos My SQL
- **2.2.2 Hardware**

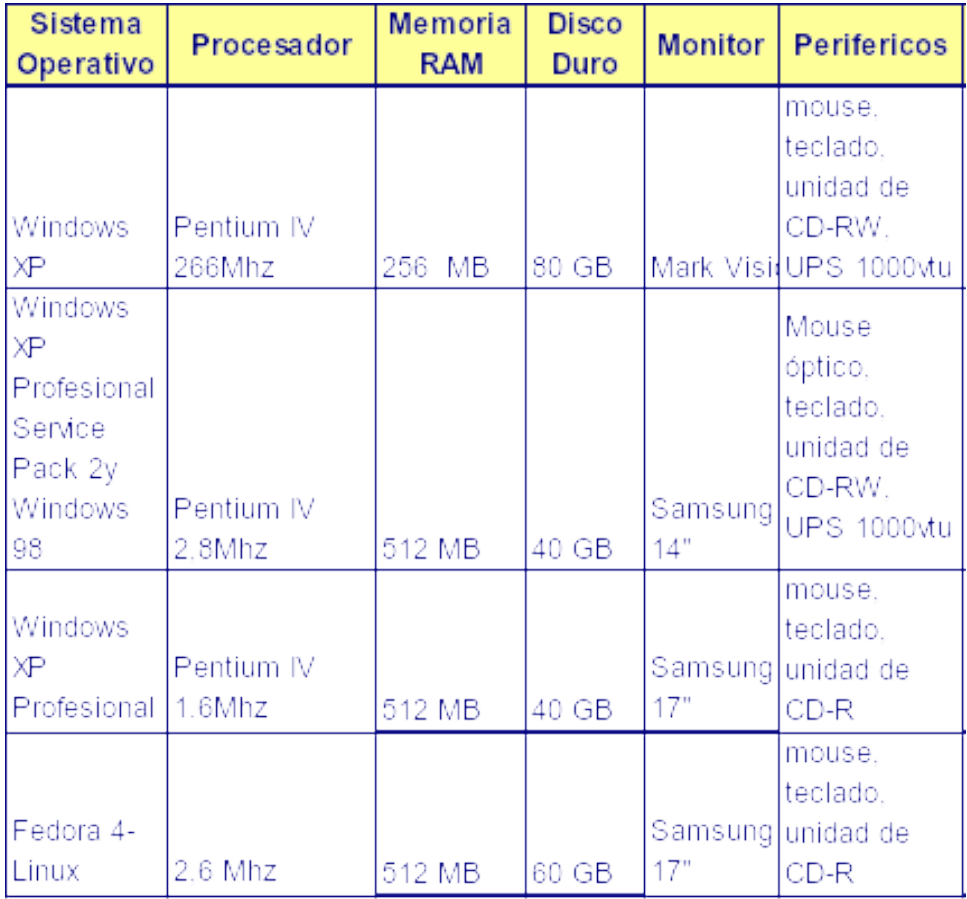

TecnTecnológico: Para el desarrollo del proyecto nos hemos provisto de los equipos con las siguientes características:

Además usamos otros Recursos:

- USB flash memories (1.00 GB y 512 Mb) Tabla 1
- $\bullet$  RED (LAN)

#### **2.2.3 Humano**

El recurso humano que desarrolla el software "MONITOR DE RED SEGURO" son:

- Adela Mendoza Jácome
- Emma Camatón Zambrano
- Erik Flores Avelino

#### **2.3 Costo**

Se realizará un análisis de los costos que implico en la realización del sistema denominado visualizador del Monitor de Red, el mismo que esta estimado en un valor aproximado de \$30, para lo cual se ha realizado un estudio con todos los recursos que se utilizaron tanto material como egresos que tuvimos cada integrante del grupo para la realización del mismo, que a continuación detallamos:

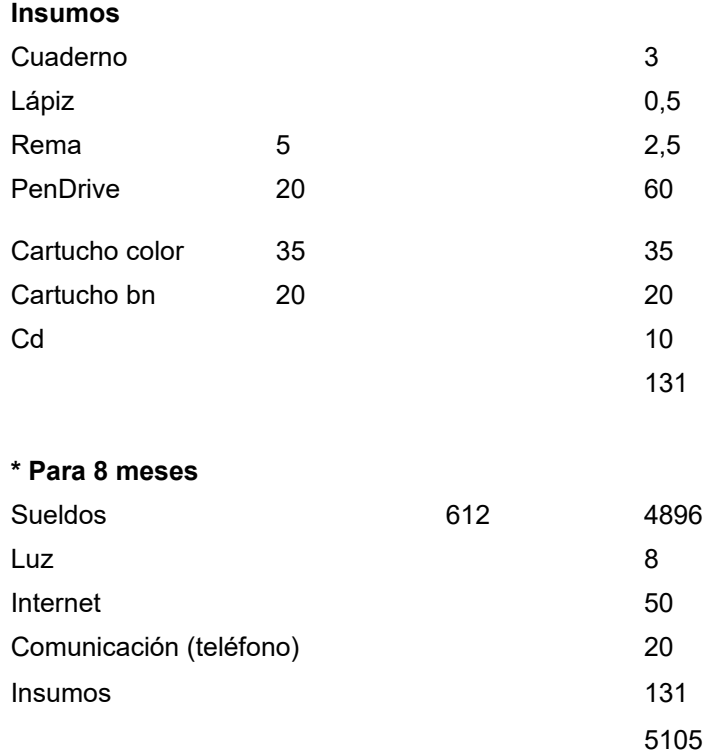

#### **2.4 Estudio de Factibilidad**

En el estudio de factibilidad para el Sistema de Monitor de Red, se basa en los siguientes aspectos: técnico, económico y operativo.

#### **2.4.1 Análisis beneficio costo**

#### **2.4.1.1 Factibilidad Técnica**

Este proyecto es realizable desde este punto de vista, debido a que la Carrera cuenta con los laboratorios a disposición de los alumnos, ya que estos poseen la infraestructura para la implementación y prueba del sistema a desarrollar.

Además de la tecnología con la que cuenta el grupo que se encuentra desarrollando el sistemas, consideramos que es factible la realización del software.

#### **2.4.1.2 Factibilidad Económica**

El costo que se va ha considerar son el tiempo del equipo, como es el costo estimado del hardware, software y desarrolladores del sistema.

Para el desarrollo del sistema, el costo que genera es económicamente factible, debido a que los programas a utilizarse son de libre distribución.

#### **2.4.1.3 Factibilidad operacional**

21

Esta factibilidad esta dada por los recursos humanos disponibles para el desarrollo del software, la operación del sistema y el uso del mismo.

Este sistema esta calculado para proporcionar una interfaz eficiente y accesible

Para lo cual se calcula que el Sistema de Monitor de Red será utilizado en un 100%.

$$
Indicador = Factibilidad Técnica = 100
$$
\n
$$
Tactiibilidad Económica
$$
\n
$$
100
$$

#### **2.5 Análisis de Requerimientos**

Para el análisis de Requerimientos del sistema que se muestra se han seguido los pasos que se detallan a continuación:

- Obtener información acerca de lo que los usuarios desean.
- Clasificar los deseos de los usuario para comenzar a estructurar requerimientos
- Identificar los niveles de jerarquía del sistema y empezar a alojar los ya clasificados requerimientos en cada nivel.

 Especificar formalmente los requerimientos de acuerdo al nivel de audiencia que se desea.

Los requerimientos son el punto de acuerdo entre el cliente y el sistema a desarrollarse, este entendimiento es necesario para poder construir el sistema y satisfaga las necesidades de nuestro cliente.

Las necesidades y/o requerimientos del cliente evolucionan con el tiempo y cada cambio involucra un costo. Por eso es necesario tener documentada toda la información sobre la revisión o cambio que se le realice al sistema. Para así evaluar los costos y beneficios de acuerdo a los diversos cambios realizados.

#### **2.5.1 Clases de requerimientos**

El clasificar requerimientos es una forma de organizarlos, hay requerimientos que por sus características no pueden ser tratados iguales. Por ejemplo, los requerimientos de entrenamiento de personal no son tratados de la misma manera que los requerimientos de una conexión a Internet.

A continuación se detalla los diferentes tipos de requerimientos del software:

#### **2.5.1.1 Requerimientos del entorno**

El entorno es todo lo que rodea al sistema. El sistema usa el entorno y lo necesita para que funcione.

El entorno que necesita este sistema es como mínimo 3 computadoras conectadas a Red con diversos sistemas operativos (Windows y Linux).

El tráfico generado por la red, será almacenado en una base de datos (My SQL), para realizar consultas futuras, es decir tener un historial de todo el tráfico generado por la red.

#### **2.5.1.2 Requerimientos "ergonómicos"**

El requerimiento ergonómico es la interfaz con el usuario o GUI (Graphic User Interface). Es decir, es la forma en que el ser humano interactúa con el sistema, se cuenta con un software fácil de manejar y de interactuar entre páginas y amigable para el usuario.

#### **2.5.1.3 Requerimientos funcionales**

Estos requerimientos al tiempo que avanza el proyecto de software son los algoritmos, la lógica y gran parte del código del sistema.

#### **2.5.1.4 Requerimientos del Desempeño**

El requerimiento de desempeño nos informan las características de debe de tener el sistema, como es: ¿Que tan rápido?, ¿Cuantos recursos?.

Este tipo de requerimientos es de especial importancia en los sistemas de tiempo real en donde el desempeño de un sistema es tan crítico como su funcionamiento.

#### **2.5.1.5 Disponibilidad**

Este tipo de requerimientos se refiere a la durabilidad, degradación, flexibilidad, contabilidad y capacidad de actualización. Este tipo de requerimientos es también muy importante en sistemas de tiempo real puesto que estos

sistemas manejan aplicaciones críticas que no deben de estar fuera de servicio por periodos prolongados de tiempo, como son los pedidos en línea del sistema que se está detallando.

#### **2.5.1.6 Requerimientos de Materiales**

Aquí se especifica en que medio se entregara el sistema y como esta empaquetado. Es importante para definir los costos de industrialización del sistema.

Se han seguido las siguientes actividades técnicas para poder realizar el análisis de requerimientos

#### Actividades técnicas

- 1. Identificar Casos de Uso del sistema
- 2. Dar detalle a los casos de uso descritos
- 3. Definir una interfaz inicial del sistema (si es aplicable)

#### **2.6 Sistema Operativo (LINUX)**

El sistema operativo LINUX tiene características muy especiales que lo diferencian de los demás sistemas operativos, ya que es libre, es decir que no se debe pagar ninguna licencia por el uso del mismo, viene acompañado del código fuente. El [sistema](http://www.monografias.com/trabajos11/teosis/teosis.shtml) lo forman el núcleo del [sistema](http://www.monografias.com/trabajos11/teosis/teosis.shtml) (kernel) mas un gran numero de [programas](http://www.monografias.com/Computacion/Programacion/) / librerías que hacen posible su utilización.

Características de Linux:

- · Multitarea: varios programas ejecutándose al mismo [tiempo.](http://www.monografias.com/trabajos6/meti/meti.shtml)
- Multiusuario: varios usuarios en la misma máquina al mismo [tiempo](http://www.monografias.com/trabajos6/meti/meti.shtml) (y sin licencias para todos).
- Multiplataforma: corre en muchas CPU's distintas, no sólo Intel.
- Funciona en modo protegido 386.
- Tiene protección de [la memoria](http://www.monografias.com/trabajos16/memorias/memorias.shtml) entre [procesos,](http://www.monografias.com/trabajos14/administ-procesos/administ-procesos.shtml#PROCE) de manera que uno de ellos no pueda colgar el sistema.
- Carga de ejecutables por [demanda](http://www.monografias.com/trabajos/ofertaydemanda/ofertaydemanda.shtml): Linux sólo lee de disco aquellas partes de un *programa* que están siendo usadas actualmente

#### **2.7 SNMP (Simple Network Managenet Protocol)**

El protocolo SNMP fue diseñado en los años 80, su principal objetivo fue el integrar la gestión de diferentes tipos de redes mediante un diseño sencillo que produjera poca sobrecarga en la red.

El Protocolo Simple de Gestión de Red (SNMP), es el encargado de intercambiar información en la red a través del protocolo UDP que envía y trasforma el mensaje en un datagrama por medio del puerto 161.

El SNMP se basa en un conglomerado de agentes. Cada agente es un elemento de la red que ofrece unas determinadas variables al exterior, para ser leídas o modificadas.

El protocolo SNMP esta compuesto por dos elementos: el agente y el gestor.

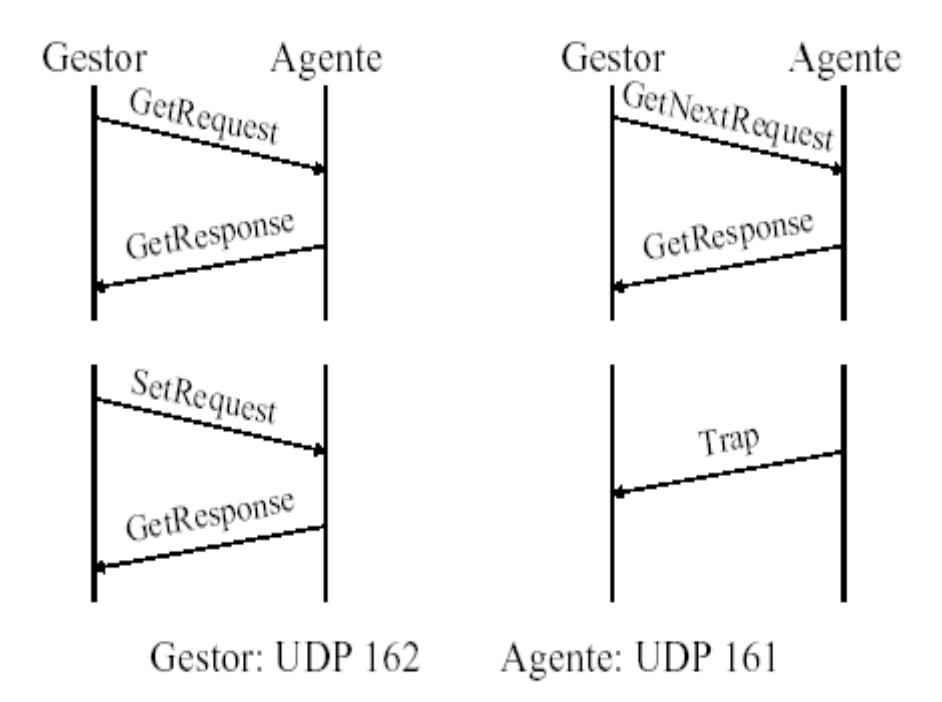

Fig. 2.7

El gestor toma las decisiones de gestión

- El agente realiza localmente las acciones solicitadas por el gestor sobre un conjunto de objetos locales (MIB) que mantienen fundamentalmente información de estado

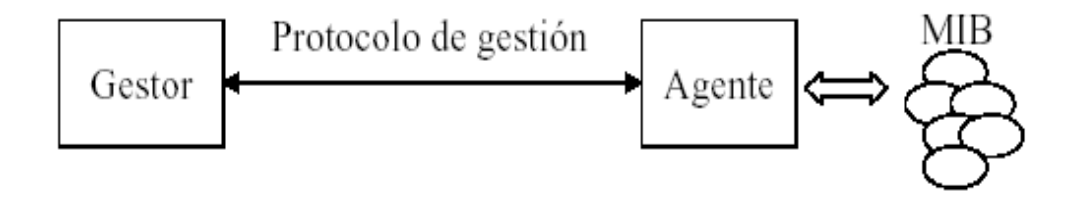

Fig. 2.7.1

SNMP tiene cinco modos de mensajes que se usan entre los Agentes y el Administrador son los siguientes:

#### - Get Request

Una petición del Administrador al Agente para que envíe los valores contenidos en el MIB (base de datos).

#### - Get Next Request

Una petición del Administrador al Agente para que envíe los valores contenidos en el MIB referente al objeto siguiente al especificado anteriormente.

- Get Response

La respuesta del Agente a la petición de información lanzada por el Administrador.

- Set Request

Una petición del Administrador al Agente para que cambie el valor contenido en el MIB referente a un determinado objeto.

- Trap

Un mensaje espontáneo enviado por el Agente al Administrador, al detectar una condición predeterminada, como es la conexión/desconexión de una estación o una alarma.

El protocolo de gestión SNMP facilita, pues, de una manera simple y flexible el intercambio de información en forma estructurada y efectiva, proporcionando significantes beneficios para la gestión de redes, aunque necesita de otras aplicaciones en el NMS que complementen sus funciones y que los dispositivos tengan un software Agente funcionando en todo momento.

#### **2.7.1 Arquitectura del SNMP**

Utiliza una arquitectura cliente – servidor, en la cual el agente desempeña el papel del servidor y el gestor hace del cliente.

La arquitectura SNMP consta de los siguientes componentes:

- Gestores (NMS's)
- Agentes (nodos administrados)
- MIB (base de datos con información)

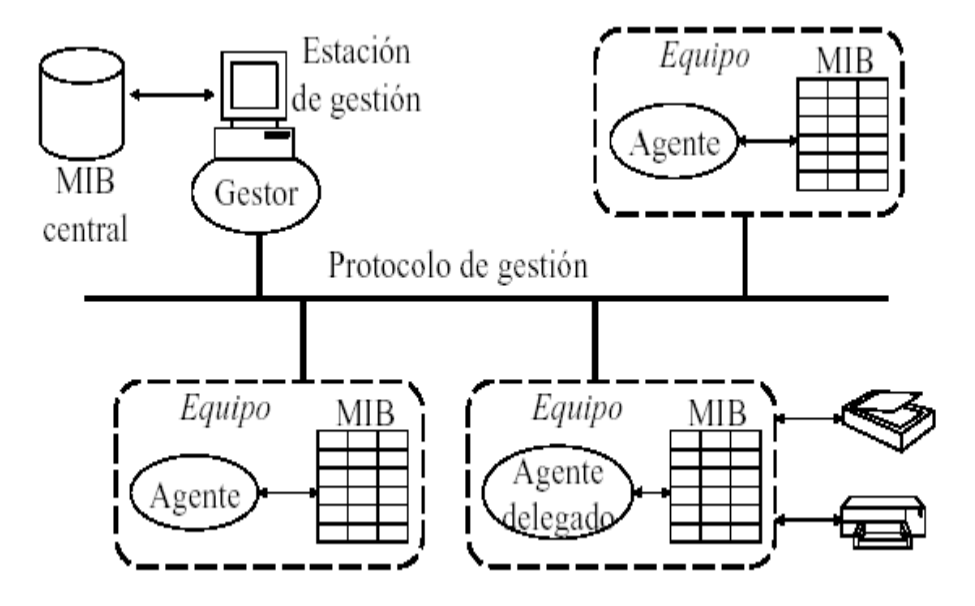

Fig. 2.7.1

#### **2.7.2 MIB (Management Information Base)**

El MIB esta representado mediante la estructura de un árbol, un elemento del MIB es la especificación del tipo de dato que puede contener. Estos elementos usualmente son enteros, pero también pueden almacenar cadena de caracteres. A los elementos del mib toman el nombre de objetos.
Los objetos son los nodos hoja del árbol MIB. Dentro del espacio de nombres ISO hay una rama específica para la información MIB. Dentro de esta rama MIB, los objetos están a su vez jerarquizados en subárboles para los distintos protocolos y aplicaciones.

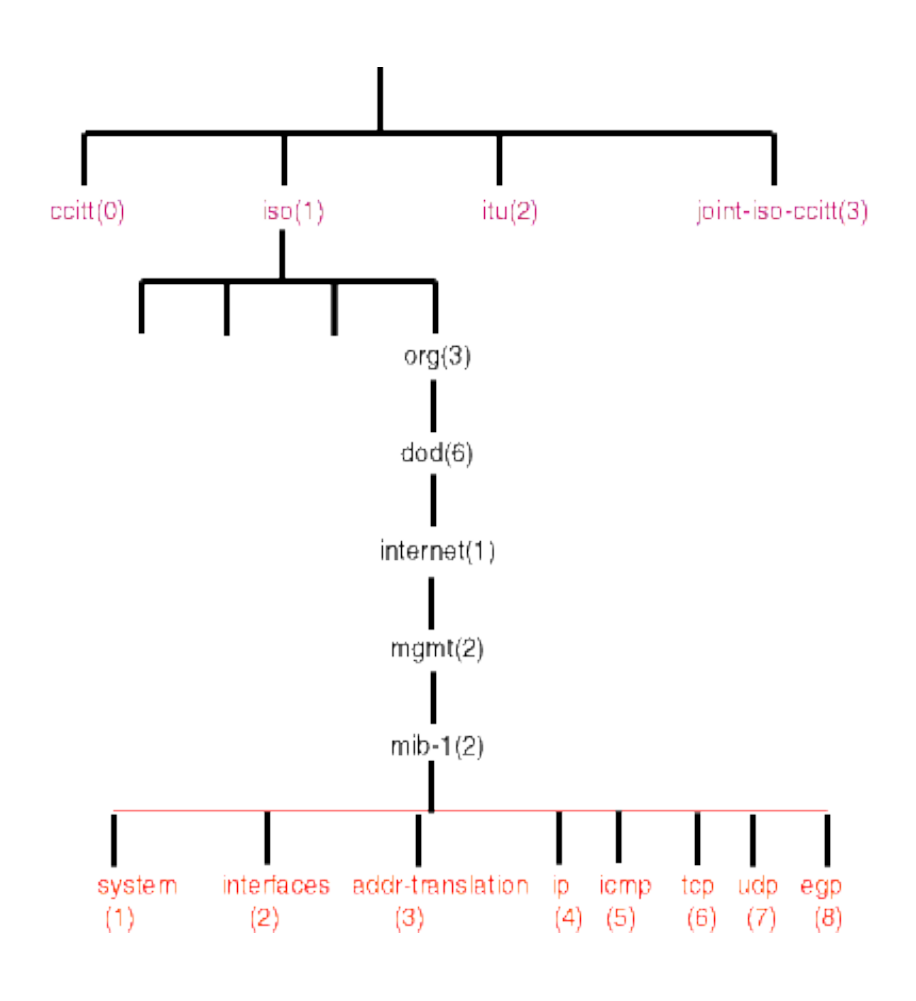

Fig. 2.7.2

A continuación detallaremos los objetos utilizados con su respectivo valor numérico.

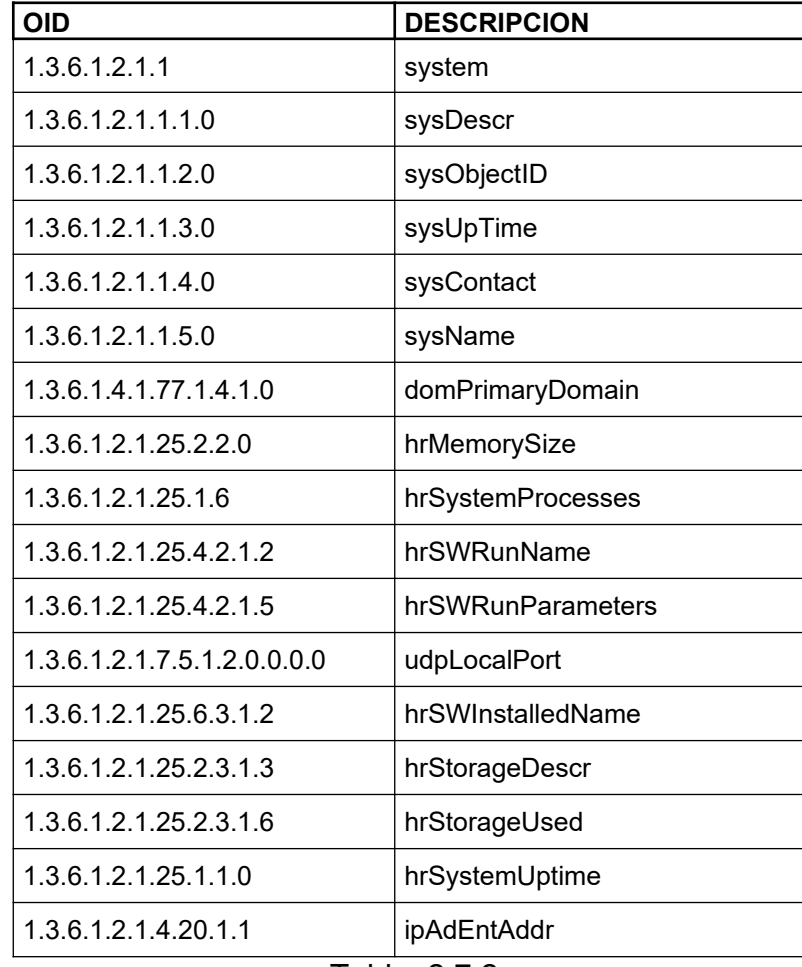

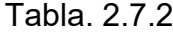

**sysContact..-** Me especifica la información del contacto, es decir la persona responsable del host.

**sysName..-** Me indica el nombre del host, usualmente el nombre del dominio completo.

**sysObjectID.-** Contiene la identificación del subsistema de gestión de red que contiene el dispositivo, proporcionada por el fabricante.

**sysDescr.-** Especifica la descripción del host, es decir su nombre completo, descripción del hardware, sistema operativo y del software de red.

**domPrimaryDomain.-** Me indica el grupo de trabajo al cual pertenece el host.

**hrMemorySize.-** Me muestra el tamaño de la memoria física con la que cuenta el nodo.

**hrSystemProcesses.-** Me muestra la cantidad de procesos ejecutándose en el sistema.

**hrSWRunName.-** Me indica los programas que se están ejecutando en el sistema.

**hrSWInstalledName.-** Me muestra los programas instalados de cada nodo.

**hrStorageDescr.-** Me indica la serie y el volumen de cada uno de los dispositivos de almacenamiento con que cuenta cada host.

**udpLocalPort.-** Me indica la cantidad de puertos abiertos en el host.

**hrStorageUsed.-** Me muestra la cantidad de memoria utilizada por el sistema.

**ipAdEntAddr.-** Me indica el numero de IP que tiene asignada cada PC en la red.

#### **2.7.3 JSP (Java Server Pages)**

El código JSP es un lenguaje que permite desarrollar un código estructurado y orientado a objetos.

Este lenguaje genera archivos con extensión .jsp, que además incluyen etiquetas HTML. El motor JSP traduce esta página a un servlet, mediante un archivo class (Byte codes de Java).

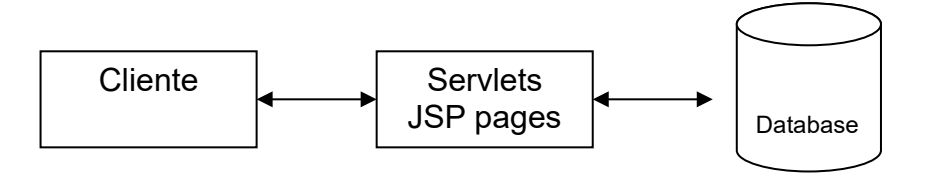

Fig. 2.7.3

El JSP utiliza los siguientes objetos:

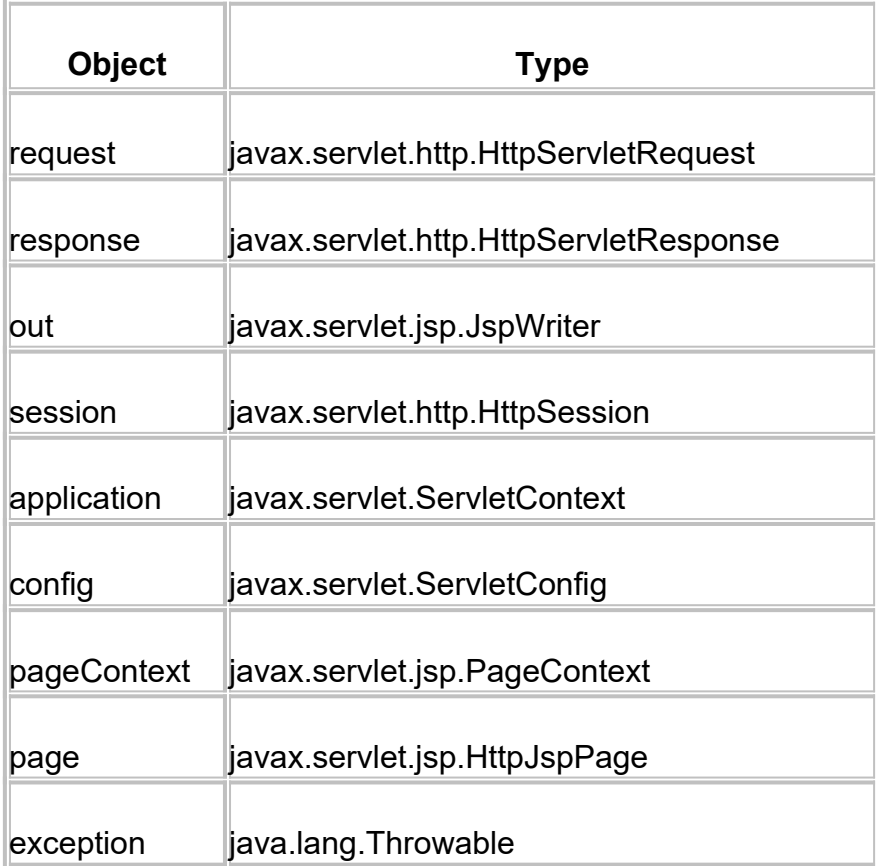

Tabla. 2.7.3

#### **2.7.4 SSL (Secure Socket Layer)**

El SSL trabaja con la mayor parte de los browser, este protocolo es usado principalmente para cifrar datos confidenciales enviados sobre una red y brindar seguridad a la aplicación.

El SSL provee autentificación y privacidad de la información en Internet, mediante el uso de criptografía.

SSL contiene una serie de fases básicas:

- · Negociar entre las partes el [algoritmo](http://es.wikipedia.org/wiki/Algoritmo) que se usará en la comunicación
- · Intercambio de [claves públicas](http://es.wikipedia.org/wiki/Criptograf%C3%83%C2%ADa_asim%C3%83%C2%A9trica) y autenticación basada en certificados digitales
- Cifrado del tráfico basado en [cifrado simétrico](http://es.wikipedia.org/wiki/Criptograf%C3%83%C2%ADa_sim%C3%83%C2%A9trica)

El protocolo de seguridad SSL/TLS, trabaja con la capa de protocolo de aplicación y la capa TCP/IP, donde esto puede asegurar y luego enviar datos de aplicación a la capa de transporte. Como esto trabaja entre la capa de aplicación y la capa TCP/IP, SSL/TLS puede apoyar múltiples protocolos de capa de aplicación.

Una página de Web asegurada con SSL/TLS tiene un URL que comienza con: https: // , además que en el navegador se mostrara un candado, en la parte inferior derecha del Explorer.

#### **2.7.5 MRTG (Multi RouterTraffic Graper)**

Es un protocolo que me permite representar gráficamente los datos que generen los agentes SNMP. La presentación la realiza mediante páginas HTML, con gráficos GIF, sobre los datos que generen el SNMP sobre el tráfico de la red

El MRTG se base en Perl y en C, mientras que los gráficos con generados con la ayuda de la biblioteca GD.

El MRTG genera una página que contiene las imágenes junto con los detalles de cada interfaz, lo que permite tener una idea general de lo que esta sucediendo en la red.

El MRTG captura los datos de dos maneras:

- Mediante SNMP
- Mediante scripts de usuario

El método que estamos utilizando es nuestro sistema es mediante el uso del protocolo SNMP.

Otra característica del MRTG es que me detalla gráficamente la información del tráfico de la red en:

- Por día

- Por semana
- **Mensualmente**
- **Anualmente**

Además genera una página principal de las imágenes estadística de lo que esta sucediendo en la red. Permitiendo de esta forma al administrador tomar decisiones sobre el uso de la red.

#### **2.7.6 Apache**

El Apache es un servidor HTTP (Hypertext Transfer Protocol o Protocolo de Transferencia de Hipertext), de código abierto que funciona en Linux, Windows y otras plataformas. Es uno de los servidores http más utilizados. Las principales ventajas de la utilización de Apache son:

- Corre en una multitud de Sistemas Operativos, lo que lo hace prácticamente universal.
- Apache es una tecnología gratuita de código fuente abierto. Esto le da una transparencia a este software de manera que si queremos ver que es lo que estamos instalando como servidor, lo podemos saber.
- Apache es un servidor altamente configurable de diseño modular. Es muy sencillo ampliar las capacidades del servidor Web Apache. Actualmente existen muchos módulos

para Apache que son adaptables a este, y están ahí para que los instalemos cuando los necesitemos. Otra cosa importante es que cualquiera que posea una experiencia decente en la programación de C o Perl puede escribir un modulo para realizar una función determinada.

- Apache trabaja con gran cantidad de Perl, PHP y otros lenguajes de script.
- Apache te permite personalizar la respuesta ante los posibles errores que se puedan dar en el servidor. Es posible configurar Apache para que ejecute un determinado script cuando ocurra un error en concreto.
- Tiene una alta configurabilidad en la creación y gestión de logs. Apache permite la creación de ficheros de log a medida del administrador, de este modo puedes tener un mayor control sobre lo que sucede en tu servidor

#### **2.8 Diccionario de Datos**

El Diccionario de Datos me permite describir el contenido de los objetos definidos durante el análisis.

Es el listado organizado de todos los elementos de datos que son pertinentes para el sistema, con definiciones que permiten al usuario una compresión de las entradas y salidas de los componentes.

El diccionario de datos contiene lo siguiente:

- Nombre: El nombre del elemento de datos o de control, del almacén de datos o de una entidad externa.
- Alias: otros nombres usados.
- Donde se usa/Como se usa: Un listado de los procesos que se usan.
- Descripción: El contenido representado mediante una notación.

#### **2.8.1 Estructura de las Tablas**

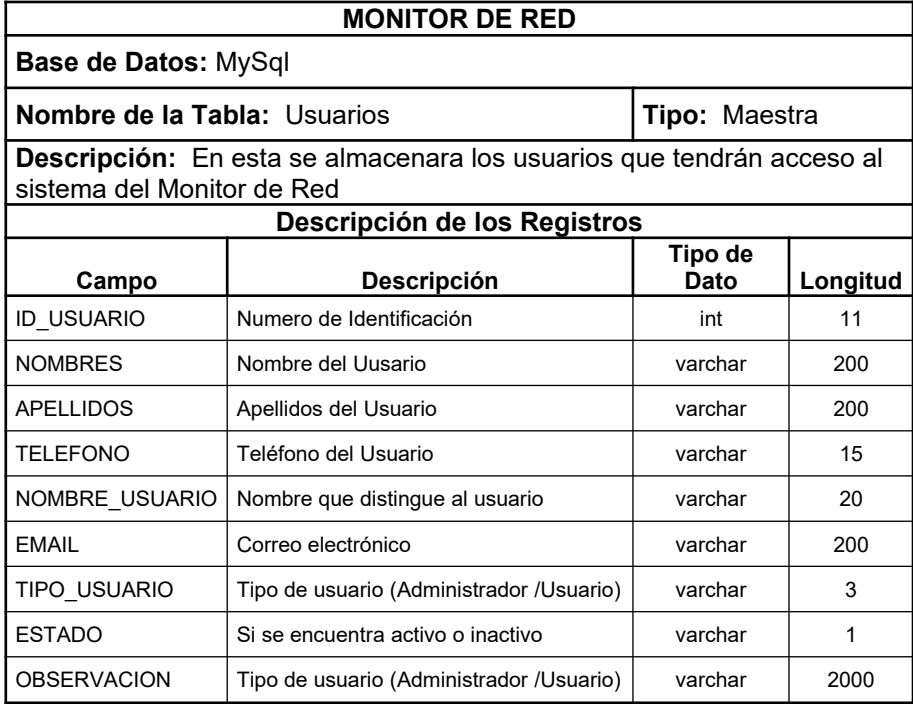

Tabla 2.8.1

42

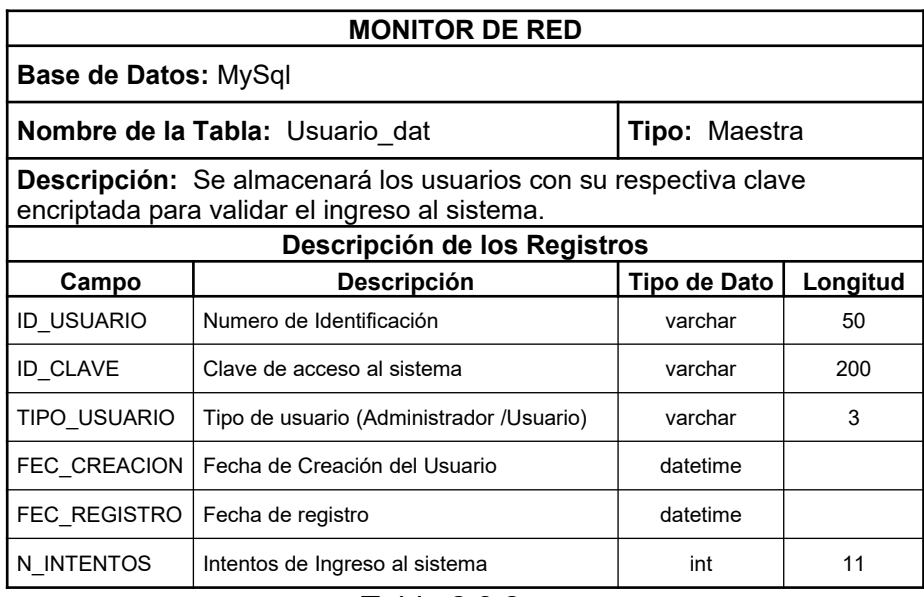

## Tabla 2.8.2

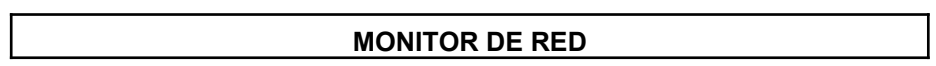

| <b>Base de Datos:</b>                                                                                                    |                                                |                 |              |  |  |
|----------------------------------------------------------------------------------------------------|------------------------------------------------|-----------------|--------------|--|--|
| Nombre de la Tabla: IP                                                                                                    |                                                | Tipo: Maestra   |              |  |  |
| <b>Descripción:</b> Se ingresan las Ip con su respectivo sistema operativo de<br>las Pc que se encuentran conectadas en la Red. |                                                |                 |              |  |  |
| Descripción de los Registros                                                                                                    |                                                |                 |              |  |  |
| Campo                                                                                                    | <b>Descripción</b>                             | Tipo de<br>Dato | Longit<br>ud |  |  |
| IP                                                                                                    | Numero de IP                                   | varchar         | 15           |  |  |
| <b>DESCRIPCION</b>                                                                                                    | Descripción                                    | varchar         | 45           |  |  |
| <b>ESTADO</b>                                                                                                    | Tipo de usuario (Administrador<br>/Usuario)    | varchar         | 1            |  |  |
| SISTEMA OPERATIVO                                                                                                    | Sistema Operativo que tiene instalado<br>la PC | varchar         | 20           |  |  |

Tabla. 2.8.3

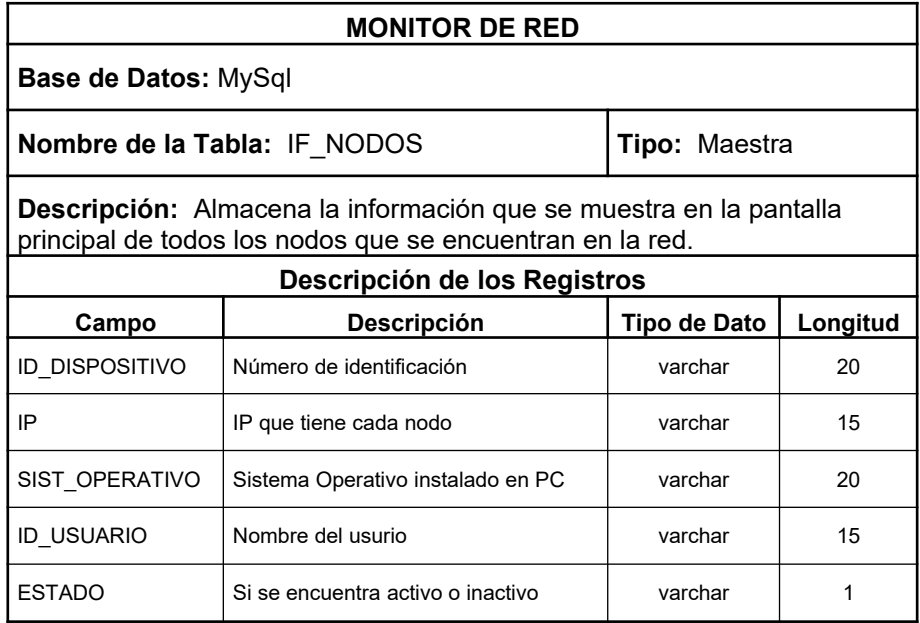

Tabla. 2.8.4

| <b>MONITOR DE RED</b>                                                                                                    |                                       |                      |          |  |  |
|----------------------------------------------------------------------------------------------------|---------------------------------------|----------------------|----------|--|--|
| <b>Base de Datos: MySql</b>                                                                                                    |                                       |                      |          |  |  |
| Nombre de la Tabla: COMANDOS SNMP                                                                                                    |                                       | <b>Tipo:</b> Maestra |          |  |  |
| <b>Descripción:</b> Tiene almacenado OID de los comandos que utiliza el<br>snmpwalk para capturar la información del tráfico de red. |                                       |                      |          |  |  |
| Descripción de los Registros                                                                                                    |                                       |                      |          |  |  |
| Campo                                                                                                    | <b>Descripción</b>                    | <b>Tipo de Dato</b>  | Longitud |  |  |
| <b>NOMBRE</b>                                                                                                    | Nombre del Comando                    | varchar              | 50       |  |  |
| <b>DESCRIPCION</b>                                                                                                    | Descripción de la función del comando | varchar              | 260      |  |  |
| <b>ID COMANDO</b>                                                                                                    | Número que identifica al comando      | varchar              | 50       |  |  |
| <b>ESTADO</b>                                                                                                    | Estado                                | varchar              |          |  |  |
| TARI A                                                                                                    |                                       | varchar              | 20       |  |  |

## Tabla 2.8.5

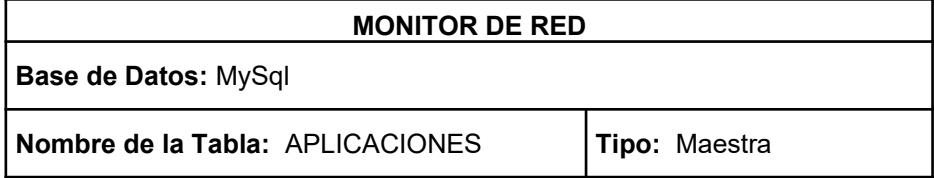

| <b>Descripción:</b> Se registrarán las aplicaciones que se muestarn el sistema<br>de cada noso, y que se utilizaran para los reportes posteriormente. |                               |              |          |  |  |
|----------------------------------------------------------------------------------------------------|-------------------------------|--------------|----------|--|--|
| Descripción de los Registros                                                                                                    |                               |              |          |  |  |
| Campo                                                                                                    | <b>Descripción</b>            | Tipo de Dato | Longitud |  |  |
| IP                                                                                                    | IP del nodo                   | varchar      | 15       |  |  |
| <b>DESCRICION</b>                                                                                                    | Aplicaciones que se mostraron | varchar      | 100      |  |  |
| <b>FECHA</b>                                                                                                    | Fecha en que se monitoreo     | datetime     |          |  |  |

Tabla 2.8.6

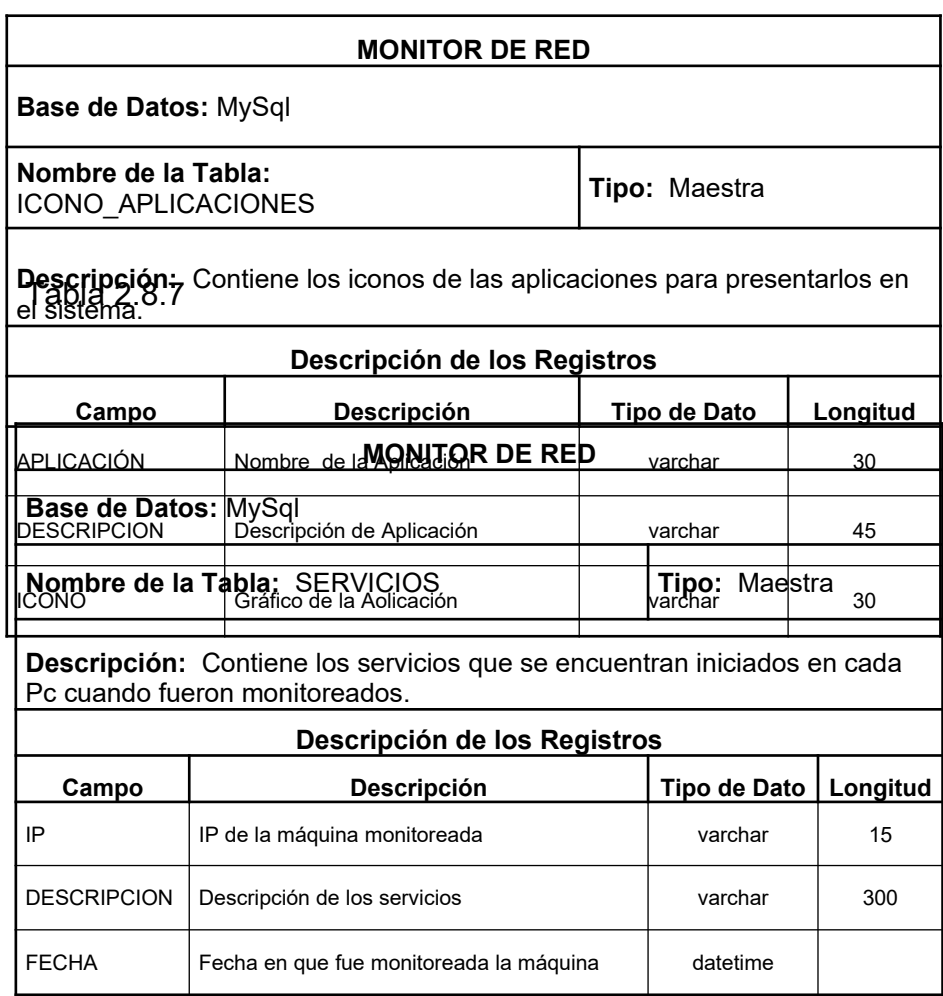

Tabla 2.8.8

| <b>MONITOR DE RED</b>                                                                                     |                                          |                      |          |  |  |
|----------------------------------------------------------------------------------------------------|------------------------------------------|----------------------|----------|--|--|
| <b>Base de Datos: MySql</b>                                                                               |                                          |                      |          |  |  |
| Nombre de la Tabla: DISPOSITIVOS LOGICOS                                                                  |                                          | <b>Tipo: Maestra</b> |          |  |  |
| <b>Descripción:</b> Contiene los dispositivos lógicos que se encuentran<br>conectados a su respectiva Pc. |                                          |                      |          |  |  |
| Descripción de los Registros                                                                              |                                          |                      |          |  |  |
| Campo                                                                                                    | <b>Descripción</b>                       | <b>Tipo de Dato</b>  | Longitud |  |  |
| IP                                                                                                    | IP de la máquina monitoreada             | varchar              | 15       |  |  |
| <b>NOMBRF</b>                                                                                             | Dispositico (A:, C:, E:, etc)            | varchar              | 20       |  |  |
| <b>DESCRICION</b>                                                                                         | Nombre del Dispositico (A., C., E., etc) | varchar              | 30       |  |  |
| <b>VOLUMEN</b>                                                                                            | Volumen del Dispositivo                  | varchar              | 40       |  |  |
| <b>TAMAÑO</b>                                                                                             | Capacidad de cada dispositivo.           | varchar              | 15       |  |  |
| <b>ESPACIO LIBRE</b>                                                                                      | Capcidad libre del dispositivo           | varchar              | 15       |  |  |
| <b>FFCHA</b>                                                                                              | Fecha en que fue monitoreada la máquina  | datetime             |          |  |  |

Tabla 2.8.9

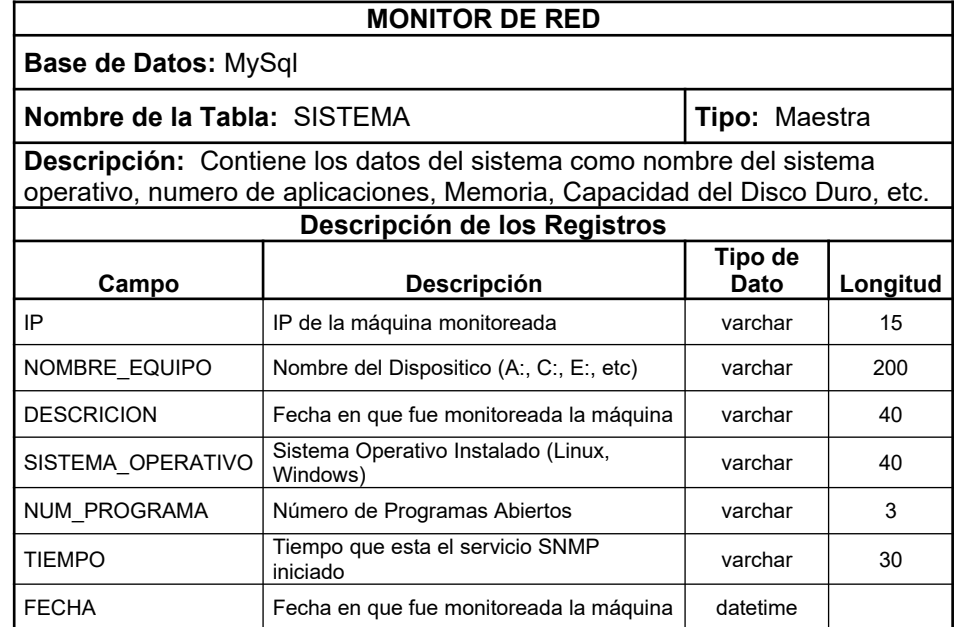

#### Tabla 2.8.10

#### **2.9 Análisis de la Estructura de un Objeto (AEO)**

El análisis de la estructura de los objetos (AEO) define las categorías de los objetos que percibimos y las formas en que lo asociamos. Este análisis identifica lo siguiente: ¿Qué son tipos de objetos y como se asocian?, Como se organizan? y ¿Cuál es la composición?.

#### **2.9.1 Tipos de Objetos**

A continuación detallamos los tipo de objetos que nuestro sistema requiere:

- **Administrador**
- Visualizador
- Agente
- Pc
- **Usuario**
- Red

#### **2.9.2 Diagrama de Relación entre los objetos**

Este Diagrama me indica los tipos de objetos que están relacionados con otros tipos de objetos:

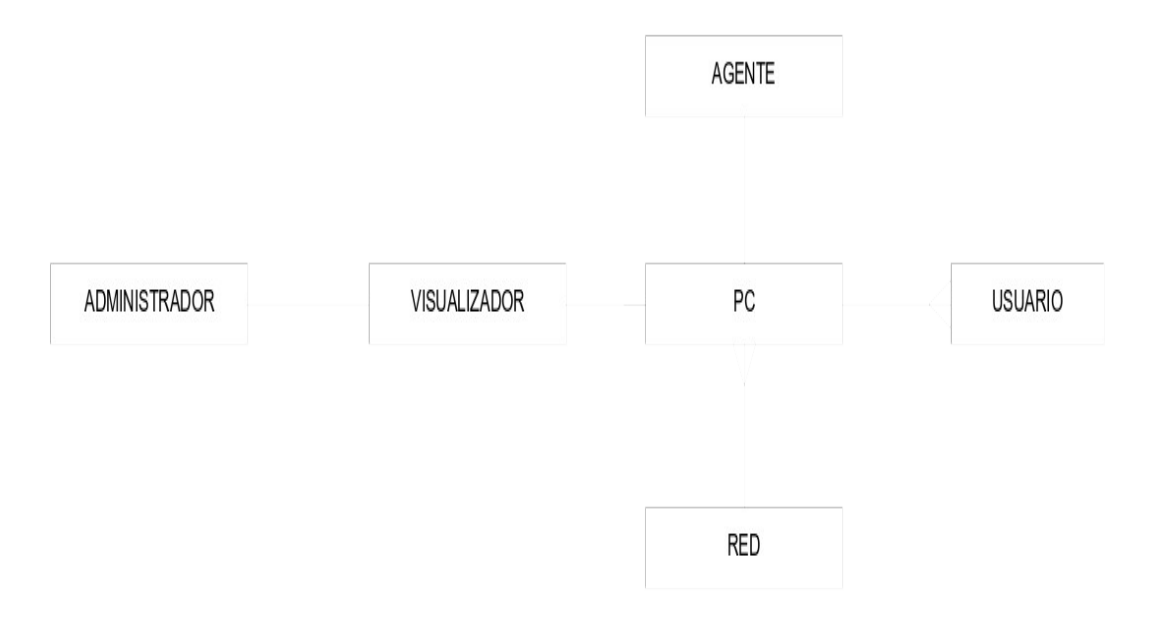

Fig. 2.9.2

#### **2.9.3 Diagrama de Generalización**

La generalización es el acto o el resultado de distinguir un concepto que es más general que otro.

Esto nos permite comprender el mismo objeto dentro del contexto de una jerarquía. La generalización se aplica a las extensiones de un objeto, esto nos indica que el conjunto de uno de los tipos incluye al otro.

En este diagrama tenemos 4 objetos, no relacionados entre sí, aunque varios de estos son similares. Esto nos indica que PERSONA es un tipo de objeto más general que USUARIO y este a su vez es un supertipo de *usuario normal* y *administrador*.

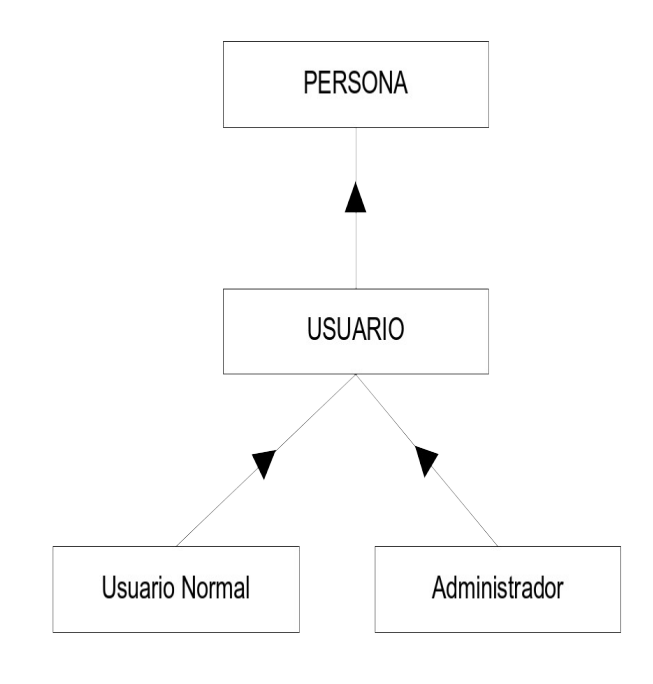

Fig. 2.9.3

Este diagrama nos indica que DISPOSITIVOS es un supertipo de *routers, impresora y switch.*

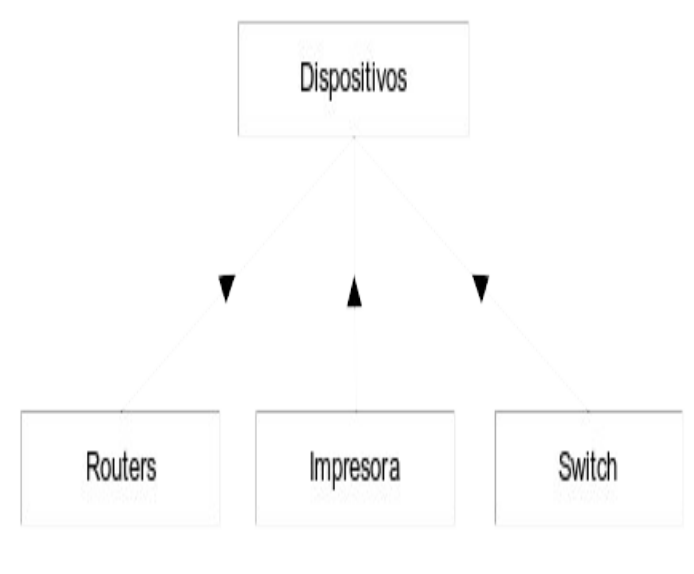

Fig. 2.9.3.1

## **2.9.4 Diagrama de Componentes**

La composición es el acto o el resultado de formar un objeto configurado mediante sus partes componentes. La composición reduce la complejidad al tratar muchas cosas como una sola.

A continuación el diagrama nos indica que el objeto Red esta compuesta por Pc's y dispositivos y cada Pc por un Agente y Usuario.

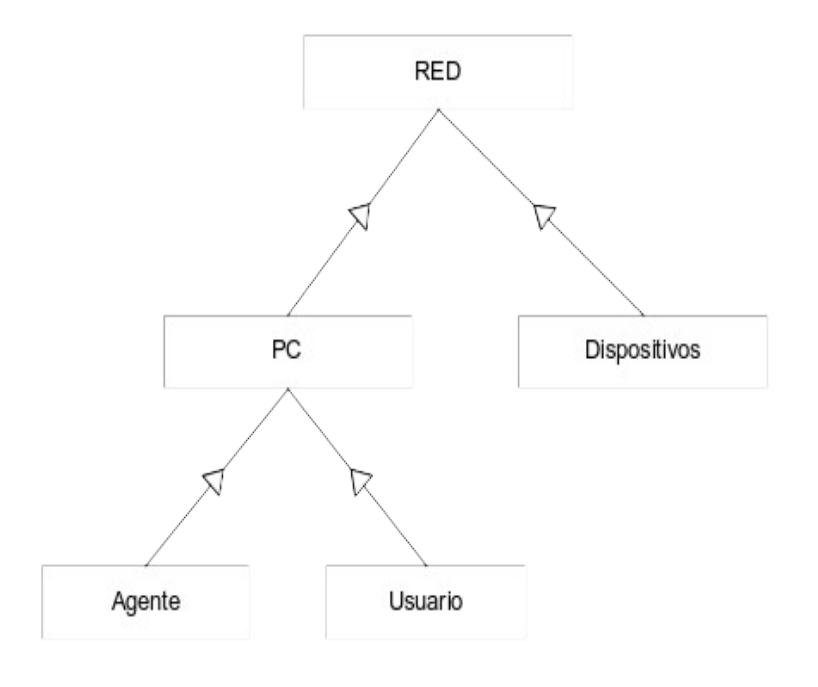

Fig. 2.9.4

#### **2.10 Análisis del Comportamiento de los Objetos (ACO)**

En el análisis de comportamiento de objetos (ACO), realizamos esquemas de eventos que muestran eventos, la secuencia en que ocurren y como los eventos cambian el estado de los objetos.

Aquí identificamos lo siguiente: ¿En que estado puede estar un objeto?, Qué trancisiones de estados se puede dar?. Que eventos ocurren?, ¿Qué operaciones se llevan acabo?, Que interacciones ocurren entre objetos? Y ¿Cuáles son las reglas de activación que se utilizan para reaccionar ente el evento?.

#### **2.10.1 Diagrama de Flujo de Objetos**

Este diagrama nos indica los objetos que se producen y las actividades que los producen e intercambian. Es donde se detalla el proceso del sistema.

Uno de los primeros pasos es que La Pc proporciona datos al Agente para que esta información se a procesada y enviada al visualizador y por otro extremo el CLIENTE solicita información de la Red a través del visualizador.

El diagrama de Flujo objetos se lo realiza con las siguientes figuras.

**Tipos de Objetos.-** Un objeto es cualquier cosa, real o abstracta, acerca de la cual almacenamos datos, los métodos que controlan dichos datos. El objeto se representa mediante un triángulo.

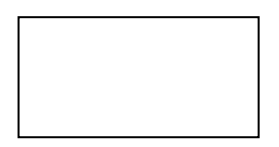

**Tipos de Objetos externos.-** Este tipo de objeto externo se representa mediante una caja sombreada.

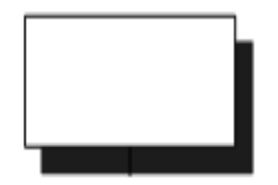

**Comunicación.-** Se representa por medio de una flecha.

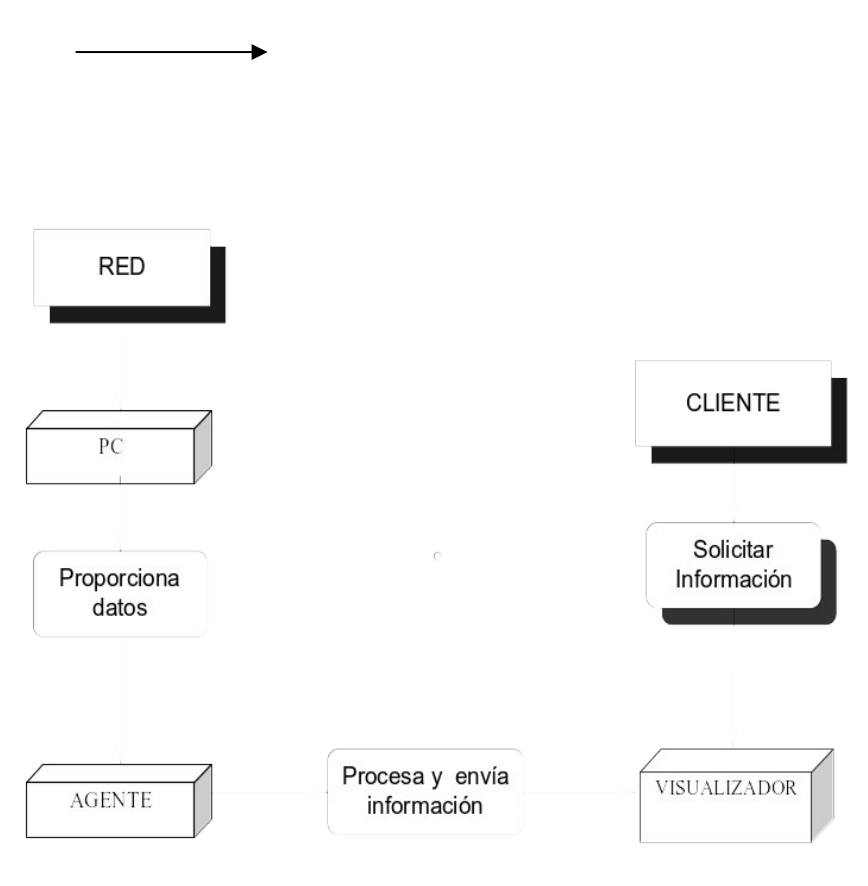

Fig. 2.10.1

## **2.10.2 Diagrama de Eventos**

En el diagrama de Eventos me indican las operaciones que se realizan. Un evento se representa mediante un triangulo sólido.

En el análisis necesitamos conocer cada evento que ocurra. Así como hablamos anteriormente de tipos de objetos, podemos hablar de tipos de eventos e instancias de tipos de eventos. Los tipos de eventos indican los cambios sencillos de un objeto. El diagrama de eventos de este proyecto se lo encuentra en la Fig. 2.10.2

Los tipos de eventos describen las siguientes formas de cambios de estado:

A continuación detallamos los estándares de diagramación:

**Eventos .-** Estos se representa, mediante cuadros con esquinas redondeadas . Los tipos de eventos se representan mediante triángulos negros conectados a la caja.

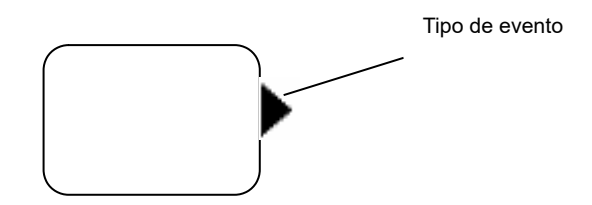

**Eventos Externos.-** El símbolo de operación se dibuja con una caja sombreada con esquinas redondeadas.

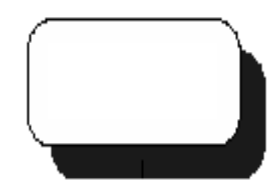

**Reglas de Activación.-** Las líneas de activación indican dos cosas.

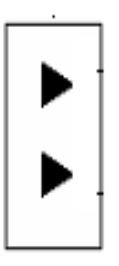

**Eventos del Reloj.-** Este tipo de evento se dibuja como una carátula de reloj.

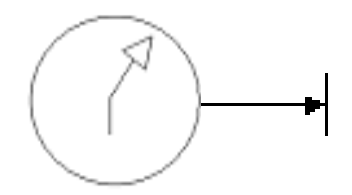

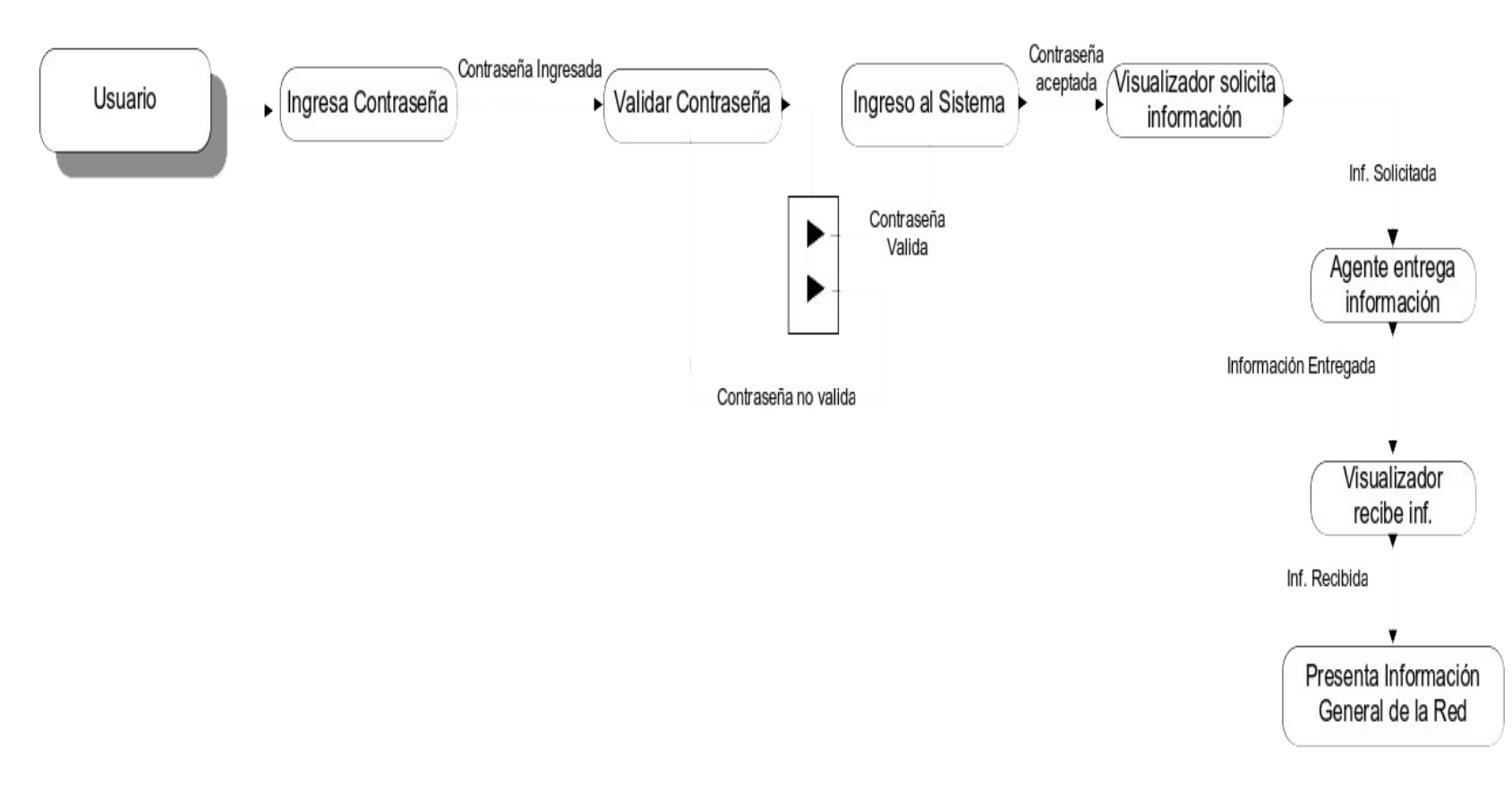

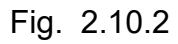

#### **2.10.3 Diagrama de Eventos Específico**

Aquí se detallará más específicamente los eventos que realicen los usuarios cuando ingresen al sistema, activándose de esta manera la reglas de activación en el momento en que decida de visualizar la información o generarlos reportes.

Además se detallara el evento del reloj, el cual indica el tiempo en el cual el Monitor de Red va ha solicitar información al protocolo SNMP de los agentes para presentar la información actualizada en el visualizador de la red.

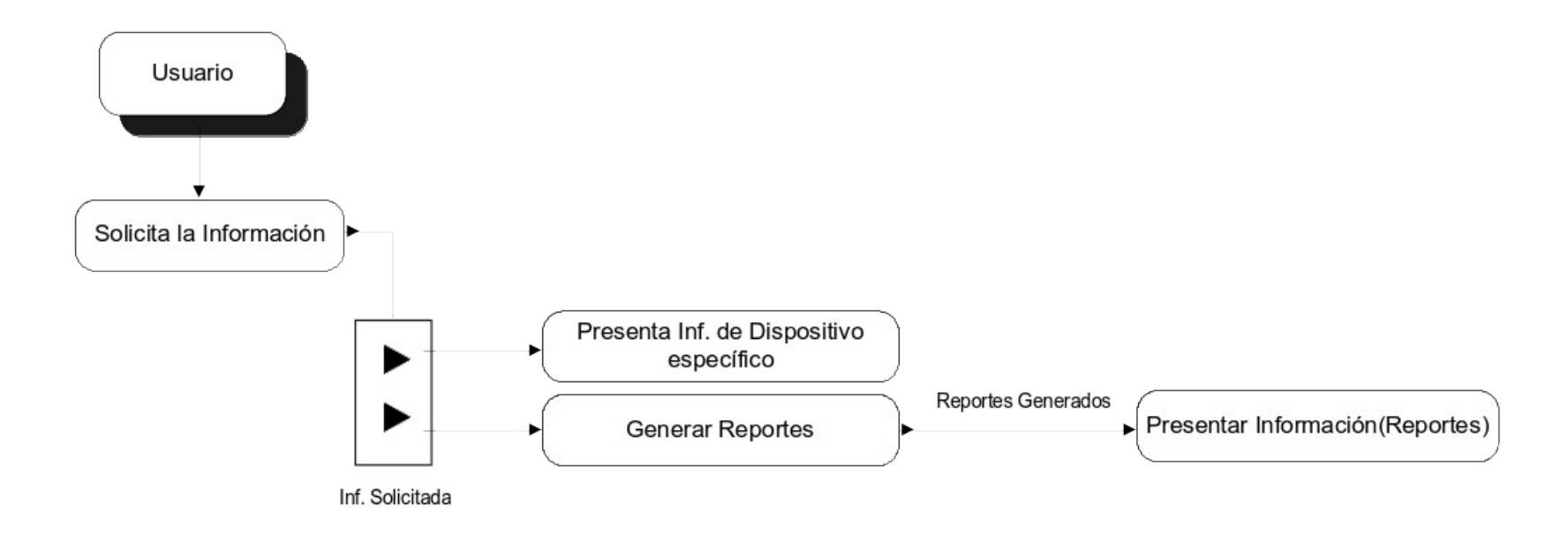

Fig. 2.10.3

#### **2.11 Diagrama de Casos de Usos**

El Diagrama de Casos de Uso es aquel que me muestra la relación entre los actores y los casos de uso del sistema. Representa la funcionalidad que ofrece el sistema en lo que se refiere a su interacción externa. En el diagrama de casos de uso se representa por un elipse con el nombre en su interior. Los casos de uso están en el interior de la caja del sistema, y los actores fuera, y cada actor está unido a los casos de uso en los que participa mediante una línea. En la Figura

Los elementos que se encuentran en un diagrama de casos de uso son: actores, casos de uso y las relaciones entre los casos de usos.

Actor.- Un actor puede ser una persona (identificada por un rol), un sistema u organización y que realiza algún tipo de interacción con el sistema.

Casos de Uso.- Un caso de uso en una descripción de la secuencia de interacciones que se produce entre un actor y un sistema para llevar a cabo una tarea específica.

Es importante diferenciar que actor y usuario no es lo mismo. Un usuario desempeña cierto números de roles cuando usa el sistema, mientras que el actor representa una clase de entidades eternas que desempeña un papel.

#### **2.12 Cardinalidad**

La cardinalidad nos indica la instancia de un tipo de objeto asociado con la instancia de otro tipo de objeto.

A continuación se detalla cada una de las cardinalidades que posee nuestro proyecto:

## **PC y Usuario**

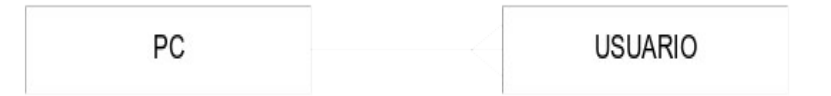

#### Cardinalidad de uno a muchos

La línea de relación Pc-Usuario nos indica que un Pc puede más de un usuario .

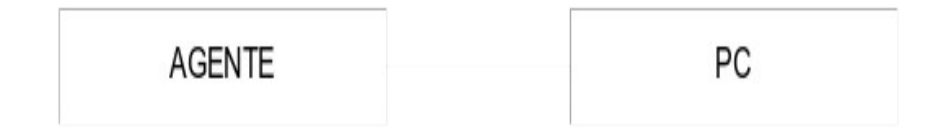

#### Cardinalidad de uno a uno

La línea de relación Agente-Pc nos indica que un Pc tiene un Agente y un Agente esta en PC.

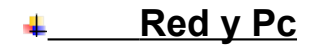

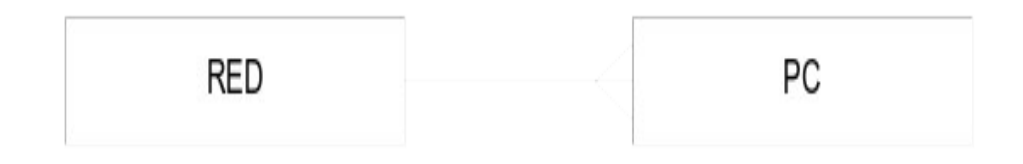

## Cardinalidad de uno a muchos

La línea de relación Red-Pc nos indica que una Red tiene una o más Pc y una Pc debe pertenecer a una Red.

## **Visualizador y Pc**

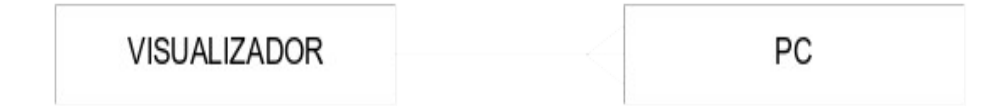

#### Cardinalidad de uno a muchos

La línea de relación entre Visualizador y Pc nos indica que un Visualizador tiene o muestra una o más Pc y un Visualizador necesita por lo menos una Pc para funcionar.

## **Visualizador y Administrador**

**VISUALIZADOR** 

**ADMINISTRADOR** 

#### Cardinalidad de uno a uno

La línea de relación entre Visualizador y Administrador nos indica que un Visualizador tiene un Administrador y un administrador un visualizador.

Nota: En los diagramas de cardinalidad explicados anteriormente están sujetos dentro del contexto del sistema a desarrollarse.

#### **2.13 Esquema de Actividades**

Un esquema de actividad es un diagrama de flujos del proceso que se usa para mostrar el comportamiento del sistema, mediante una secuencia de operaciones. Una actividad es el proceso cuya producción y consumo están especificados. En otras palabras las actividades son procesos cuya dinámica no está especificadas.

Este diagrama es parecido a un diagrama de flujo, la diferencia en que mediante este diagrama se pueden mostrar procesos paralelos y además de hilos en los programas concurrentes. La desventaja es que no mediante este diagrama no se muestra los enlaces existentes entre las acciones y los objetos.

63

v Abrir la aplicación<br>del Visualizador  $\overline{\mathbf{v}}$ Ingresar conraseña Contraseña no válida  $\overline{\mathbf{v}}$  $\mathbf{v}$ Pedir Inf. Al Agente Ÿ No recibe Inf. Recibe inf.  $\overline{\mathbf{v}}$ Visualizar toda la red Ń Visualizar un nodo específico  $\blacktriangleright$  Pedir Información ۰, No recibe Inf. Genera Alerta ▶ Recibe inf. ÷

 $\blacktriangleright$  Envia Correo Visualizar Nodo Especifico

Fig. 2.13

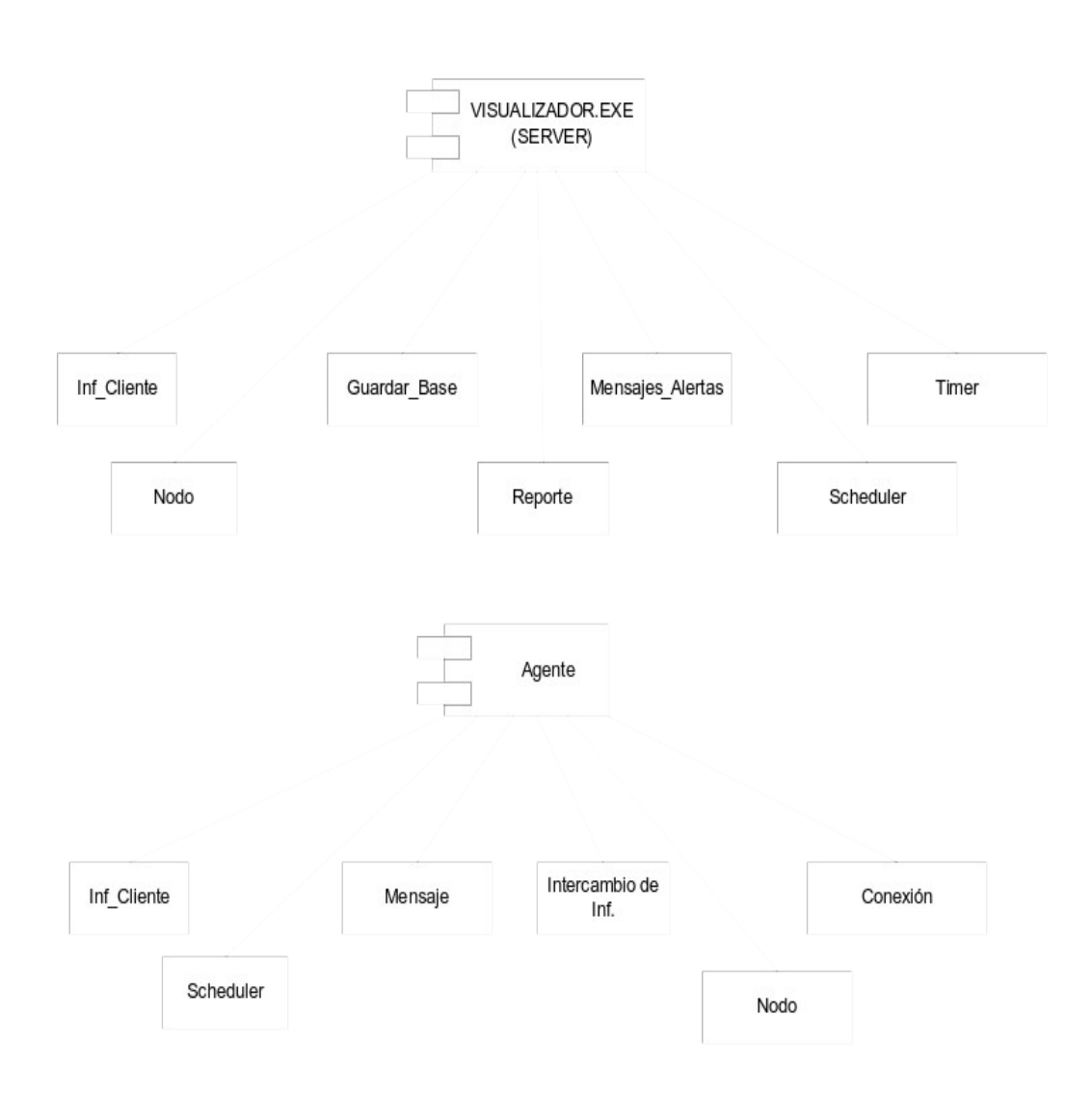

Fig. 2.14

# **CAPÍTULO 3**

## **3. DISEÑO**

En este capitulo se lleva a acabo la fase del diseño del Sistema de Monitor de Red, es un proceso mediante el cual se realiza la transformación de los requisitos en los datos y arquitectura del software como es la arquitectura del sistema, la interfaz gráfica,etc.

#### **3.1 Arquitectura del Sistema**

El sistema a implantar utiliza la arquitectura Cliente – Servidor, es decir la comunicación entre el cliente y servidor es a través de un puerto de comunicación.

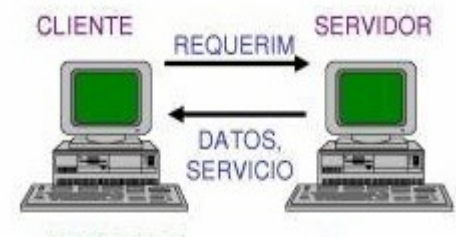

Fig. 3.1
Este sistema realiza las funciones de gestión y control mediante el intercambio de mensajes con el protocolo SNMP v1.y SNMP v2.

#### **3.2 Esquema de la descripción funcional del sistema**

El propósito del sistema, es ofrecer servicio de gestión y control. Este servicio esta basado en una interfaz Web, ofrece al usuario el acceso al sistema dentro de un entorno navegador.

El sistema utiliza el protocolo SNMP v1 y SNMP v2 para el intercambio de mensajes. Los agentes SNMP proceso los datos que se requieren de acuerdo a las opciones del sistema actualizando la presentación de las páginas. El SNMP utiliza el TCP como el protocolo de transporte de mensajes.

El depositario de los datos se encuentra en una Base de Datos de MYSQL, esta base de datos es rápida y confiable en el entorno Open Source, esta base de datos provee de una interfaz para el intercambio masivo de datos,

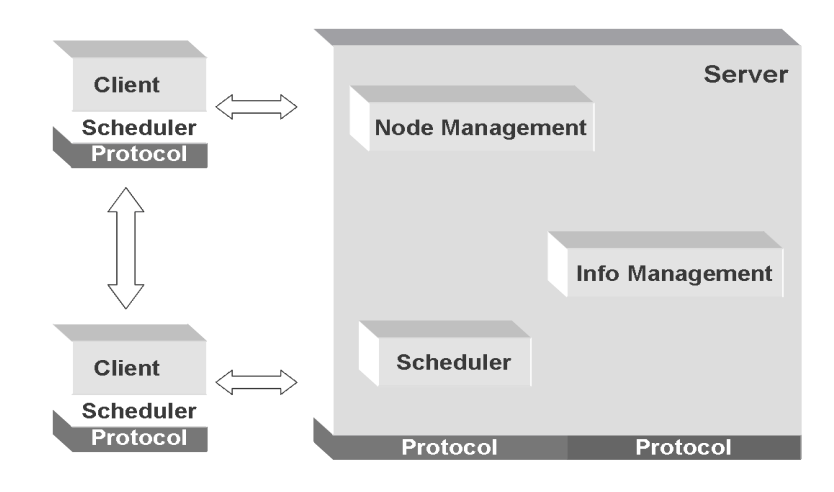

#### Fig. 3.2

La interfaz Web del sistema esta manejada por un Servido Web Apache Tomcat 5. y la herramienta de desarrollo que se esta empleado es Java. La elección de este lenguaje se. la. realizó.

El software se encuentra en JSP. La elección de este lenguaje se basa que es un lenguaje multiplataforma, Las páginas JSP están compuestas de código HTML/XML y Java mezclado con etiquetas especiales para programar scripts ejecutables. Por lo tanto, las JSP podremos escribirlas con nuestro editor HTML/XML habitual.

Se utiliza además el protocolo MRTG, que es aquel que me permite mostrar gráficamente el tráfico de la red, este protocolo trabaja junto con el protocolo SNMP que es el encargado de enviar la información de los nodos al Monitor de Red.

#### **3.3 Diseño de Datos**

El diseño aplicado al sistema del Monitor de Red es Orientado a Objetos. Es de mencionar que los datos bien diseñados conducen a una mejor estructura del programa

#### **3.3.1 Estructura de la Base de Datos**

En la estructura de datos se detallara las relaciones entre las entidades de un sistema que el sistema utilizará con sus respectivos campos como claves primarias y foráneas.

# **3.3.1.1 Tablas**

Las tablas son aquellas que contienen los atributos de una entidad, las cuales se detallaran a continuación:

# **USUARIOS**

Esta tabla almacenará la información de cada uno de los usuarios que tendrán acceso al sistema.

Tabla. 3.3.1.1

# **USUARIOS\_DAT**

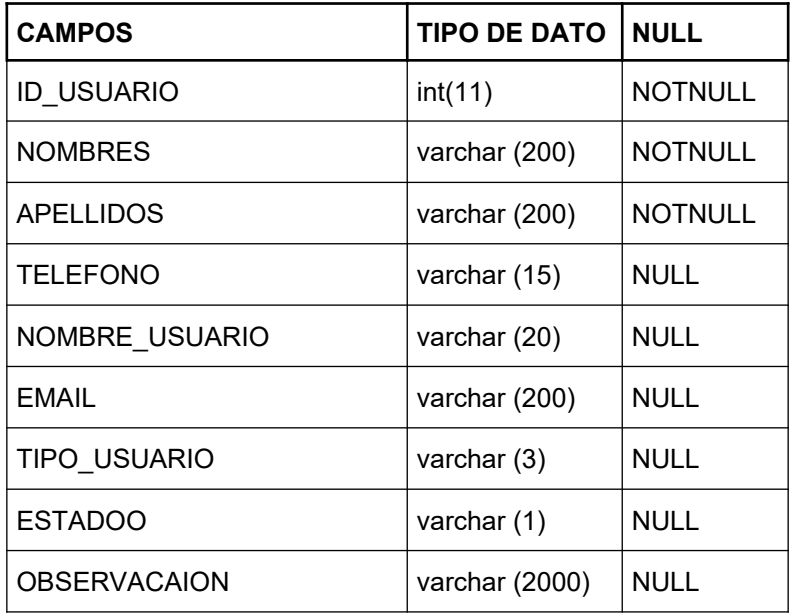

Esta tabla me permite guardar la clave para posteriormente realizar su respectiva validación ingreso al sistema.

| <b>TIPO DE DATO</b> | <b>NULL</b> |
|---------------------|-------------|
| varchar (50)        | <b>NULL</b> |
| varchar (200)       | <b>NULL</b> |
| varchar (3)         | <b>NULL</b> |
| datetime            | <b>NULL</b> |
| datetime            | <b>NULL</b> |
| int (11)            | <b>NULL</b> |
|                     |             |

Tabla. 3.3.1.2

# **IP**

Esta tabla almacenara cada una de las Ip de las máquinas que ingresaran a la red.

| <b>CAMPOS</b>      | <b>TIPO DE DATO</b> | <b>NULL</b>    |
|--------------------|---------------------|----------------|
| IP                 | varchar (15)        | <b>NOTNULL</b> |
| <b>DESCRIPCION</b> | varchar (45)        | <b>NOTNULL</b> |
| <b>ESTADO</b>      | varchar (1)         | <b>NOTNULL</b> |
| SISTEMA OPERATIVO  | varchar (20)        | <b>NOTNULL</b> |
|                    | .                   |                |

Tabla. 3.3.1.3

Esta tabla guarda la información enviada por el snmp de los campos que se mostrara en la pantalla principal del sistema.

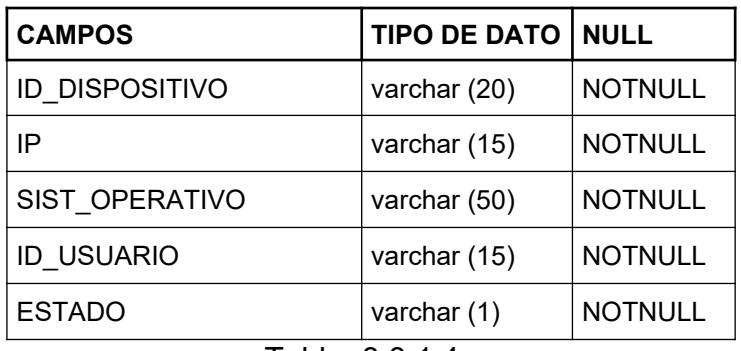

Tabla. 3.3.1.4

# **COMANDOS\_SNMP**

Contiene el OID de los comandos con sus respectivas descripciones, los cuales van ha ser utilizados para obtener los datos que se presentaran en la aplicación.

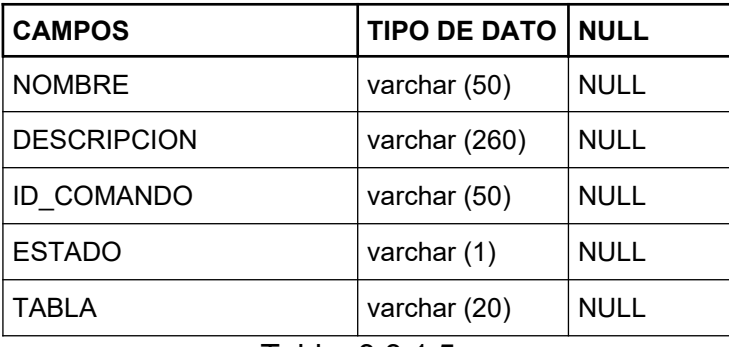

Tabla. 3.3.1.5

# **ICONO\_APLICACIONES**

En esta tabla se almacenara los gráficos de las aplicaciones que contiene cada PC y que se mostraran en la aplicación.

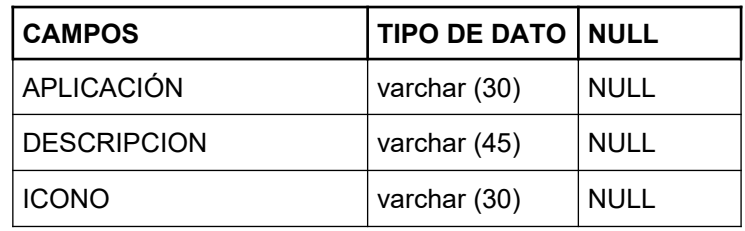

Tabla. 3.3.1.6

#### **APLICACIONES**

Esta tabla almacenará las aplicaciones que se muestran en el sistema y que se utilizará para los reportes que se generarán posteriormente.

| <b>CAMPOS</b>     | <b>TIPO DE DATO   NULL</b> |             |
|-------------------|----------------------------|-------------|
| IP                | varchar (15)               | <b>NULL</b> |
| <b>DESCRICION</b> | varchar (100)              | <b>NULL</b> |
| FECHA             | datetime                   | <b>NULL</b> |

Tabla. 3.3.1.7

#### **SERVICIOS**

Esta tabla almacenará los servicios que se muestran en el sistema y que se utilizará para los reportes que se generarán posteriormente.

| <b>CAMPOS</b>     | <b>TIPO DE DATO   NULL</b> |             |
|-------------------|----------------------------|-------------|
| IP                | varchar (15)               | <b>NULL</b> |
| <b>DESCRICION</b> | varchar (300)              | <b>NULL</b> |
| <b>FECHA</b>      | datetime                   | <b>NULL</b> |
|                   | $T_0$ blo 2240             |             |

Tabla. 3.3.1.8

# **DISPOSITIVOS\_LOGICOS**

Esta tabla contendrá la descripción, capacidad, volumen de los dispositivos que se encuentran conectados en la PC, y que se utilizará para los reportes que se generarán posteriormente.

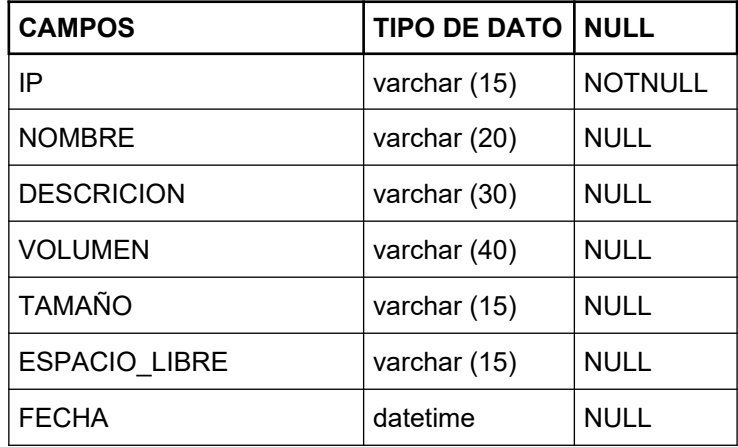

Tabla. 3.3.1.9

#### **SISTEMA**

Esta tabla guarda la información más relevante del sistema operativo que tiene instalado la PC que se encuentra monitoreada., como es el nombre del sistema, número de aplicaciones, el tiempo desde cuando esta ejecutando el snmp, etc.

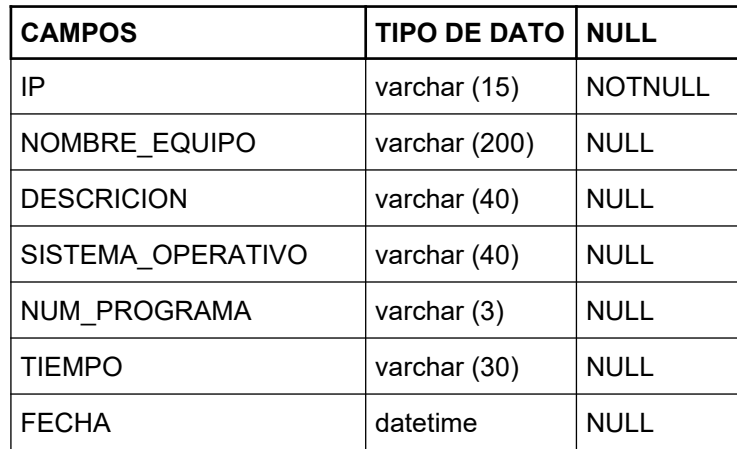

Tabla. 3.3.1.10

# **3.4 Funcionamiento de los Agentes**

En este esquema se podrá observar que los agentes (Clientes), de cada una de las Pcs que se encuentra conectadas en la red obtiene información por medio de su BD llamada MIB.

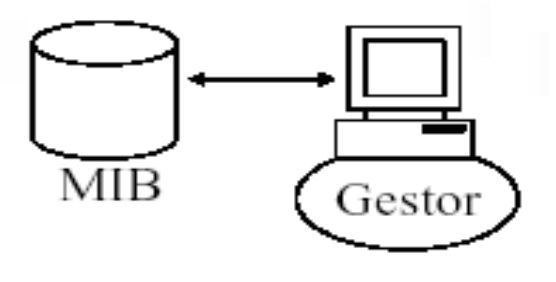

Fig. 3.4

Este solicita la información a los agentes mediante el protocolo SNMP como es: el sistema operativo, ip, usuario, etc).

#### **3.5 Módulos del Sistema**

Se detallan cada uno de los módulos con los que cuenta el sistema con sus respectivas funciones. Como se muestra en la Fig,

# **3.5.1 Módulo Principal**

Es el módulo principal de la aplicación es donde se realizan las siguientes acciones:

- Conexión de los Agentes (Clientes) que se encuentran en la Red.
- El servidor solicita la información de los agentes
- Captura los datos enviados por el SNMP
- Envía alertas si se encuentra inactivas la Pc's.
- Guarda la información en la Base de Datos.

Se necesita una red de área local (LAN) y se utiliza la herramienta jsp junto con código HTML. Además de la Base de Datos MySql.

Este proceso se ejecuta en el servidor y se conecta a los agentes que se encuentran configurados en cada PC por medio del protocolo SNMP de los OID que van ha ser supervisados.

Después de capturar la información que nos envía cada nodo estás son mostradas en el visualizador del Monitor de Red.

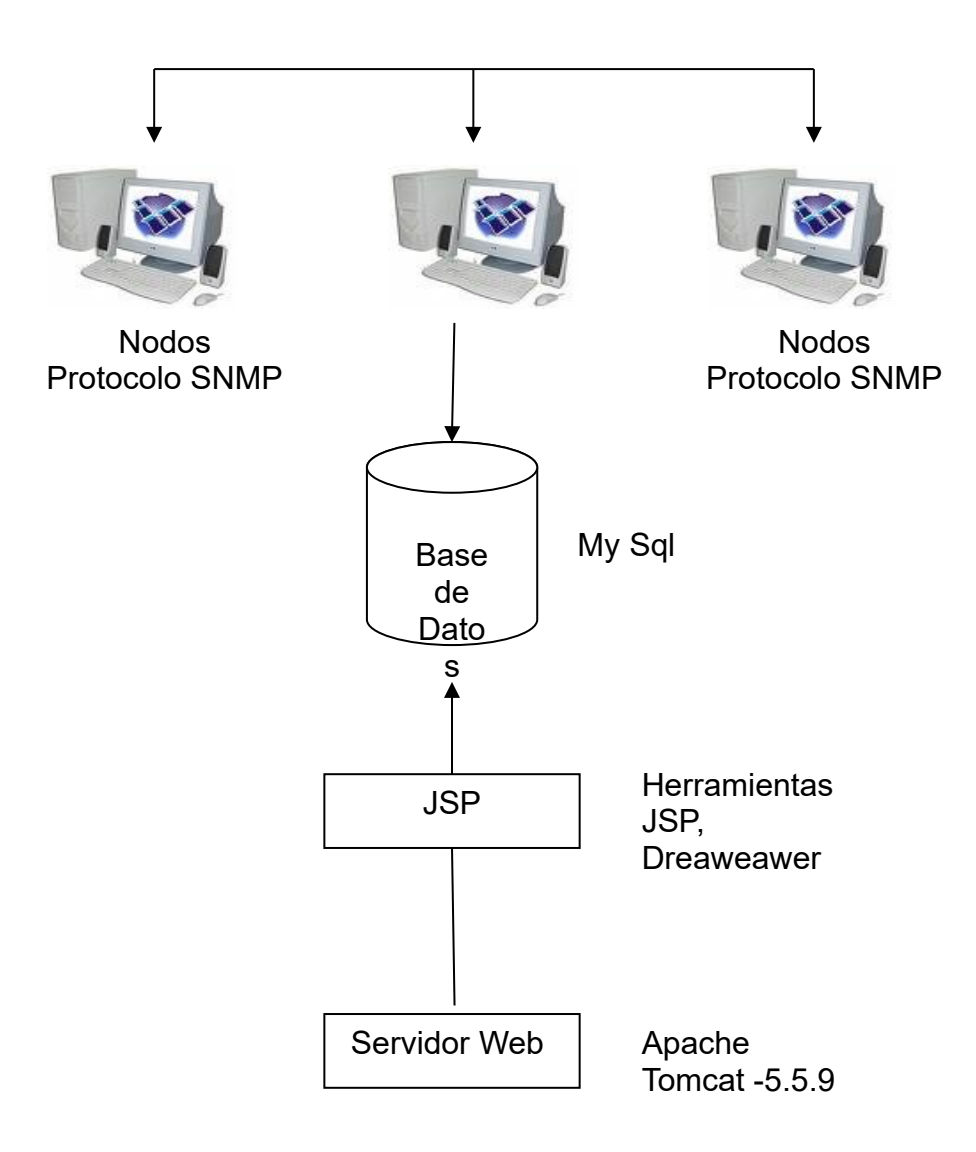

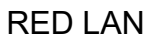

Fig. 3.5.1

#### **3.6 Alertas**

Las alertas se generarán de acuerdo a los eventos que se generen, por ejemplo, cuando algún dispositivo se encuentre en estado inactivo, presentará un mensaje indicando la Ip, con el estado actual del dispositivo.

# **3.7 Ingreso del Usuario**

Este esquema nos indica como el usuario realiza el ingreso al servidor donde se encuentra instalada la aplicación. Cada usuario ingresara su username y su password.. Como se muestra en la Fig. 3.7

81

**Esquema para la validación de Usuarios**

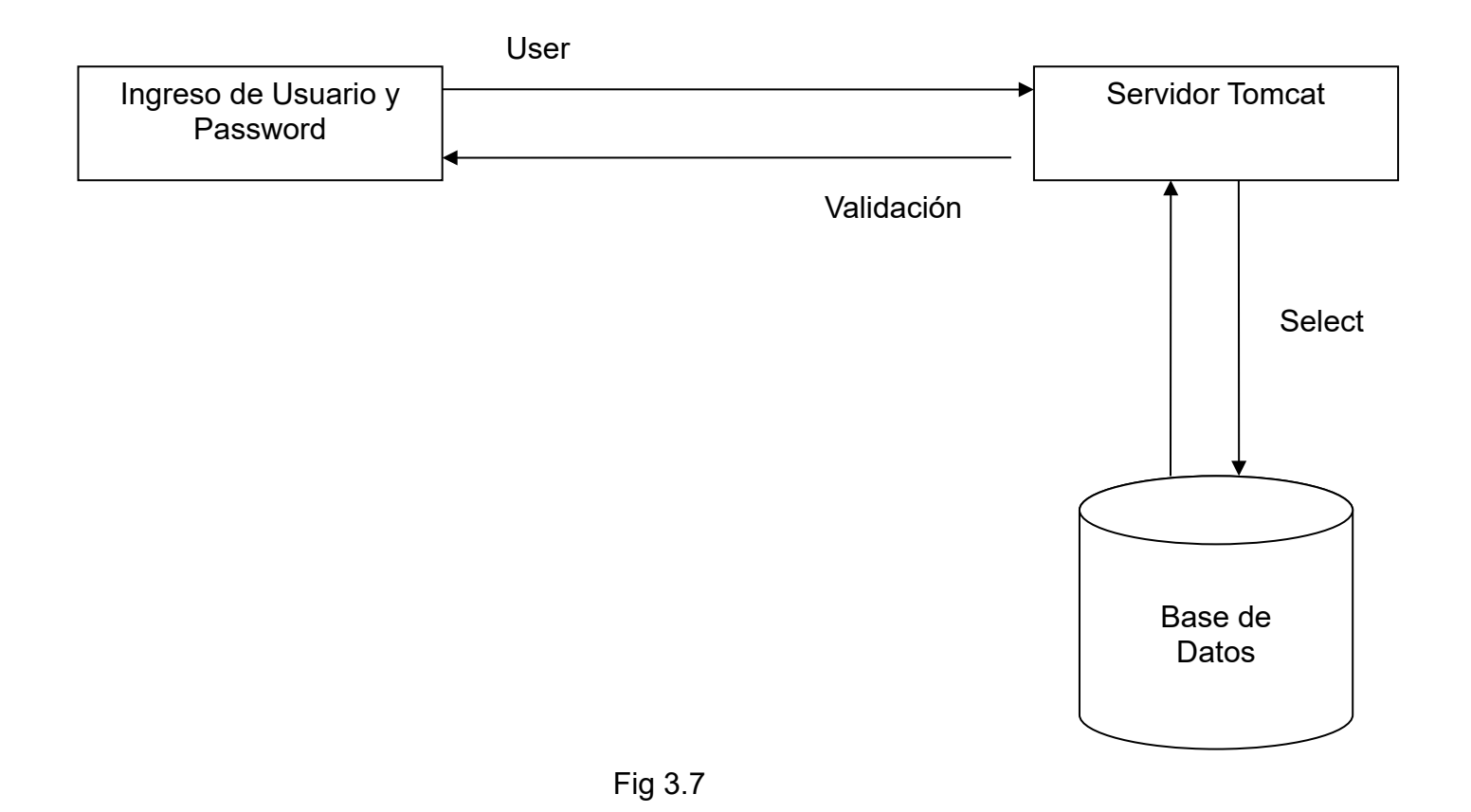

81

#### **3.8 Funcionamiento del Sistema**

El servidor obtendrá la información de cada uno de los agentes que son enviados por el protocolo SNMP que será el encargado de capturar el tráfico de la red y presentarlos en la Aplicación, para que luego estos sean almacenados en Base de Datos y puedan ser consultados por medio de reportes. Además el ingreso del usuario a la aplicación que será la encargada de monitorear la red. Ver (Fig. No. 3.8)

#### **3.9 Diagrama de Entidad-Relación**

En el Diagrama de Entidad-Relación definiremos las entidades por las que va ha estar constituido nuestro sistema y el tipo de relación que existe entre ellas. Ver (Fig. 3.9)

# **FUNCIONAMIENTO DEL SISTEMA**

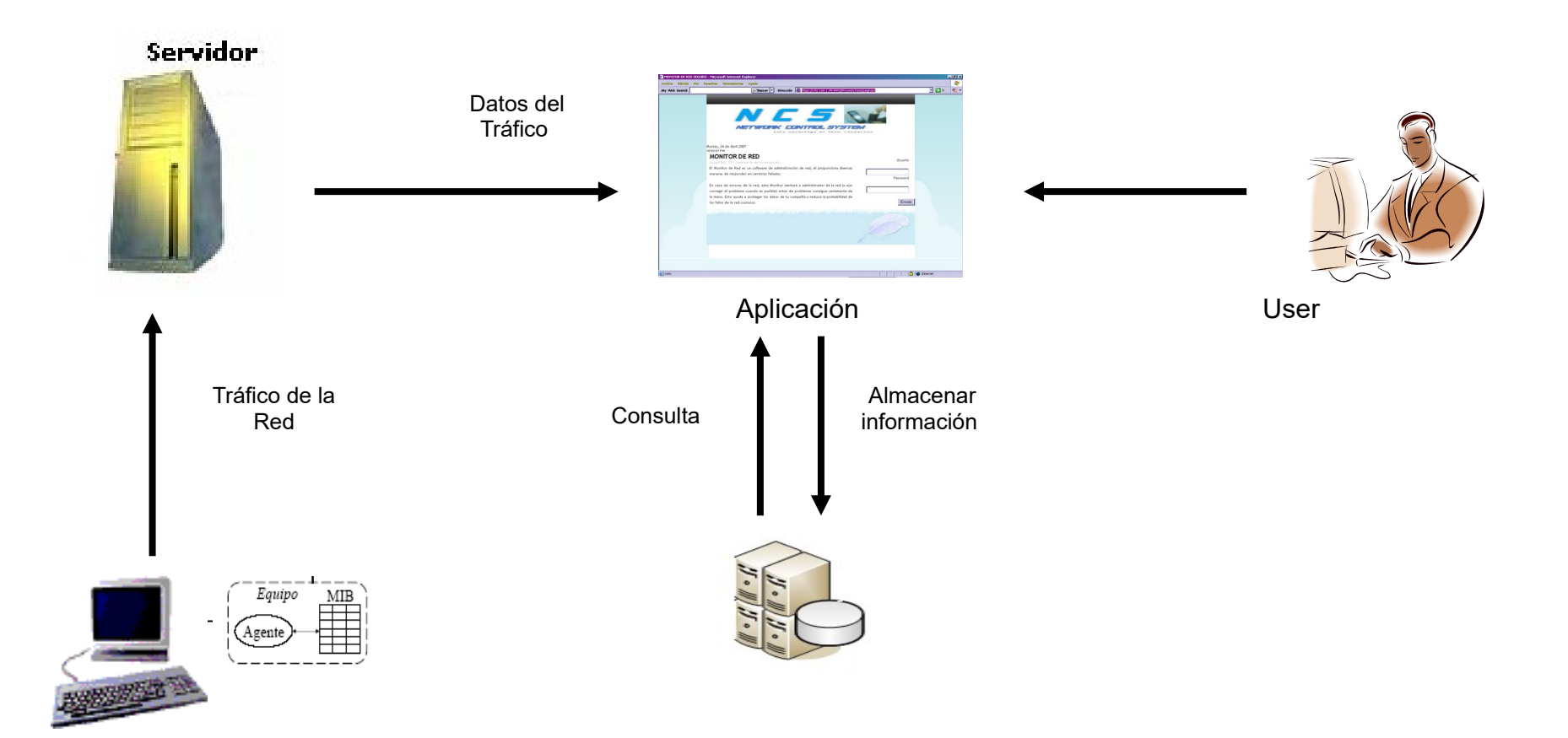

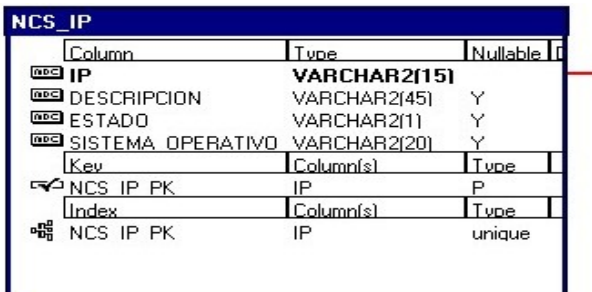

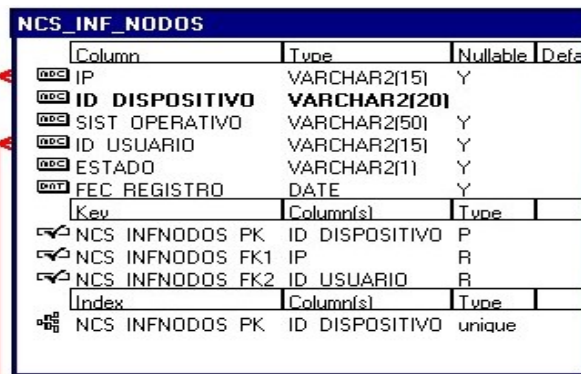

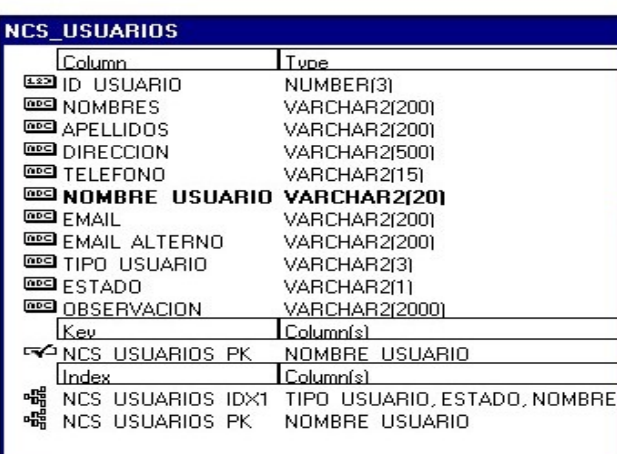

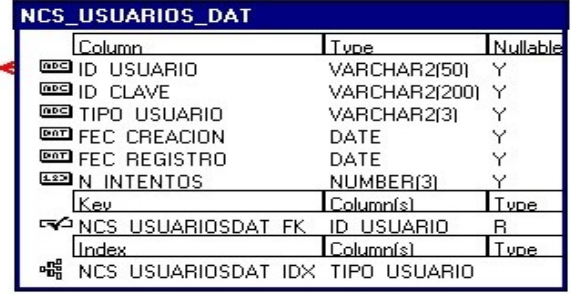

# **3.10 Diseño de Interfaz**

#### **3.10.1 Acceso al Sistema**

Mediante esta pantalla se ingresa el username y el password respectivo de los usuarios autorizados para manejar el sistema.

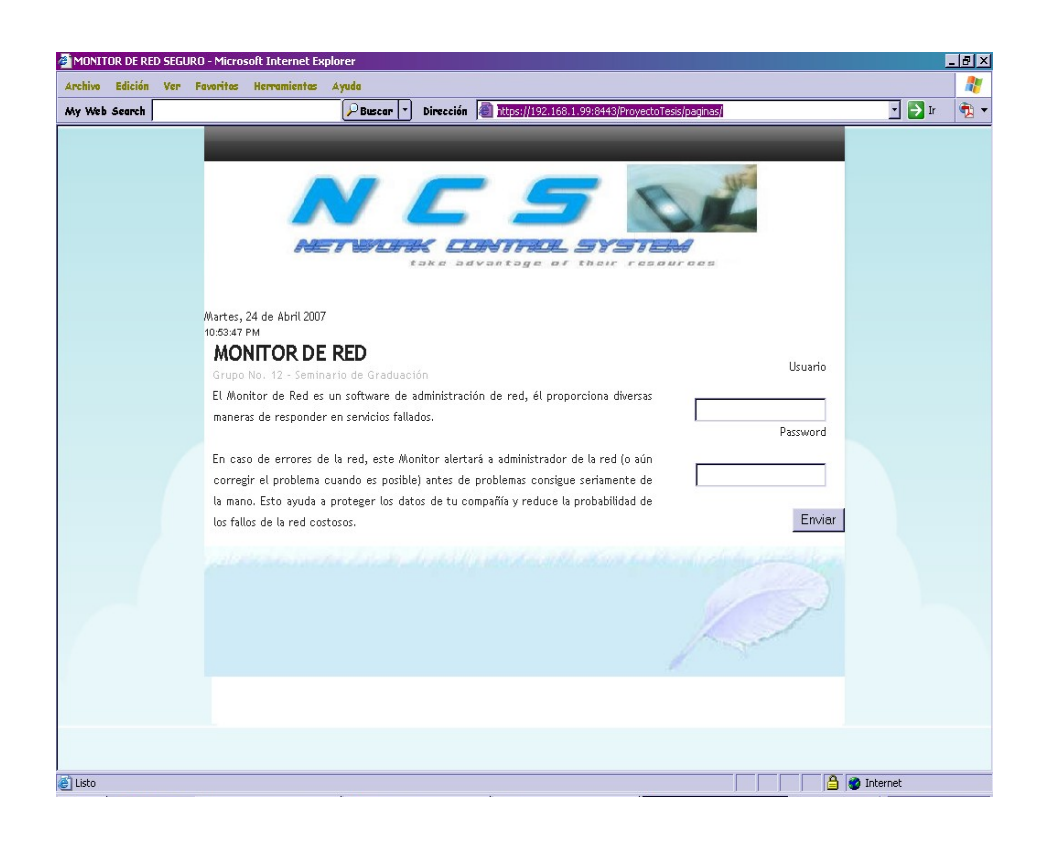

Fig. 3.10.1

Mediante esta pantalla se puede visualizar la encriptación de la clave

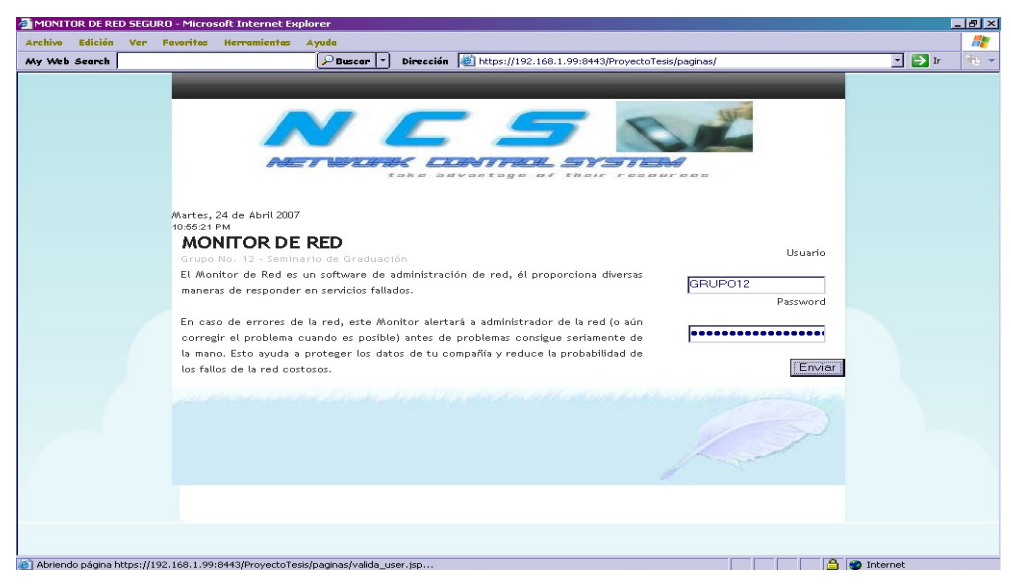

Fig. 3.10.1.1

### **3.10.2 Detalle de Nodos**

Esta pantalla mostrará cada una de las Pc's que se encuentran conectadas en la red, con sus respectivas ip, así como: nombre, sistema operativo y estado.

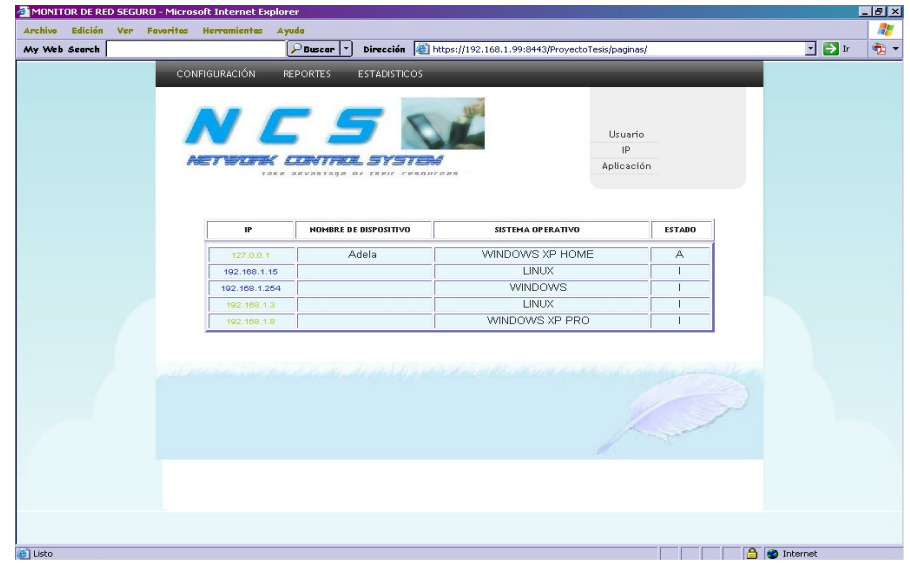

Fig. 3.10.2

**3.10.3 Aplicaciones y Servicios** 

Está página muestra las aplicaciones que se encuentran instaladas en cada nodo y los servicios que se encuentran iniciados.

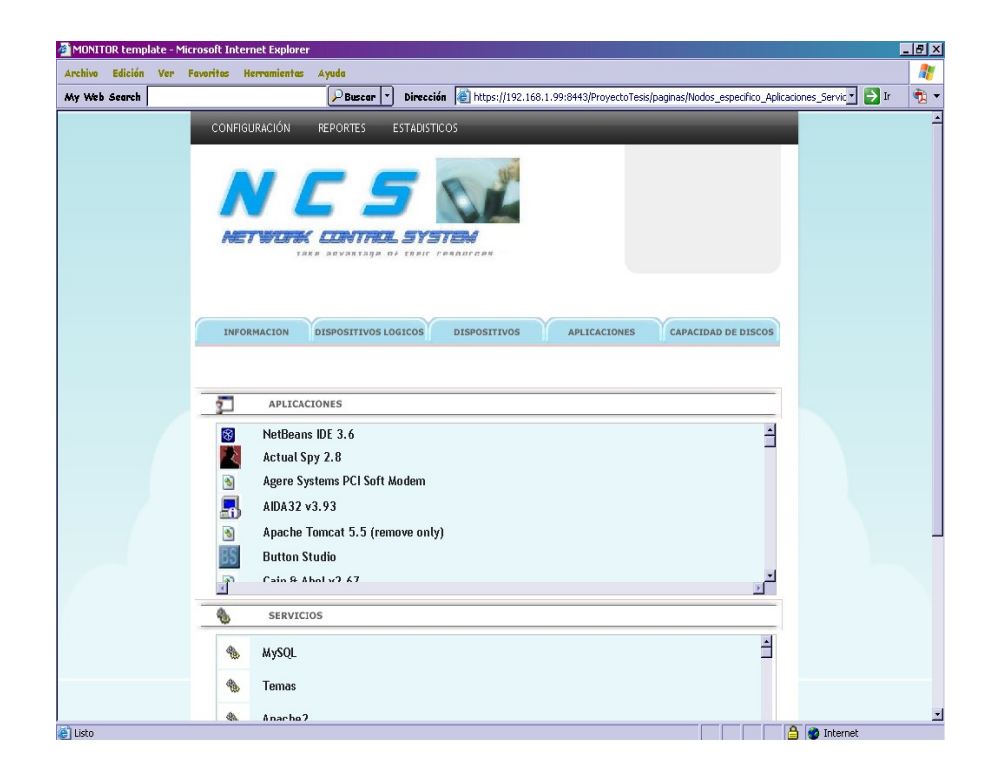

Fig. 3.10.3

#### **3.10.4 Dispositivos Lógicos**

En esta página se muestra los dispositivos conectados a la PC que se encuentra monitoreando con sus respectivos label, memoria , etc.

| My Web Search |                                     |                        | $P$ Buscar                  |                                                                                                    | Dirección & https://192.168.1.99:8443/ProyectoTesis/paginas/Nodos_Dispositivos_Logicos.jsp |                 |                            | ⊒⊫∍⊮ | $\hat{\mathbf{u}}$ - |
|---------------|-------------------------------------|------------------------|-----------------------------|----------------------------------------------------------------------------------------------------|--------------------------------------------------------------------------------------------|-----------------|----------------------------|------|----------------------|
|               |                                     |                        |                             |                                                                                                    |                                                                                            |                 |                            |      |                      |
|               |                                     | CONFIGURACIÓN          | <b>REPORTES</b>             | <b>ESTADISTICOS</b>                                                                                                    |                                                                                            |                 |                            |      |                      |
|               |                                     |                        |                             |                                                                                                    |                                                                                            |                 |                            |      |                      |
|               |                                     |                        |                             | N C S &                                                                                                    |                                                                                            |                 |                            |      |                      |
|               |                                     |                        |                             |                                                                                                    |                                                                                            |                 |                            |      |                      |
|               |                                     |                        |                             | <u> 27 Sylvan Library Sylvan Sylvan Sylvan Sylvan Sylvan Sylvan Sylvan Sylvan Sylvan Sylvan Sylvan Sylvan Sylvan Sylvan Sylvan Sylvan Sylvan Sylvan Sylvan Sylvan Sylvan Sylvan Sylvan Sylvan Sylvan Sylvan Sylvan Sylvan Sylvan</u> |                                                                                            |                 |                            |      |                      |
|               |                                     |                        |                             | TAKE SEVANTAGE OF THEIT CONSULTERS                                                                                                    |                                                                                            |                 |                            |      |                      |
|               |                                     |                        |                             |                                                                                                    |                                                                                            |                 |                            |      |                      |
|               |                                     |                        |                             |                                                                                                    |                                                                                            |                 |                            |      |                      |
|               |                                     |                        | <b>DISPOSITIVOS LOGICOS</b> |                                                                                                    | <b>APLICACIONES</b><br><b>DISPOSITIVOS</b>                                                 |                 | <b>CAPACIDAD DE DISCOS</b> |      |                      |
|               |                                     | <b>INFORMACION</b>     |                             |                                                                                                    |                                                                                            |                 |                            |      |                      |
|               |                                     |                        |                             |                                                                                                    |                                                                                            |                 |                            |      |                      |
|               |                                     |                        |                             |                                                                                                    |                                                                                            |                 |                            |      |                      |
|               |                                     |                        |                             |                                                                                                    |                                                                                            |                 |                            |      |                      |
|               | 24                                  | Dispositivos Lógicos   |                             |                                                                                                    |                                                                                            |                 |                            |      |                      |
|               |                                     |                        |                             |                                                                                                    |                                                                                            |                 |                            |      |                      |
|               | No                                  | Disco                  |                             | Label                                                                                                    | Número de Serie del<br>Volumen                                                             | Tamaño<br>Total | Espacio<br>Libre           |      |                      |
|               |                                     |                        |                             |                                                                                                    |                                                                                            |                 |                            |      |                      |
|               | 鳳                                   | A:A                    |                             |                                                                                                    |                                                                                            | 0 bytes         | 0 bytes                    |      |                      |
|               | $\tilde{\phantom{a}}$               | C:1                    |                             |                                                                                                    | 9878b9a                                                                                    | 40 GB           | 30 GB                      |      |                      |
|               | ⇔                                   | D:A                    |                             |                                                                                                    |                                                                                            | 0 bytes         | 0 bytes                    |      |                      |
|               |                                     | E:A                    |                             | -ADELA                                                                                                    | ec21dd1                                                                                    | 34 GB           | $4$ GB                     |      |                      |
|               | $\bullet$                           |                        |                             | <b>MAVERICK</b>                                                                                                    | 286F157                                                                                    |                 |                            |      |                      |
|               | ⊶                                   | F:1                    |                             |                                                                                                    |                                                                                            | 494 MB          | 486 MB                     |      |                      |
|               | ÷                                   | <b>Virtual Memory</b>  |                             |                                                                                                    |                                                                                            | 30 MB           | 22 MB                      |      |                      |
|               | $\mathcal{L}_{\mathbf{r}^{\prime}}$ | <b>Physical Memory</b> |                             |                                                                                                    |                                                                                            | 22 MB           | 16 MB                      |      |                      |

Fig 3.10.4

# **3.10.5 Capacidad de Dispositivos**

Nos muestra la capacidad de los dispositivos que se encuentra conectados a la Pc, en forma numérica como gráfica.

|                    | MONITOR template - Microsoft Internet Explorer                                                                                                    |                          | H         |
|--------------------|----------------------------------------------------------------------------------------------------|--------------------------|-----------|
| Edición<br>Archivo | Ver Favoritos Herramientas Ayuda                                                                                                    |                          | AF.       |
| My Web Search      | Dirección (B) https://192.168.1.99:8443/ProyectoTesis/paginas/Nodos GraficoEstadístico.jsp<br>$P$ Buscar $ \cdot $                                                                  |                          | $\bullet$ |
|                    | CONFIGURACIÓN<br><b>REPORTES</b><br><b>ESTADISTICOS</b>                                                                                                    |                          |           |
|                    | N C S<br>$H_1/H_2$<br>$H + H$<br>$\mathcal{L} = \mathcal{L}$<br><i><b>IBRE BOVSSTAGE OF CREIT FORDUCERS</b></i>                                                                     |                          |           |
|                    | <b>APLICACIONES</b><br>CAPACIDAD DE DISCOS<br>INFORMACION<br><b>DISPOSITIVOS LOGICOS</b><br><b>DISPOSITIVOS</b><br>. E<br>TAMAÑO<br><b>DISCO</b><br><b>GRÁFICO</b><br>ESP.UTILIZADO |                          |           |
|                    | 30 GB<br>C:1<br>40 GB<br>$25\%$ 25%                                                                                                    |                          |           |
|                    | E:V<br>4 GB<br>34 GB<br>$\blacksquare$ 11% $\blacksquare$ 89%                                                                                                    |                          |           |
|                    | F:A<br>494 MB<br>486 MB<br>$98\%$ 2%                                                                                                    |                          |           |
|                    | - Espacio Utilizado: $\blacksquare$ - Espacio Disponible: $\blacksquare$                                                                                                    |                          | ≖         |
| <b>A</b> Listo     |                                                                                                    | <b>A</b> <i>Internet</i> |           |

Fig. 3.10.5

# **3.10.6 Información del Sistema**

Mediante esta pantalla se mostrará los usuarios, nombre, sistema operativo, etc. , es decir información general del sistema operativo que tiene la Pc que se encuentra monitoreada.

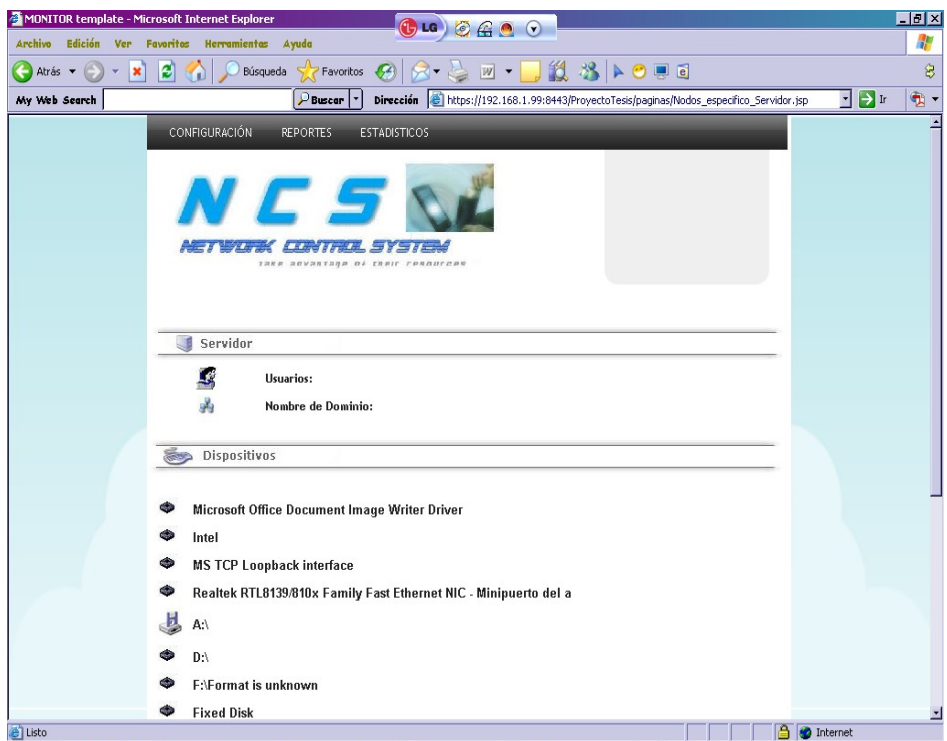

Fig . 3.10 .6

# **CAPÍTULO 4**

#### **4. DESARROLLO Y PRUEBA DEL SISTEMA**

En este capitulo se lleva a acabo la fase del desarrollo en la cual se verifica el sistema de acuerdo al alcance, cumplimento de los requerimientos, así como su instalación y funcionamiento

#### **4.1 Creación de la Base de Datos**

En esta etapa se realiza una lista de las entidades y de las relaciones existentes entre cada una de ellas. Se identifica cada uno de los datos requeridos para que luego estos sean analizados, que consiste en la definición que se representa mediante el diccionario de datos

#### **4.1.1 Diseño Lógico de la Base de Datos**

El objetivo del diseño lógico es convertir los esquemas conceptuales a locales en un esquema lógico global que se ajuste al modelo de la base sobre la que se vaya a implementar el sistema.

#### **4.1.2 Metodología del Diseño lógico**

La metodología que se va a seguir para el diseño lógico del modelo relacional consta de dos fases, cada una de ellas compuesta por varios pasos:

- 1. Convertir y Validar los esquemas lógicos locales para cada vista de usuario
	- Convertir los esquemas conceptuales locales en esquemas lógicos locales, aquí se eliminan de cada esquema conceptual las estructuras de datos que los sistemas relaciones no modelan directamente: eliminar las relaciones muchos a muchos, revisar las relaciones uno a uno, eliminar las relaciones redundantes
	- Derivar un conjunto de relaciones y tablas para cada esquema lógico
	- Validar cada esquema mediante la normalización
	- Validar cada esquema frente a las transacciones
	- Dibujar el Diagrama de Entidad Relación
	- Definir las restricciones de Integridad
- Revisar cada esquema lógico
- 2. Convertir y evaluar el esquema lógico global

#### **4.1.3 Metodología del Diseño Físico**

El objetivo de esta etapa es producir una descripción que incluye las estructuras de almacenamiento y los métodos de acceso que se utilizarán para conseguir un acceso eficiente a los datos. El diseño físico se divide en 4 fases cada uno de ellas compuestas por una serie de pasos.

- 1. Traducir el esquema lógico global para el DBMS especificado
	- Diseñar las relaciones y tablas para el DBMS especifico
	- Diseñar las reglas de negocio
- 2. Diseñar la representación física
	- Analizar las transacciones
	- Escoger las organizaciones de tablas
	- Escoger índices
	- Considerar la introducción de redundancia
	- Estimar la necesidad de espacio en disco duro
- 3. Diseñar los mecanismos de seguridad
	- Diseñar la vista de los usuarios
	- Diseñar la reglas de acceso
- 4. Monitorizar y afinar el sistema

#### **4.2 Diccionario de Datos**

Es el encargado de reunir la información sobre los datos almacenados, sus descripciones, significados, restricciones, usos, etc.

#### **4.3 La entidad –relación**

Se toma como punto inicial la existencia de entidades, que representa objetos, personas, etc, sobre las cuales se va almacenar información. Las entidades con sus mismas características forman una entidad y las características para describir una entidad se les denomina atributo. Con estos conceptos y la identificación de las entidades graficamos el modelo entidad/relación.

#### **4.4 Seguridad**

Un sistema de monitoreo de red debe ser seguro, debido a que los administradores de la red tiene el control sobre la misma , es decir, si existe algún atacante y este tiene acceso al sistema, este tendrá acceso y control sobre toda la red,.

Por lo tanto, se hace imprescindible contar con un mecanismo en el que se pueda confiar a la hora de transmitir la información. Para brindar esta seguridad en el sistema se esta utilizando el protocolo SSL permitiendo una autenticación, aislamiento de mensaje, e integridad Interoperabilidad. SSL/TLS, este protocolo trabaja con la mayor parte de browsers de Web.

Se sabe que el servidor esta seguro porque en nuestro navegador se mostrara un llave o un candado  $\triangle$ , en la parte inferior derecha del Explorer.

#### **4.5 Sistema**

Este sistema funciona sobre LINUx e interactúa con otros sistemas operativos con Windows, además de utilizar los protocolos SNMP y los servidores Sendmail, Apache, Tomcat .

#### **4.6 Calidad del Sistema**

#### **4.6.1 Calidad del Diseño**

El diseño del sistema se realizo con la participación del usuario, de tal forma permitiendo que el sistema se adapte a las necesidades del usuario. La interfaz que se uso como botones y gráficos se la realizó con la finalidad de que esta sea amigable para el usuario.

El sistema va dirigido a usuarios expertos, ya que este debe tener conocimiento de administración de redes.

#### **4.6.2 Requerimientos**

- 1. Se realizo la Instalación de Linux (Fedora Core 4), en un computador el cual hará la función de Servidor. Además de instalar Linsux en un máquina virtual para que realice las funciones de cliente.
- 2. Se realizo las configuraciones de las interfaces de red tanto del Servidor (Linux), como en las Pc's que funcionaran como clientes en Windows y Linux, paras así poder tener una conexión que conforman la red.
- 3. Se procedió a realizar la configuración del protocolo SNMP, tanto en el servidor como en los clientes, logrando la arquitectura cliente /servidor con los elementos que maneja este protocolo. Esta configuración se la realiza tanto al servidor (Linux), como a los clientes (Windows y Linux).
- 4. En el servidor se deberá además configurar el DNS, Sendmail, Dovecot, MySql, MRTG, Jdk para poder instalar el Apache con el Tomcat.
- 5. La Base de Datos que se utilizo para almacenar la información que genera el tráfico de red es MySql, con la finalidad que esta información se guarde en las tablas correspondientes, para posteriormente acceder a ellas en el momento que se la solicite como es, cuando se generan los reportes.
- 6. Además debemos generar un certificado para brindar seguridad a la aplicación que se levanta en el browser.
- 7. A continuación se realiza la configuración del Servidor Web (Apache y Tomcat) en el Servidor (linux) para subir en un browser la aplicación.

#### **4.7 Prueba del Sistema**

Para el buen funcionamiento del sistema se ha realizado una variedad de pruebas las cuales se explicara detalladamente a continuación:

# **4.7.1 Pruebas Técnicas**

- Realizar pruebas a través de ping para verificar la conexión entre las máquinas.
- Realizar prueba a través de la función snmpwalk para el envió y recepción de paquetes.
- Realizar pruebas a través de los diferentes comandos del protocolo snmp tanto en Windows Linux, para verificar las diferentes respuestas del sistema.
- Realizar pruebas a través del servidor sendmail, para verificar el envió de correo electrónico.

#### **4.7.2 Prueba del Camino Básico**

Este modelo permite al diseñador obtener una visión de la complejidad lógica del diseño procedimental del sistema y obtener una guía para la definición de un conjunto básico de caminos de ejecución.

#### **4.7.2.1 Notación Grafica de Flujo**

Representa el flujo del control lógico del sistema.

**Secuencia.-** Es aquella en que una acción sigue a otra secuencia. Las tareas se suceden de tal modo que la salida de una es la entrada de la siguiente y así sucesivamente hasta el final del proceso. La Figura. , representa una estructura secuencial.

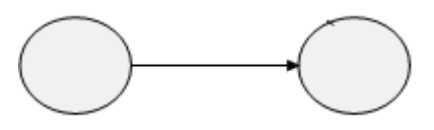

**If.-** Esta estructura, ejecuta una determinada acción cuando se cumple una determinada condición, si no se cumple no se realiza ninguna acción.

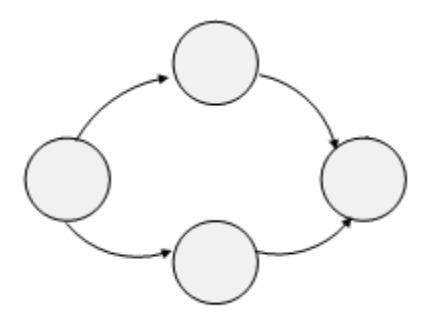

**While.-** El bloque de instrucciones se repetirá mientras que la condición sea cierta.

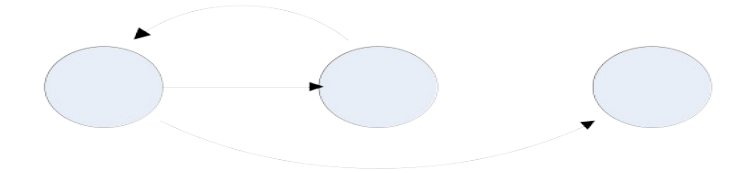

**Bucle (Hasta).-** En este tipo, el bloque de acciones se repetirá hasta que la condición sea cierta. La condición se evalúa el final de la estructura. Esto implica que el bloque de instrucciones se ejecutará al menos una vez, aunque la condición de salida ya sea cierta al entrar a dicha estructura.

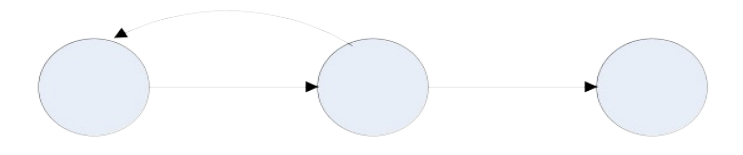

**Case.-** La estructura de decisión múltiple evaluará una expresión que podrá tomar n valores distintos. Según elija uno de estos valores es la condición se realizará una acción.

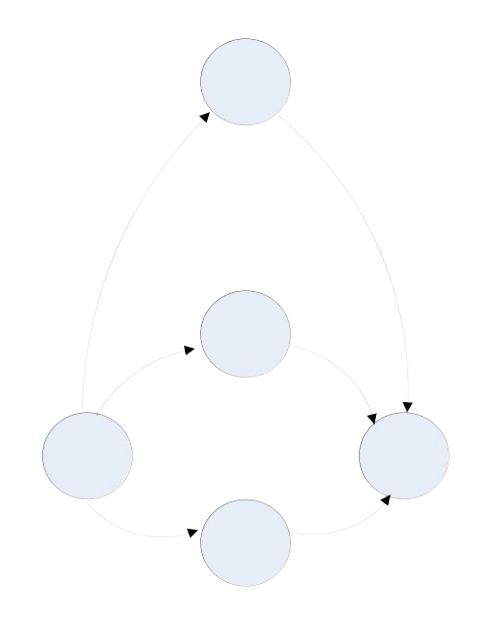

#### **4.7.3 Prueba de la Base de Datos**

Nos permite ver si la Base de Datos satisface las necesidades de la aplicación, es decir, revisando los datos ingresados por la página o la información que se encuentra almacenada en ella para luego ser mostrada.

# **4.7.4 Prueba de Acceso**

Se mide el nivel de seguridad del acceso al sistema con la validación del usuario con su respectiva clave que es encriptada, permitiendo de esta manera el acceso al sistema.

#### **4.8 Riegos**

#### **4.8.1 Riegos de gestión**

- Resultados no esperados en las pruebas.
- Atrasos en la implementación de las pruebas y desarrollo del sistema.

### **4.8.2 Riegos Técnicos**

- Instalación de Fedora Core 4 (LINUX) en la maquina virtual.
- Posibles fallas en la tarjeta de Red.
- Fallas al configurar el protocolo SNMP en Linux.
- Fallas al configurar el protocolo SNMP en Windows.
- Fallas en el cableado de la Red.
- Fallas al configurar el protocolo de seguridad SSL.
- Fallas al interactuar con la Base de Datos.
- Fallas al interactuar con el servidor Web Apache Tomcat 5

#### **4.8.3 Riesgos enfocado al recurso humano**

- Los integrantes del grupo no cuentan con el mismo tiempo para desarrollar el software.
- Los desarrolladores deben capacitarse en las herramientas que deben utilizar.

# **CAPITULO 5**

#### **5. IMPLEMENTACION**

Para utilizar este sistema para monitorear el tráfico de red., es necesario que posea ciertos requerimientos para el funcionamiento del mismo. A continuación detallaremos el Hardware, Software y Recursos Humanos que debe de tener para la implementación del sistema.

En la pirámide se ilustra los recursos que intervienen en la implementación del sistema. En la base se encuentra Hardware y Software, que proporciona la infraestructura de soporte al esfuerzo de desarrollo, en el otro nivel se encuentra los componentes de software reutilizables, en la parte más alta las personas.
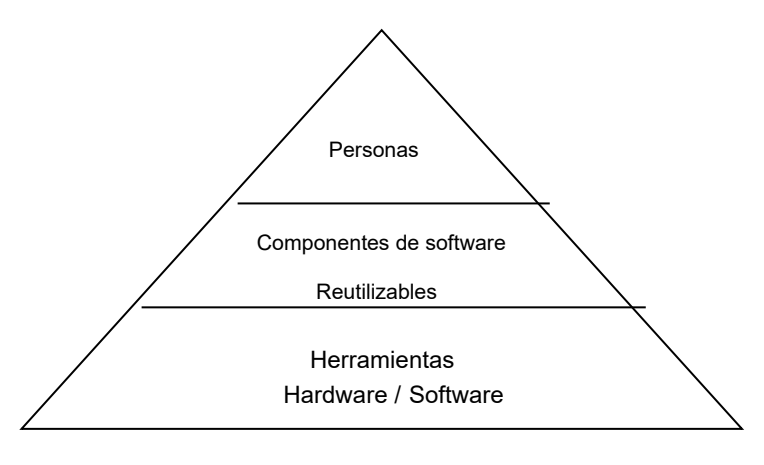

Fig. 5

#### **5.1 Hardware**

El Sistema a instalarse deberá contar con los siguientes equipos que tengan las siguientes características:

- 1. Si el servidor se instala en Windows:
	- Pentium 3 o superior.
	- Memoria Ram 512 MB
	- Disco Duro de 80 GB
	- Teclado
	- **Mouse**
- 2. Si el servidor se instala en LINUX:
	- Memoria Ram 256 MB
	- Disco Duro como mìnimo de 20 GB
- **Teclado**
- **Mouse**

#### **5.2 Software**

- 1. Si el servidor se instala en Windows
	- Windows 2000 y XP
	- Configuración del Servidor Web (Tomcat-5.59)
	- Configuración de los Protocolos SNMP y MRTG
	- Base de Datos MySql
	- Java
	- Configuración del Sendmail (Servidor de Correo)
	- Configuración del DNS
	- Configuración Apache y Tomcat
	- Configuración del SSL.
- 2. Si el servidor se instala en LINUX
	- Fedora Core 4
	- Configuración del Servidor Web (Tomcat-5.59)
	- Configuración de los Protocolos SNMP y MRTG
	- Base de Datos MySql
	- Java
	- Configuración del Sendmail (Servidor de Correo)
- Configuración del DNS
- Configuración del Apache y Tomcat
- Configuración del SSL

Cada uno de los clientes tiene que tener configurado el protocolo SNMP.

#### **5.3 Humano**

El sistema para su utilización requiere del siguiente recurso humano:

- Usuarios que estén ingresado al sistema.
- Administrador de la red: responsable directo del buen funcionamiento del sistema

Tipo de información que manejan:

- Usuarios: ingresa al sitio web, con su respectiva clave y podrán visualizar el tráfico de la red.
- **-** Administrador de la Red: Persona responsable de la información que genera el Monitor de Red, como de los dispositivos que se encuentran conectados en la Red.

Es de indicar que el administrador de la red debe ser un usuario experto ya que este debe tener conocimientos de administración de redes.

#### **5.4 Infraestructura**

La infraestructura con que se debe de contar para el buen funcionamiento del sistema, es tener una red de área local (LAN).

Esta Red debe de estar conformada como mínimo de tres computadoras, una de ellas cumpliendo la función de servidor en la cual estará instalado el Monitor de Red que permitirá visualizar el tráfico de red que generen las otras.

## **CAPITULO 6**

## **6. CONCLUSIONES Y RECOMENDACIONES**

## **6.1. Conclusiones**

Las conclusiones que se llegaron al término del proyecto fueron:

- La implementación del software desarrollado deberá ser utilizado en una red de área local, permitiendo tener en el menor tiempo posible resultados sobre el trafico que genera la red.
- El Monitor de Red nos dará información en tiempo real de cada uno de los clientes (nodos) al momento de solicitarla.
- Este software va dirigido a usuarios expertos que tengan conocimiento sobre administración de redes.
- El Monitor de Red cuenta con mensajes de alertas en e momento en que se encuentra inactiva alguna nodo de la red.
- La utilización de este software permitirá al administrador de la red, tomar decisiones y resolver problemas referentes al tráfico de red obteniendo así una red eficiente.

## **6.2. Recomendaciones**

Entre las recomendaciones hechas en este proyecto son:

- Promocionar este software a las Empresas e Instituciones que cuenten con una red.
- A los administradores de una red, deben contar con un software que lo mantenga informado sobre los dispositivos de la red para mantener una red eficiente.
- La computadora que funcione como servidor de preferencia debe tener sistema operativo LINUX.

.

**Agente.-** Software que ejecuta una serie de tareas automáticamente sin necesidad que el usuario esté presente. Proceso de comunicación cliente/servidor que maneja la negociación entre cliente y el servidor.

**Protocolo.-** Un protocolo es un método establecido de intercambiar datos en Internet. Un protocolo es un método por el cual dos ordenadores acuerdan comunicarse, una especificación que describe cómo los ordenadores hablan el uno al otro en una red.

**SNMP.-** (Protocolo Simple de administración de redes). Es un protocolo de la capa de aplicación que facilita el intercambio de información de administración entre dispositivos de red. Es parte de la suite de protocolos TCP/IP. SNMP permite a los administradores supervisar el desempeño de la red, buscar y resolver sus problemas, y planear su crecimiento.

**MIB.-** (Management Information Base). Base de información de administración. Grupo de elementos nombrados que entiende un agente SNMP. Para supervisar o controlar una computadora remota, el administrador debe obtener o almacenar valores en variables MIB.

## **BIBLIOGRAFIA**

- 1. Sistema Linux www.linuxparatodos.net/ -
- 2. Funcionamiento y Configuración de SNMP en Linux [www.linuxparatodos.net/portal/staticpages/index.php?page=como](http://www.linuxparatodos.net/portal/staticpages/index.php?page=como-)linux-snmp
- 3. Funcionamiento y Configuración de SNMP en Windows [www.microsoft.com/windows/windows2000/es/server/help/](http://www.microsoft.com/windows/windows2000/es/server/help/snmp_service_start_stop.htm) [snmp\\_service\\_start\\_stop.htm](http://www.microsoft.com/windows/windows2000/es/server/help/snmp_service_start_stop.htm)
- 4. Funcionamiento y Configuración del MRTG www.mrtg.jp/en/es\_es/ - 26k
- 5. Funcionamiento de la Base (MIB) http://es.wikipedia.org/wiki/Simple\_Network\_Management\_Protocol
- 6. MySql http://dev.mysql.com/doc/refman/5.0/es/index.html

# **MANUAL TECNICO**

#### **1. CONFIGURAR SNMP**

#### **1.1. En Linux**

#### **Listas de Control de Acceso**

Se deben crear las listas de control de acceso (ACL) correspondientes en el fichero /etc/snmp/snmpd.conf y que servirán para definir quien tendrá acceso hacia el servicio snmpd que se instala por defecto. Lo más recomendable es crear un fichero nuevo y cambiarle el contenido.

Se debe crear un lista de control de acceso en la que se definirá quien tendrá acceso al servicio snmpd. A una de estas listas se le otorgará permiso de acceso de lectura y escritura para lo que sea necesario y a la otra de solo lectura. Por razones de seguridad solo la interfaz 127.0.0.1 será la de lectura escritura. Se otorgará permiso de acceso de solo lectura a una red o bien a una IP en la otra lista de control de acceso (ACL).

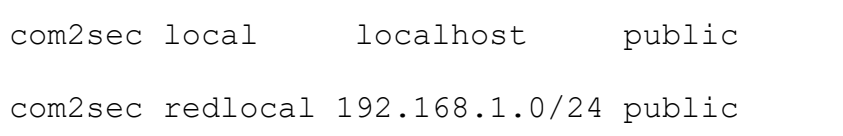

En lo anterior la primera línea significa que habrá una lista de control de acceso denominada «local» y que corresponderá solo a 127.0.0.1/32, asignando publica como clave de acceso. La segunda línea hace lo mismo pero definiendo a la red 192.168.1.0/24. Se puede definir lo que uno guste mientras no sea la clave de root, esto porque dicha clave se transmite a través de la red en forma de texto simple (es decir, sin cifrar).

#### **Definición de Grupos**

Se van a crear dos grupos: MyRWGroup y MyROGroup. El primero será un grupo al que se asignarán más adelante permisos de lectura escritura y el segundo será un grupo al que posteriormente se asignarán permisos de solo lectura. Por cada grupo se asignan tres líneas que especifican el tipo de acceso que se permitirá en un momento dado a un grupo en particular. Es decir, MyRWGroup se asocia a local y MyROGroup a miredlocal.

#Se asigna local al grupo de lectura escritura ##group.name sec.model sec.name group MyRWGroup v1 local group MyRWGroup v2c local group MyRWGroup usm local

#Se asigna redlocal al grupo de solo lectura

##group.name sec.model sec.name

group MyROGroup v1 redlocal

group MyROGroup v2c redlocal

group MyROGroup usm redlocal

## **Ramas Predeterminadas**

Se especifican las ramas que se van a permitir ver a través del servicio.

Lo más común, para, por ejemplo, utilizarse con MRTG, es lo siguiente:

#Ramas permitidas para ver a traves del servicio

## name incl/excl subtree mask(optional)

view all included .1 80

## **Permisos a los grupos**

Se debe especificar que permisos tendrán los dos grupos, MyROGroup y MyRWGroup. Son de especial interés las últimas columnas.

```
#Permisos a los grupos
```

```
## group context sec.model sec.level prefix read write notif
access MyROGroup "" any noauth exact all none none
access MyRWGroup "" any noauth exact all all all
```
#### **Parámetros de carácter informativo**

Se definen dos parámetros de carácter informativo para que cuando utilicen aplicaciones cliente como MRTG se incluya algo de información acerca de que sistema se está accediendo

#Parametros de caracter informativo

syslocation Servidor Linux Adela linux

syscontact Administrador (adela\_mj@hotmail.com)

**Si es necesario añadir más equipos para que accedan al servicio** 

#### **snmp, solo hay que hacer lo siguiente:**

1. Agregar una ACL con un nombre único. Ejemplo

com2sec micuenta 192.168.1.251 public

2. Agregar un juego reglas que asignen al grupo, en este caso **micuenta**, con lo siguiente:

group otrogrupo v1 local group otrogrupo v2c local group otrogrupo usm local

3. Agregar una línea donde se establece que permisos tendrá el grupo **otrogrupo**. Va a ser de solo lectura:

access MyROGroup "" any noauth exact all none none

#### **Iniciar el servicio y añadirlo a los servicios de arranque del sistema**

Inicie el servicio de SNMP y añada éste al resto de los servicios que arrancan junto con el sistema:

service snmpd start

chkconfig snmpd on

#### **Comprobaciones**

Suponiendo que sea signó como clave de acceso public en un sistema cuya dirección IP es 192.168.1.8, para probar si la configuración funciona, solo hay que ejecutar los dos siguiente mandatos a fin verificar que devuelvan información acerca del sistema consultado.

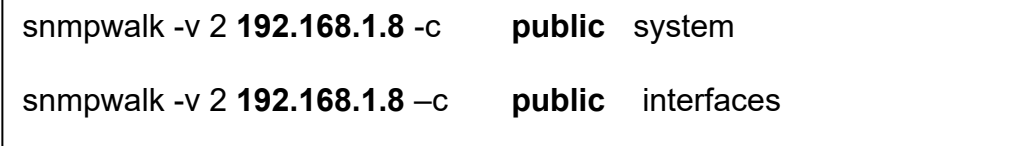

#### **1.2. En Windows**

#### **Para instalar el servicio SNMP**

Se debe abrir el Asistente para componentes de Windows, se debe dar clic en Inicio, Panel de Control, doble clic en Agregar o Quitar Programas y a continuación en Agregar o Quitar componentes de Windows.

- **1.** Asistente para **componentes** de Windows.
- **2.** En la pantalla de componentes hacer clic en **Herramientas de administración y supervisión**, luego en **Detalles.**
- **3.** Activar la casilla de verificación **Protocolo simple de administración de redes,** clic en aceptar.
- **4.** Dar clic en siguiente

#### **Configurar las propiedades del Agente**

Se debe ingresar al Administrador de Equipos, dar clic en **Inicio**, **Panel de Control**, doble clic en **Herramientas administrativas**, y luego en **Administración de Equipos.**

- 1. Abrir el administrador de equipos
- 2. Dar clic en Servicios y Aplicaciones
- 3. Luego en Servicios
- 4. Dar clic en **Servicios SNMP**
- 5. En el menú **Acción**, clic en **Propiedades**
- 6. En la ficha **Agente**, en el **Contacto,** escribir el nombre del usuario.
- 7. En **Ubicación,** escribir la ubicación física del equipo.
- 8. En **Servicio** activar las casillas de verificación y dar clic en **Aceptar.**

#### **Configurar capturas**

Para ingresar en Administración de Equipos, dar clic en **Inicio, Panel de Control,** doble clic en **Herramientas Administrativas** y luego en **Administración de Equipos.** 

- 1. Abrir Administrador de Equipos.
- 2. Dar clic en **Servicios y Aplicaciones**
- 3. Dar clic en **Servicios.**
- 4. En el menú **Acción,** clic en Propiedades.
- 5. En **Capturas, Nombre de Comunidad,** escribir el nombre de comunidad a la que el equipo enviará los mensajes de captura, luega dar clic en **Agregar a la lista.**
- 6. **Destinos de capturas,** hacer clic en Agregar.
- 7. En **Nombre, Dirección IP o IPX del host,** escribir la información del host y hacer clic en Agregar.
- 8. Realizar los mismos pasos si se desea ingresar más comunidades.

#### **2. CONFIGURACION DEL DNS**

- rpm qa bind
- cd /etc/
- vi named.conf

Copiar el bloque que a continuación se detalla zone "localhost",l luego editar zone "ncs.com"

zone "ncs.com" IN {

type master;

file "ncs.com.zone";

allow-update { none ;};

};

wq

- slocate localhost.zone
- / var/named/chroot/var/named/localhost.zone
- /var named/localhost.zone
- cd /var/named/:

Copiar el contenido del al destino sino existe se lo crea

- cp localhost.zone ncs.con.zone
- vi ncs.com.zone

Se edita el bloque que a continuación se detalla:

IN SOA [www.ncs.com](http://www.ncs.com/). Root.ncs.com.(

- 42 ; serial (d.adams)
- 3H ; refresh
- 15M ; retry

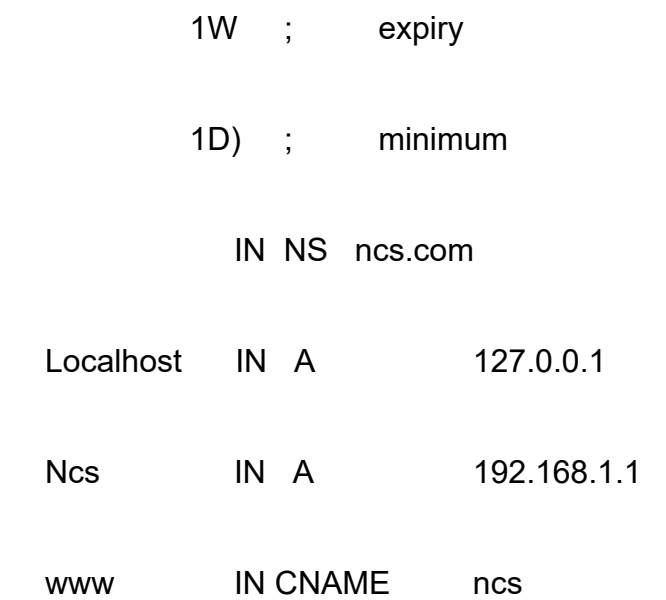

wq:

- name ] cp ncs.com.zone /var/named/chroot/var/named
- name ] cd /etc/
- etc ] resolv.conf

Se edita lo siguiente

nameserver 192.168.1.1

search localhostdomain

.wq

- etc ] service network restart
- etc ] service named Stara
- etc ] service named status
- etc ] ping [www.ncs.com](http://www.ncs.com/)
- etc ] netconfig

Dirección IP

192.168.1.1 Mascara de Red : 255.255.255.0

Puerta de enlace predeterminada (IP): …………………

Servidor de nombre primario: 192.168.1.1.

- etc ] service network restart
- etc ] service named restart
- etc ] ping [www.ncs.com](http://www.ncs.com/)

#### **3. CONFIGURACION DEL SERVIDOR**

Crear la carpeta:

- medir /var/www/sitio
- rpm -qa httpd
- cd /etc/
- etc ] cd /httpd/conf
- etc ] vi httpd.conf

Descomentar las siguientes lineas

Listen 80

ServerAdmin root@localhost

DocumentRoot " /var/www/html/ "

DirectoryIndex index.html index.html.var

Copiar el ultimo bloque ymodificarlo:

</ VirtualHost \*: 80>

ServerAdmin [root@localhost.localdomain](mailto:root@localhost.localdomain)

ServerName [www.ncs.com](http://www.ncs.com/)

</VirtualHost>

wq:

- **-** conf ] service httpd start
- **-** conf ] service httpd status

Probar el buscador del servidor

httpd:// [www.ncs.com](http://www.ncs.com/)

Configurar la conexión de red, puerta de enlace y el DNS con e IP del servidor de LINUX.

En el navegador cambiar en herramientas, opciones de Internet, conexiones, configuraciones LAN, marcar la opción detectar automáticamente IP y cargar el sitio httpd:// [www.ncs.com/](http://www.ncs.com/)

#### **4. CONFIGURACION DE SENDMAIL**

- etc ] rpm –qa sendmail

La instrucción que a continuación se detalla nos permite ver todos los puerto abiertos en el servidor, en este caso el puerto 53 DNS.

- etc ] neststat –an | more
- etc ] rpm -qa dovecot
- etc ] vi dovecot.conf

En el archivo se procede a descomentar la linea siguiente:

Protocols = imap imaps pop3

wq:

- etc ] service dovecot start
- etc ] netstart –an | more
- etc ] vi rc.local
- cd /mail/
- mail ] vi sendmail.cf
- Buscar la linea  $#$  local info  $#$
- Insertar la linea gmail.com
- Buscar la linea # Cw localhost
- Editar la linea:
- Cwgmai.com
- Modficar O DaemonPortOptions = Port = smtp.Addr= 127.0.0.1, Name = MTA por O DaemonPortOptions = Port = smtp.Addr= 0.0.0.0, Name  $=$  MTA

wq:

- mail ] service sendmail start
- mail ] service xinetd restart
- Me permite levantar los subsistemas actualizando todos los servicios y protocolos del servidor.
- cd /etc/sysconfig/
- sysconfig ] vi network

working  $=$  yes

hostname = gmail.com

- netstat –an | more
- service xinetd restart
- service sendmail restart

- vi host

## Modificar el siguiente bloque

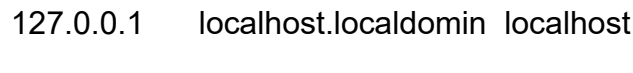

- 127.0.0.1 gmail.com gmail
- cd /etc/xinetd.d/
- vi krb5-telnet

Modificar: disable = no

wq:

- xinetd ] service xinetd restart
- adduser grupo12
- passwd grupo12
- mail grupo12.
- Subjetc: Prueba.
- Cc:
- enter
- reboot

#### **5. INSTALAR TOMCAT- 5.59**

El Tomcat es un servidor de aplicaciones que sirve como contenedort de servlets y JavaServerPages. El Tomcat necesita del JDK, para lo cual detallamos a continuación su instalación:

#### **5.1. Instalar JDK**

Descargamos la versión jdk-1.5.bin

La copiamos dentro de Linux en /tmp/

Damos permiso de ejecución :

chmod +x jdk-1\_5-linux- i586.bin

Se crea una estrucutura jdk1.5.0 la cual se la mueve a:

mv jdk-1.5\_04/ /usr/local/jdk1.5

Se configura las variables de entorno y se las agrega /etc/profile:

export JAVA\_HOME=/usr/local/jdk1.5 export JRE\_HOME=\${JAVA\_HOME}/jre export PATH=\$PATH:\${JAVA\_HOME}/bin

#### **5.2. Instalar Tomcat**

Descargar Tomcat-5.59

Se copia el archivo dentro de /tmp/

Descomprimir la estructura:

tar xvzf jakarta-tomcat – 5.59.tar.gz

Se mueve dentro de /usr/local como el JDK

mv jakarta-tomcat5.59 /usr/local/tomcat-5.5.9

Ejecutamos el tomcat

/usr/local/tomcat-5.5.9/bin/startup.sh

Se asignas variables de entorno dando cono resultado:

Using CATALINA\_BASE: /usr/local/tomcat5.5.11 Using CATALINA\_HOME: /usr/local/tomcat5.5.11 Using CATALINA\_TMPDIR: /usr/local/tomcat5.5.11/temp Using JRE\_HOME: /usr/local/jdk1.5/jre

Se procede abrir el navegador por el puerto 8080

#### **5.3. Tomcat con Apache**

Para que apache sea el que reciba las peticiones de JSP y servlets hay que agregar un modulo dentro de apache, el cual estará encargado de realizar la comunicación con el Tomcat :

Se descarga la versión jakarta-tomcat-connectors-jdk-2.2.0.4 –src.tar .gz

Se copia el archivo dentro de /tmp/

Descomprimimos el archivo:

tar xvfz jakarta-tomcat-connectors-jk2-2.0.4-src cd jakarta-tomcat-connectors-jk2-2.0.4-src/ cd jk/ cd native2/

Se realiza la siguiente configuración para su ejecución:

LDFLAGS= -lc ./configure –with-apache2=/usr/local/http --withapxs2=/usr/local/http/bin/apxs --with-java-home=/usr/local/jdk1.5

/usr/local/http Aqui se encuentra instalado el apache /usr/local/jdk1.5 Aquí se instala el jdk

Se procede a compilar

make

Se copia el modulo que esta en la siguiente ruta de la cual es el resultado de la compilación:

jakarta-tomcat-connectors-jk2-2.0.4-src/jk/ build/jk2

/apache2/mod\_jk2.so

Se copia en la siguiente carpeta:

cp mod jk2.so /usr/local/http/modules

 $S\vert$  LoadModeule jk2\_module modules/mod\_jk2.so <IfModule mod\_jk2.c> JkSet2 channe.socket:localhost:8009 info "socket de AJP13" JkSet2 status: info "Status" JkSet2 workerEnv: logger loger.file:0 <Location "/jsp/examples">

JkUriSet group lb:lb JkUriSet info "Ejemplos de jsp" </Location >

Location "tomcat-docs"> JkUriSet group lb:lb JkUriSet info "Documentación de tomcat"

</Location >

Se prueba en la dirección que se detalla:

http://192.168.1.1/jsp-examples/

## **6. INSTALAR MYSQL**

Verificar en Linux si se encuentra instalado el MySql con el siguiente comando:

rpm –qa mysql

Si no se encuentra instalado, descargar el archivo e instalarlo.

rpm –hiv mysql-4.1.11-2.i386.rpm

Se procede agregar a MySql a los niveles de corrida 3. 4 y 5.

/sbin/chkconfig –level 345 mysqld on

Procedemos a ingresar al shell del mysql con la siguiente instrucción:

mysql

Se ingresa a la Base de Datos a utilizar.

> use mysql;

#### Se muestran la tablas existentes

> show tables;

Se muestra el contenido de la tabla user

> select \* from user;

Se asigna una contraseña al usuario root

> update user set Password=PASSWORD ('nuevo\_password') where user= 'root';

Se ejecuta el siguiente comando para visualizar el usuario con su respectiva clave.

Se refrescan los privilegios para que se actualicen los cambios.

> flush privileges

Se procede a salir del shell para comprobar los datos ingresados

> quit

Se ingresa a un nuevo shell

mysql

Al momento de volver ingresar se mostrara un mensaje de error

ERROR 1045: Access denied for user: 'root@localhost' (Using password: NO)

A continuación se añade el usuario (-u root), solicitando una contraseña (-p).

#### mysql –u root -p

Luego le solicitara ingresar una contraseña, con la cual ingresara al shell de Mysql.

Se procede a crear la Base de Datos que se utilizara.

Para crear la base de datos se utiliza el mandato mysqladmin con el parámetro create.

mysqladmin –u root –p create dbejemplo

Para eliminar la Base de Datos se utiliza el parámetro drop.

mysqladmin –u root –p drop dbejemplo

Para otorgar permisos a otros usuarios se realiza la siguiente instrucción:

Se ingresa a la base de datos

mysqladmin –u root –p create dbejemplo

Se ingresa al shell de Mysql y se ejecuta la instrucción que se detalla a continuación en la que se indicara los permisos que tendrá cada usuario.

GRANT select, insert, update, create, alter, delete, drop ON directorio.\* TO jbarrios@localhost IDENTIFIED BY 'password del usuario jbarrios'; Al concluir se tendra una Base de Datos desde otro equipo que podrá ser utilizada y modificada por el usuario que cuente con los permisos indicados.

#### **7. GENERAR UN CERTIFICADO**

Generar un almacén de firmas, denominado jvstore, con una entrada denominada firma1 que será la que servirá

Se solicitarán dos claves: una para el almacén de firmas y la otra como clave secreta de la firma.

Pueden ser ambas la misma. También se solicitarán los datos personales del firmante.

keytool –gentey –alias firma1 –keystore jystore

Extraer el certificado del almacén de firmas (exportar) y depositarlo en un fichero .cer.

Este certifcado contiene la clave publica del emisor de la firma.

Keytool –export –keystore jvstore –alias firma1 –file GRUPO12 cer

#### **8. CONFIGURACION DEL MRTG**

El primer paso es verificar que están instalados los paquetes del mrtg, lo hacemos con la siguiente instrucción:

rpm –aq mrtg

Si no aparece nada procedemos a buscar en los cd's de instalación o descargar el paquete mrtg de Internet en la página www.rpmfind.com Luego de esto nos dirigimos a la ruta cd /etc/mrtg y observaremos que se ha creado un archivo mrtg.cfg el mismo que vamos a modificar pero primero debemos respaldarlo:

cp mrtg.cfg mrtg.cfg.resp

Luego, dentro del mismo directorio de mrtg procedemos a ejecutar lo siguiente pero primero deberemos crear el directorio en donde se guardaran las paginas html (Workdir):

cfgmaker \ --global "workdir: /usr/local/tomcat-5.5.9/webapps/paginas/estadistica/maq\_linux.htm" \ - global "Options [\_]: bits, growright" \ --output /etc/mrtg/mrtg192.168.1.1.cfg \ [public@192.168.1.1](mailto:public@192.168.1.1)

A continuación ejecutamos la siguiente línea:

env LANG=C mrtg /etc/mrtg/mrtg192.168.1.1.cfg

Para comprobar si esta todo correcto nos dirigimos a la dirección que hemos puesto en el Workdir y ejecutamos la pagina maq\_linux.htm y podremos observar que se ha creado 4 gráficos en la cual se pueden ver el tráfico de nuestra máquina, pero esperar 5 minutos para ver los resultados.

Ahora, si queremos añadir varios gráficos entramos en el archivo mrtg192.168.1.1.cfg

y ponemos las siguientes líneas en el caso de supervisar una máquina en Linux:

### TCP ABIERTOS ### Target[arpanet.tcp]: .1.3.6.1.2.1.6.9.0&.1.3.6.1.2.1.6.9.0:public@192.16 8.0.5 RouterUptime[arpanet.tcp]: public@192.168.0.5 Options[arpanet.tcp]: nopercent,growright,gauge Title[arpanet.tcp]: Conexiones TCP abiertas PageTop[arpanet.tcp]: <h1>Conexiones TCP abiertas</h1> MaxBytes[arpanet.tcp]: 1000000 YLegend[arpanet.tcp]: Conexiones ShortLegend[arpanet.tcp]: Conexiones LegendI[arpanet.tcp]: Conexiones: LegendO[arpanet.tcp]: Legend1[arpanet.tcp]: Conexiones TCP abiertas
#### ### MEM LIBRE INFO ### Target[arpanet.mem]: .1.3.6.1.4.1.2021.4.6.0&.1.3.6.1.4.1.2021.4.6.0:p ublic@192.168.0.5 RouterUptime[arpanet.mem]: public@192.168.0.5 PageTop[arpanet.mem]: <h1>RAM Libre</h1> Options[arpanet.mem]: nopercent,growright,gauge Title[arpanet.mem]: RAM Libre MaxBytes[arpanet.mem]: 1000000 kMG[arpanet.mem]: k,M,G,T,P,X YLegend[arpanet.mem]: bytes ShortLegend[arpanet.mem]: bytes LegendI[arpanet.mem]: RAM libre: LegendO[arpanet.mem]: Legend1[arpanet.mem]: RAM libre, no incluye la swap, en bytes

### SWAP INFO ### Target[arpanet.swap]: memAvailSwap.0&memAvailSwap.0:public@192.168.0.5 RouterUptime[arpanet.swap]: public@192.168.0.5 PageTop[arpanet.swap]: <h1>Swap Libre</h1> Options[arpanet.swap]: nopercent,growright,gauge Title[arpanet.swap]: Swap Libre MaxBytes[arpanet.swap]: 1000000 kMG[arpanet.swap]: k,M,G,T,P,X YLegend[arpanet.swap]: bytes ShortLegend[arpanet.swap]: bytes LegendI[arpanet.swap]: Swap Libre: LegendO[arpanet.swap]: Legend1[arpanet.swap]: Swap libre, en bytes

Y ejecutamos el indexmaker

indexmaker /etc/mrtg/maq\_linux.cfg > /usr/local/tomcat-5.5.9/webapps/paginas/estadisticas

#### **9. Casos de Uso**

El caso de uso es una estructura que ayuda a los analistas a trabajar con los usuarios para determinar la forma en que se usará el sistema. Con una colección de casos de uso se puede hacer el bosquejo de un sistema en términos de lo que los usuarios intenten hacer con él. Este tipo de análisis es importante para la fase de análisis y desarrollo de un sistema. La forma en que los usuarios utilicen un sistema le da la pauta para lo que diseñara y creara.

Un caso de uso es una manera especifica de utilizar el sistema que se esta analizando.

Los elementos que intervienen en el caso de uso son:

**Usuario:** Es una casuística concreta dentro de un caso de uso

**Actor:** Representa un papel interpretado por una persona o cosa que interactúa con el sistema.

**Relaciones:** Interacciones entre los distintos elementos

# **Usuario**

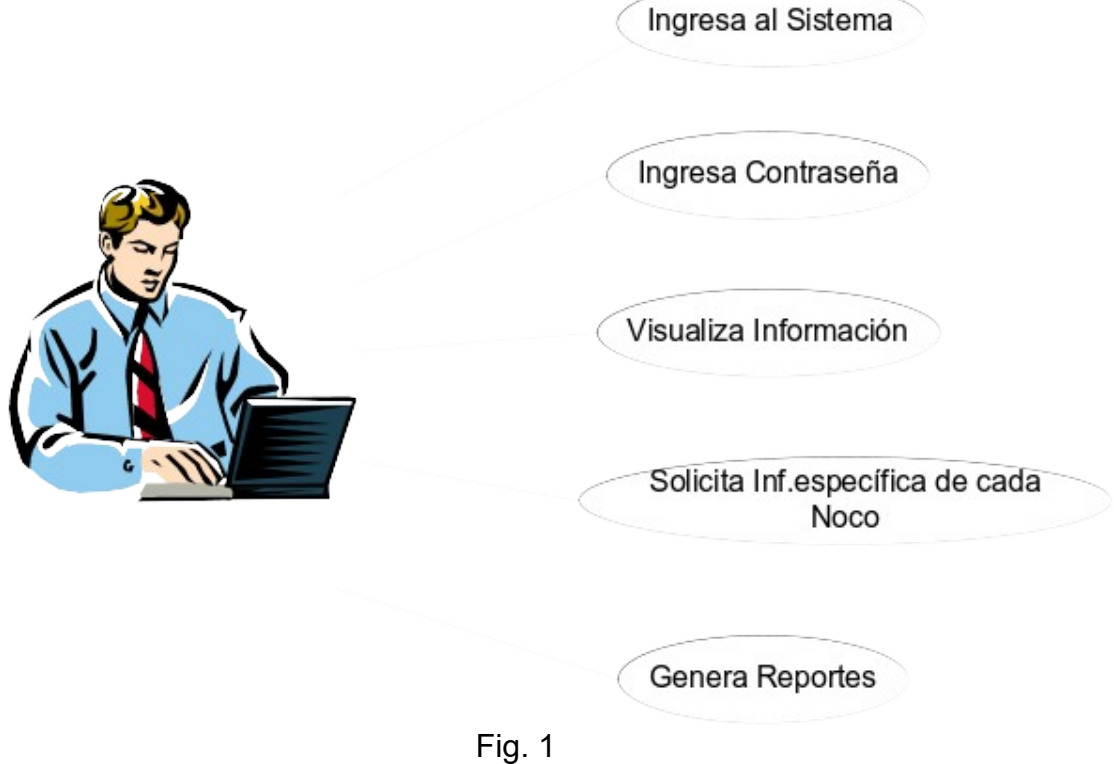

Cada escenario describe una secuencia de eventos. Cada secuencia se inicia por una persona.

El actor en este caso es el usuario que desea visualizar la Red. Esto iniciará cuando el usuario ingrese al sistema, ingrese la contraseña y visualice la información. Además también puede solicitar información específica o generar reportes.

# **Visualizador**

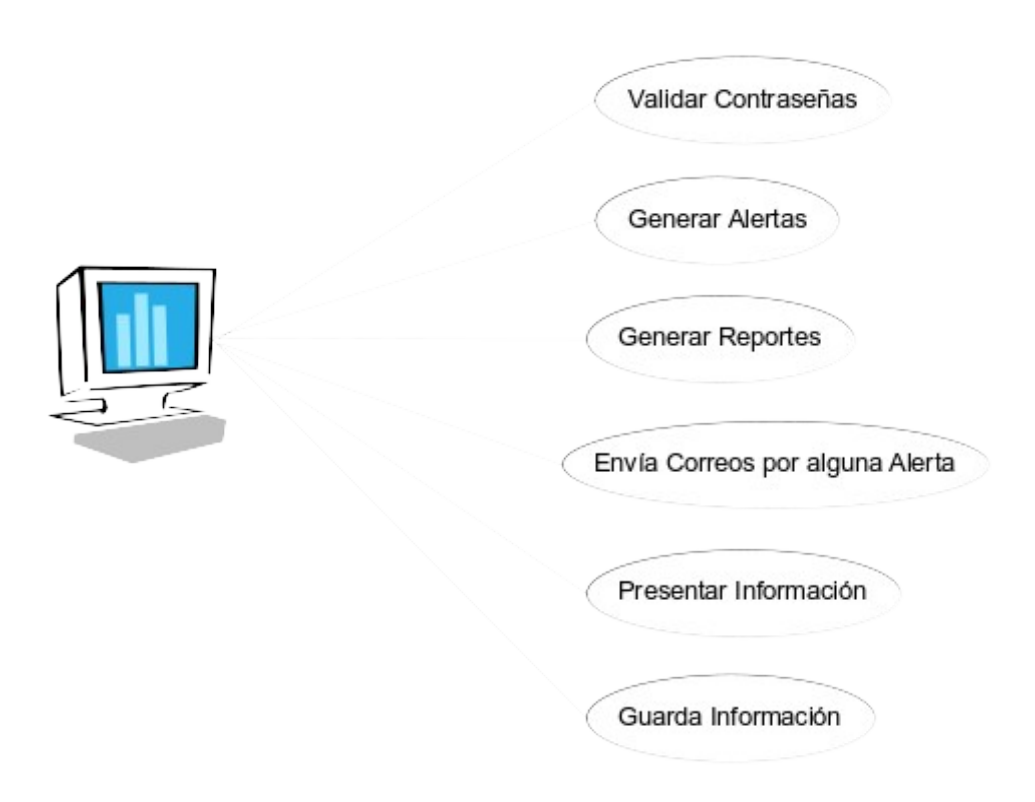

Fig. 2

El actor es el visualizador que me permitirá validar la contraseña, generar alertas, generar reportes, enviar correos al generarse alertas, presentar la información y guardarla.

# **Agente**

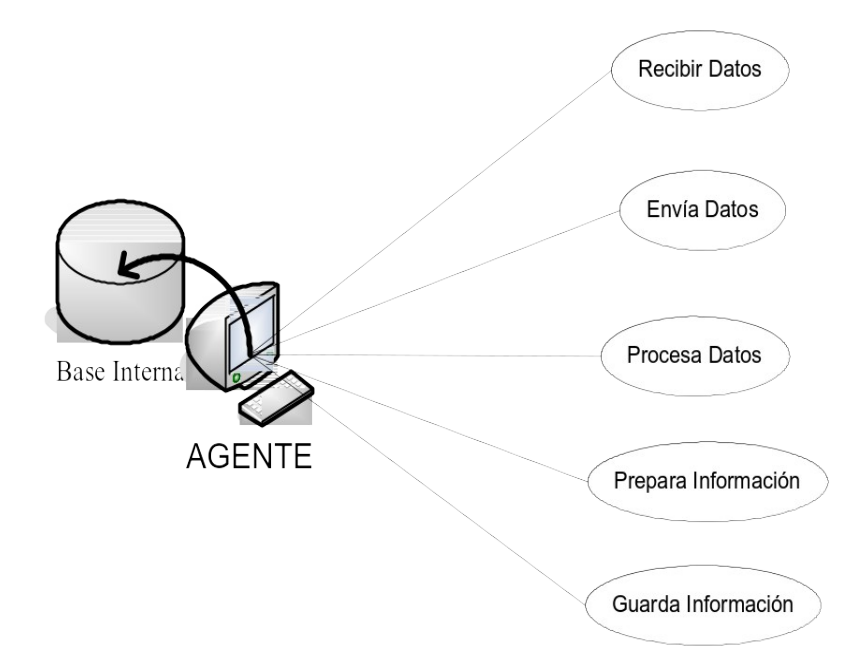

Fig. 3

El actor es el agente que me permitirá recibir, enviar y procesar los datos en la Pc que esta instalado además de preparar y guardar la información de la misma.

#### **10. Diccionario de Datos**

El Diccionario de Datos me permite describir el contenido de los objetos definidos durante el análisis.

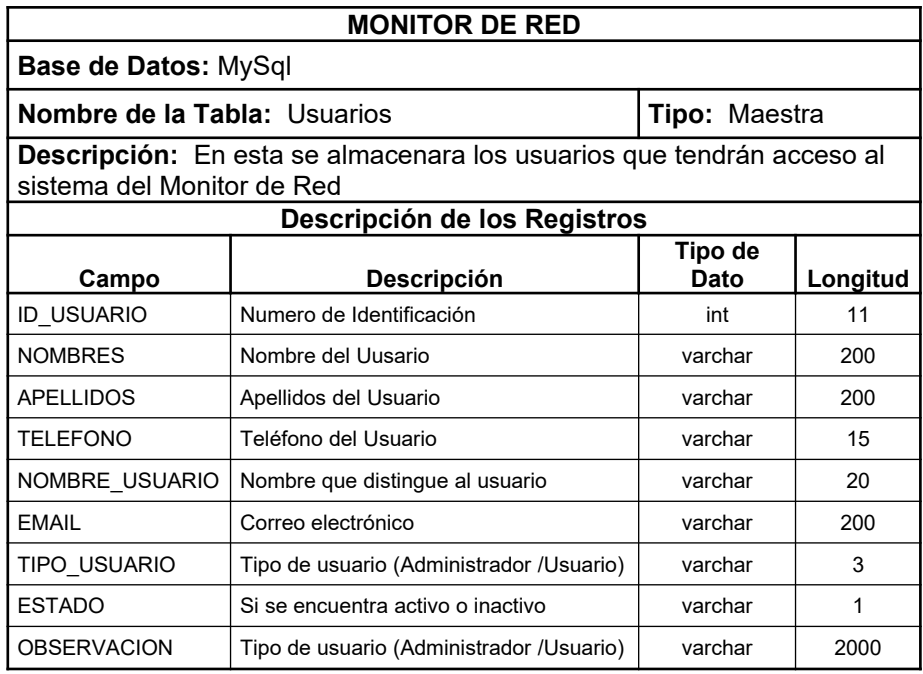

Tabla. 1.

| <b>MONITOR DE RED</b>           |               |  |  |  |
|---------------------------------|---------------|--|--|--|
| Base de Datos: MySql            |               |  |  |  |
| Nombre de la Tabla: Usuario dat | Tipo: Maestra |  |  |  |

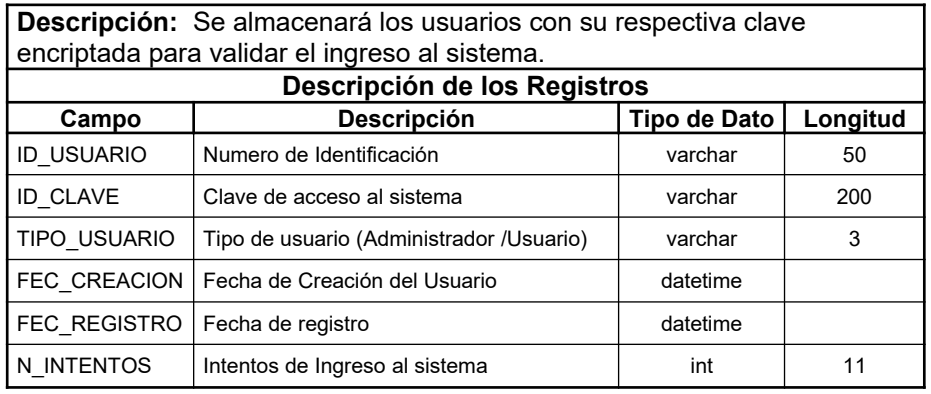

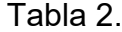

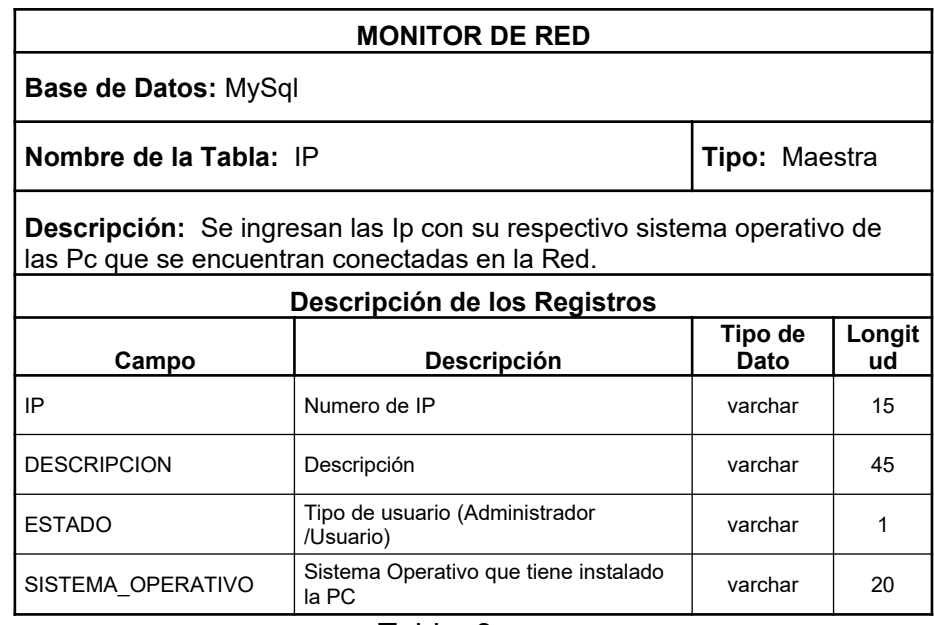

Tabla. 3

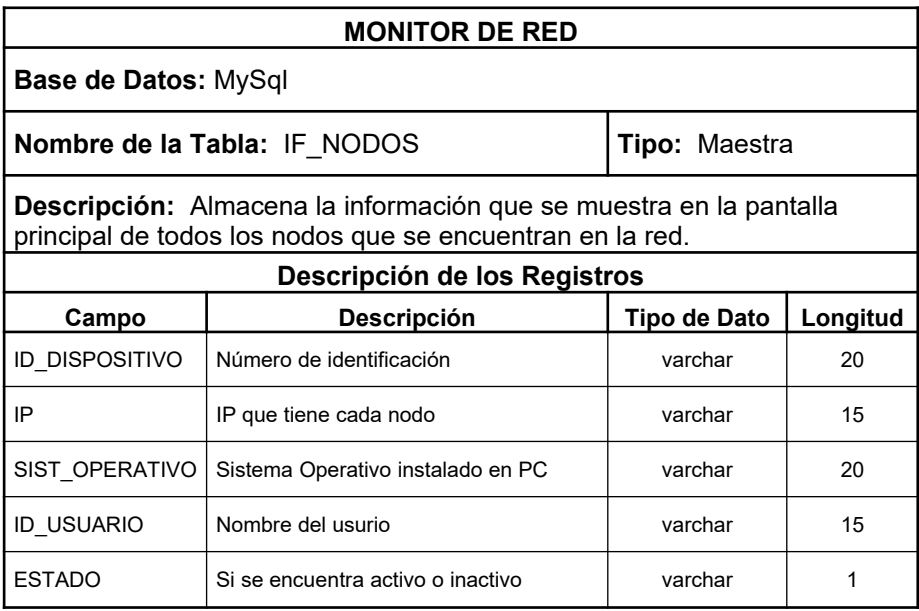

Tabla. 4

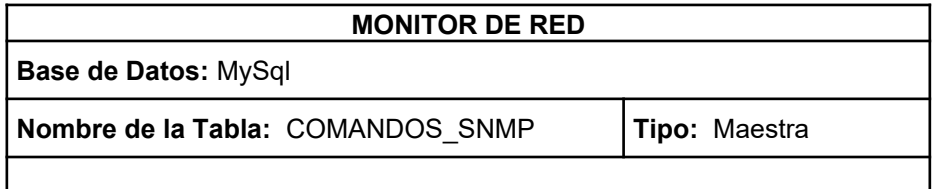

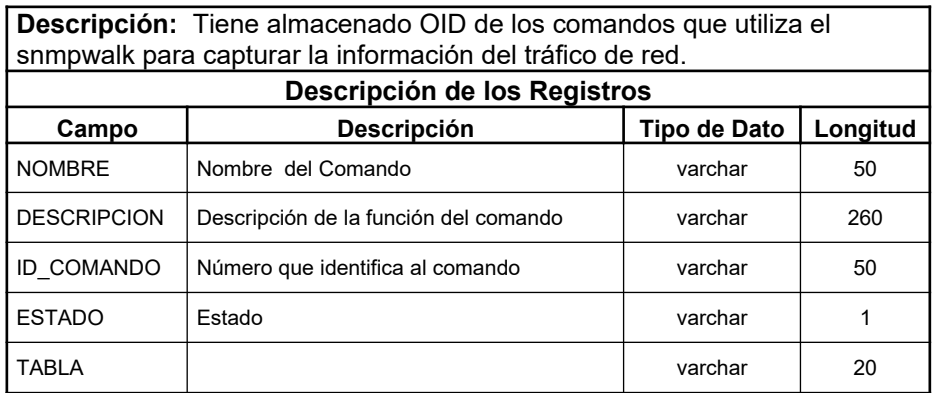

# Tabla 5.

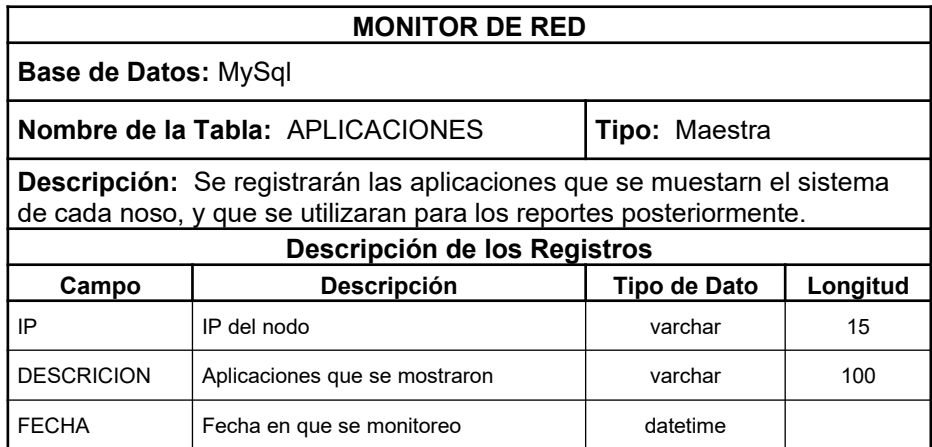

Tabla 6.

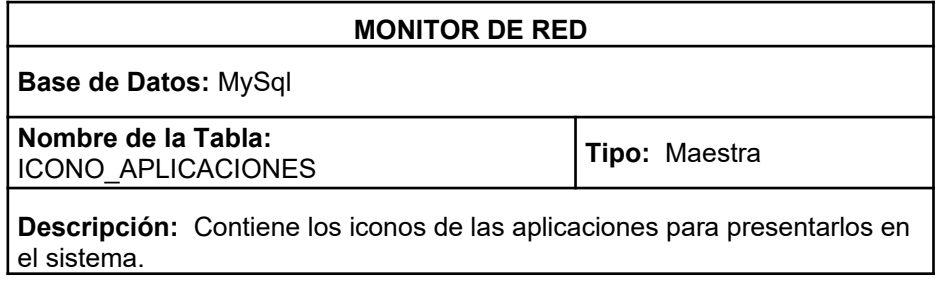

| Descripción de los Registros |                           |              |          |  |  |
|------------------------------|---------------------------|--------------|----------|--|--|
| Campo                        | <b>Descripción</b>        | Tipo de Dato | Longitud |  |  |
| APLICACIÓN                   | Nombre de la Aplicación   | varchar      | 30       |  |  |
| <b>DESCRIPCION</b>           | Descripción de Aplicación | varchar      | 45       |  |  |
| <b>ICONO</b>                 | Gráfico de la Aolicación  | varchar      | 30       |  |  |

Tabla. 7.

| <b>MONITOR DE RED</b>                                                                                            |                                         |              |          |  |  |
|----------------------------------------------------------------------------------------------------|-----------------------------------------|--------------|----------|--|--|
| Base de Datos: MySql                                                                                             |                                         |              |          |  |  |
| <b>Nombre de la Tabla: SERVICIOS</b><br>Tipo: Maestra                                                            |                                         |              |          |  |  |
| <b>Descripción:</b> Contiene los servicios que se encuentran iniciados en cada<br>Pc cuando fueron monitoreados. |                                         |              |          |  |  |
| Descripción de los Registros                                                                                     |                                         |              |          |  |  |
| Campo                                                                                                    | <b>Descripción</b>                      | Tipo de Dato | Longitud |  |  |
| ΙP                                                                                                    | IP de la máquina monitoreada            | varchar      | 15       |  |  |
| <b>DESCRIPCION</b>                                                                                               | Descripción de los servicios            | varchar      | 300      |  |  |
| <b>FECHA</b>                                                                                                    | Fecha en que fue monitoreada la máquina | datetime     |          |  |  |

Tabla. 8

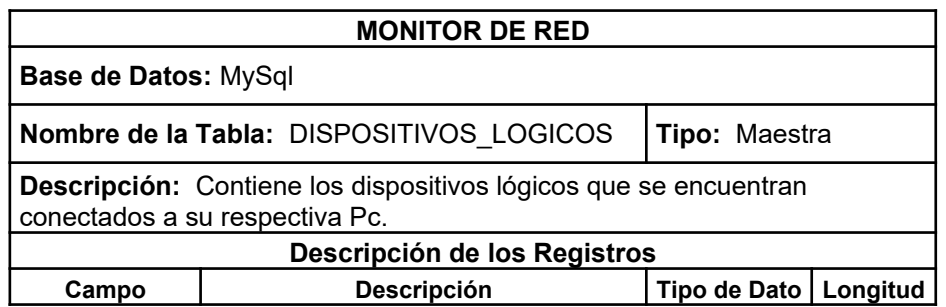

| ΙP                   | IP de la máquina monitoreada             | varchar  | 15 |
|----------------------|------------------------------------------|----------|----|
| <b>NOMBRE</b>        | Dispositico (A:, C:, E:, etc)            | varchar  | 20 |
| <b>DESCRICION</b>    | Nombre del Dispositico (A., C., E., etc) | varchar  | 30 |
| <b>VOLUMEN</b>       | Volumen del Dispositivo                  | varchar  | 40 |
| <b>TAMAÑO</b>        | Capacidad de cada dispositivo.           | varchar  | 15 |
| <b>ESPACIO LIBRE</b> | Capcidad libre del dispositivo           | varchar  | 15 |
| <b>FECHA</b>         | Fecha en que fue monitoreada la máquina  | datetime |    |

Tabla. 9

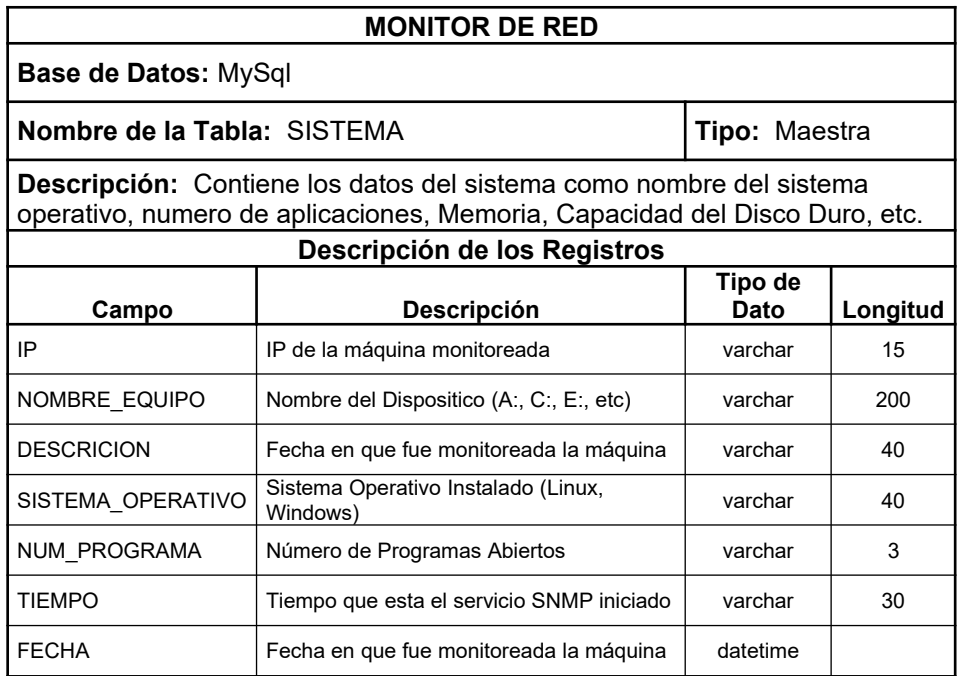

Tabla. 10

# **MANUAL DE USUARIO**

A continuación se mostrará un manual en el cual se indicará el manejo del Monitor de Red Seguro, es decir, el funcionamiento de los botones y accesos a las páginas de consulta.

#### **Pantalla Principal (Acceso al Sistema)**

Es la primera pantalla que se muestra cuando se accesa al sistema, aquí se ingresará el username y el password respectivo, de los usuarios autorizados para manejar el Monitor de Red

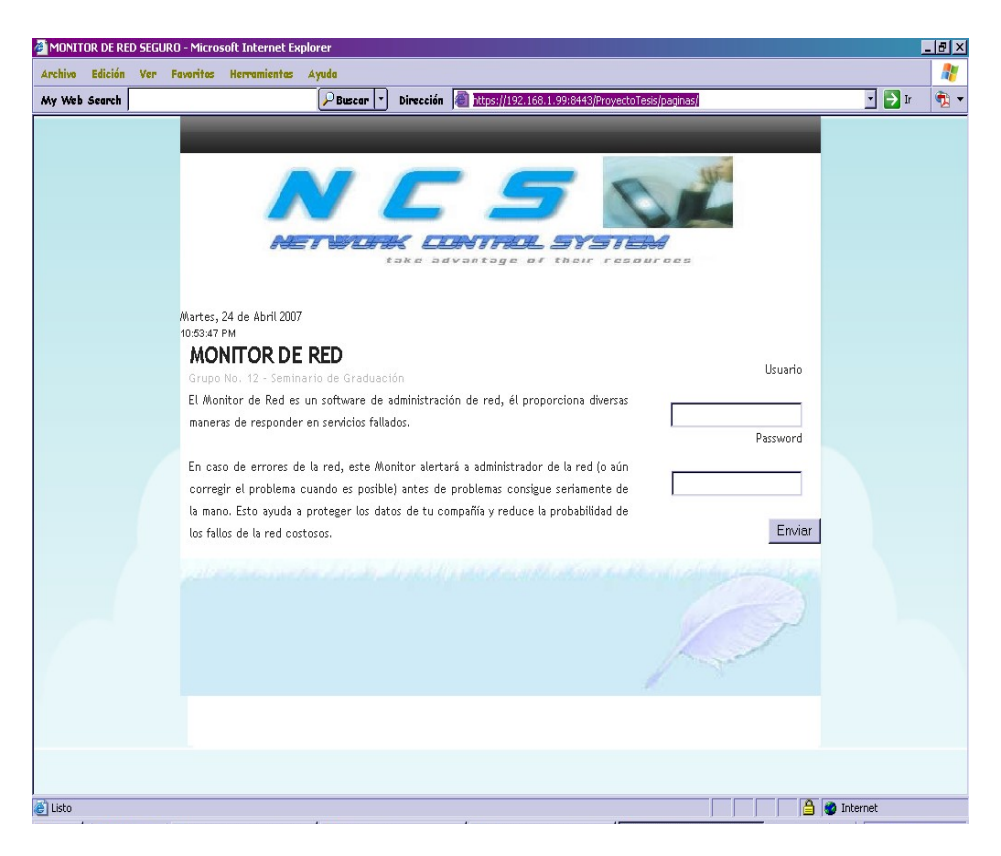

Fig. 4

En esta pantalla se podrá apreciar que la clave ha sido encriptada para el respectivo ingreso al sistema, brindado seguridad al acceso de la aplicación.

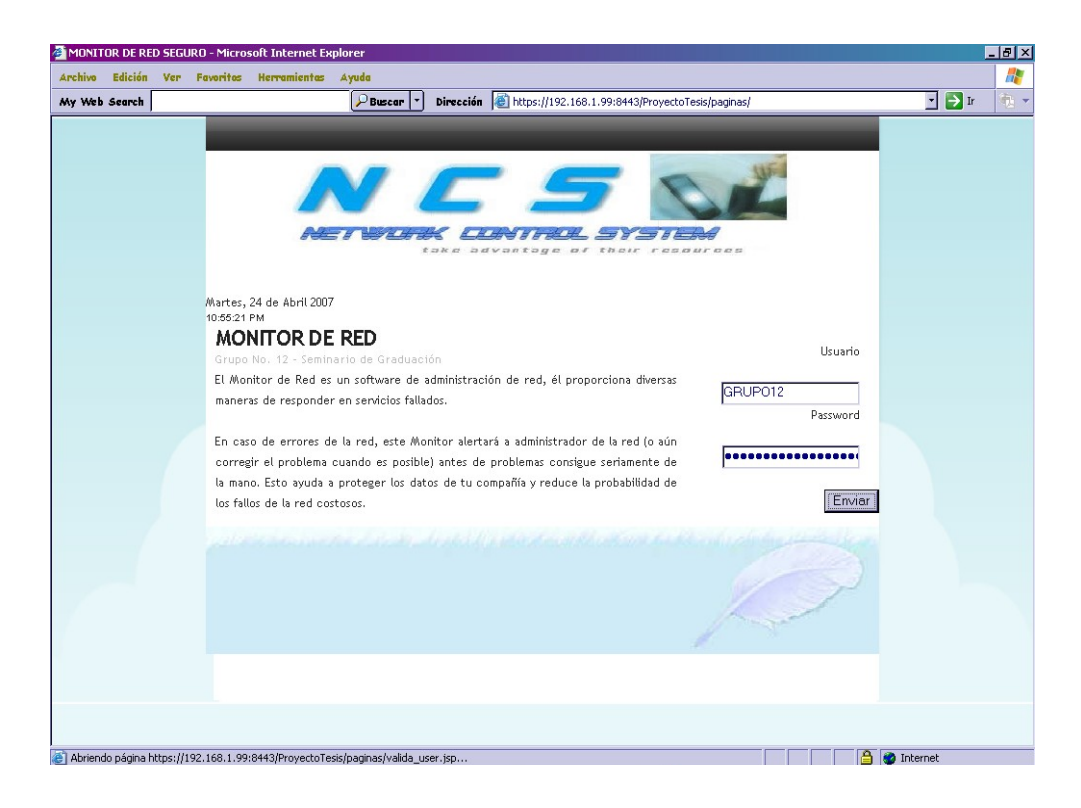

Fig. 5

#### **Barra de Menú**

Se podrá apreciar un barra de menú en la cual se mostrará el acceso a la configuración donde se desplazara un submenu, par el ingreso de la IP de los dispositivos que conformarán parte de la red, como de los usurarios que tendrán acceso al sistema. Además del ingreso a los reportes y gráficos estadísticos del tráfico que genera de la red.

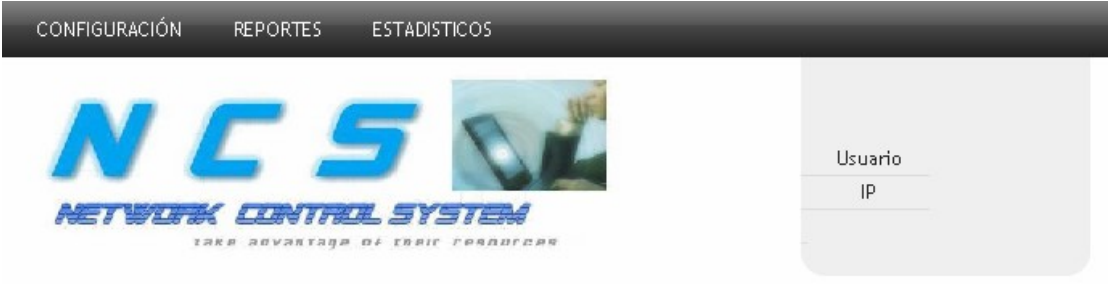

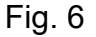

### **Pantalla General de Nodos**

En esta pantalla se mostrara todos los dispositivos que se encuentran conectados a la red, con su respectiva ip, estado y sistema operativo que tiene instalado.

Además por medio de esta pantalla se podrá tener acceso a cada uno de los nodos para visualizar posteriormente de una manera más detallada la información de cada dispositivo, esta acción se la realiza dando clic sobre el número de ip del dispositivo que va hacer consultado.

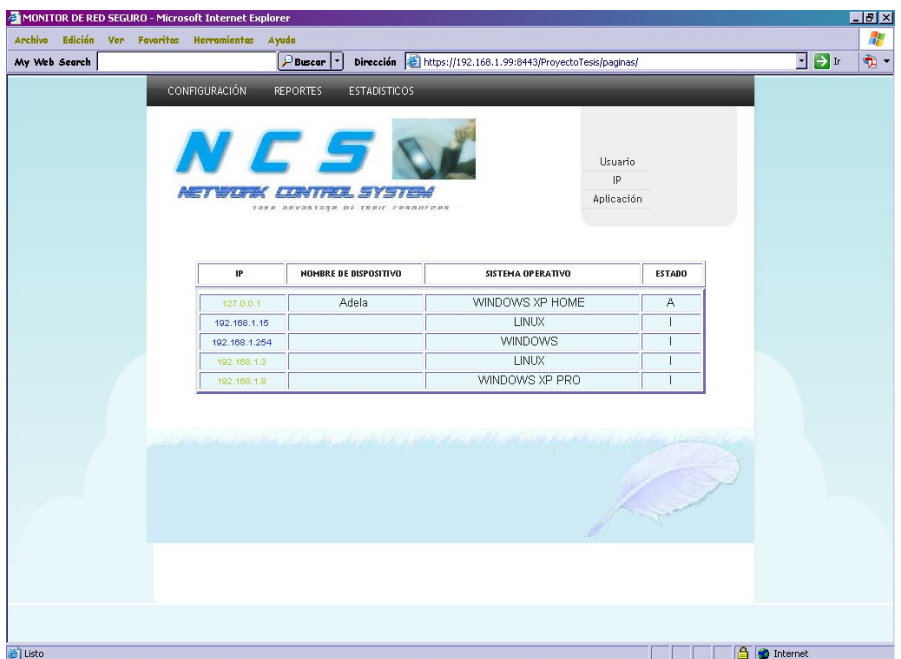

Fig. 7

## **Menú de los Nodos Específicos**

Por medio de estas pestañas podemos visualizar la información detallada de cada nodo consultado como son: información general, los dispositivos lógicos, Aplicaciones instaladas, servicios iniciados y capacidad de los discos conectados.

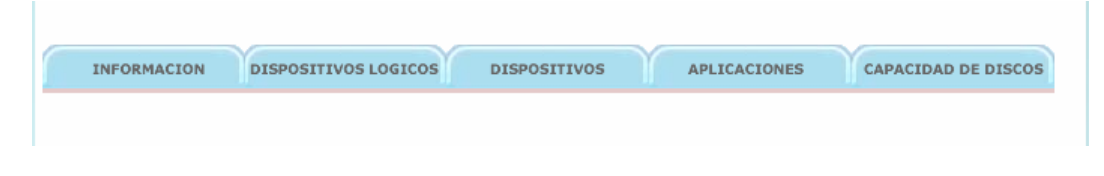

Fig. 8

#### **Información del Sistema**

Mediante esta página se mostrará los usuarios, nombre, sistema operativo, memoria, capacidad del disco, etc., es decir información general del sistema del nodo que se encuentra en ese momento consultado.

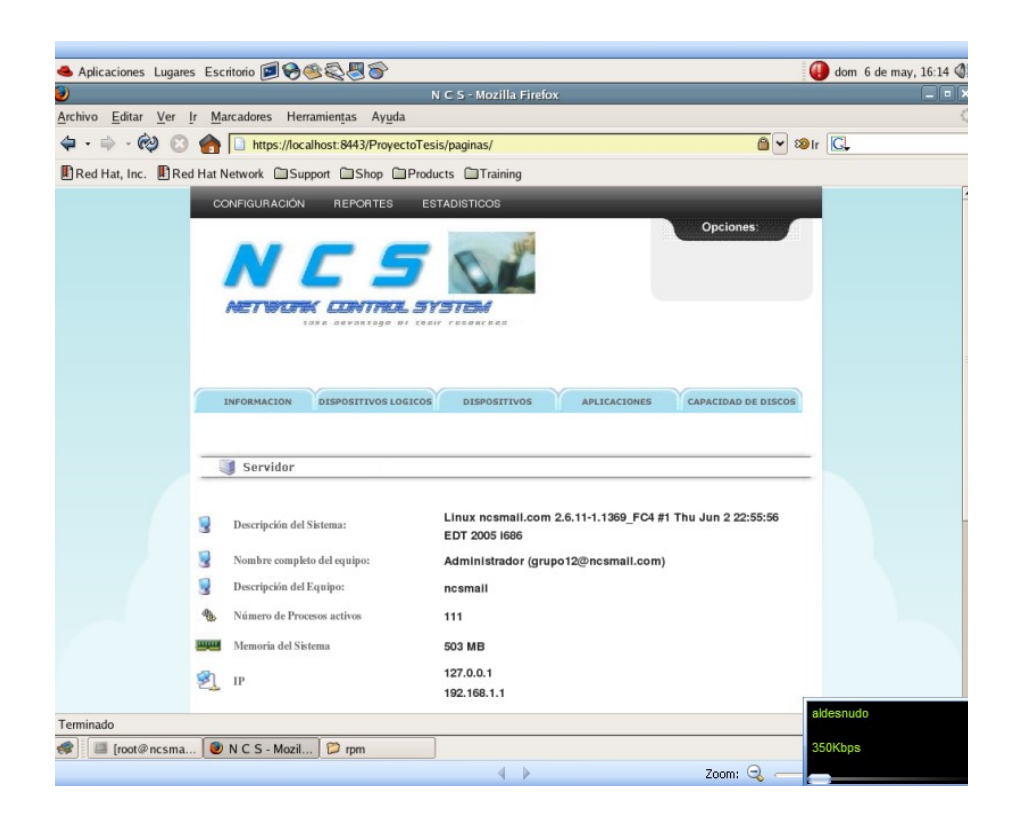

Fig . 9

#### **Dispositivos Lógicos**

En esta página se muestra los dispositivos conectados a la PC que se encuentra monitoreando con sus respectivos label, tamaño y espacio libre con que tiene el dispositivo.

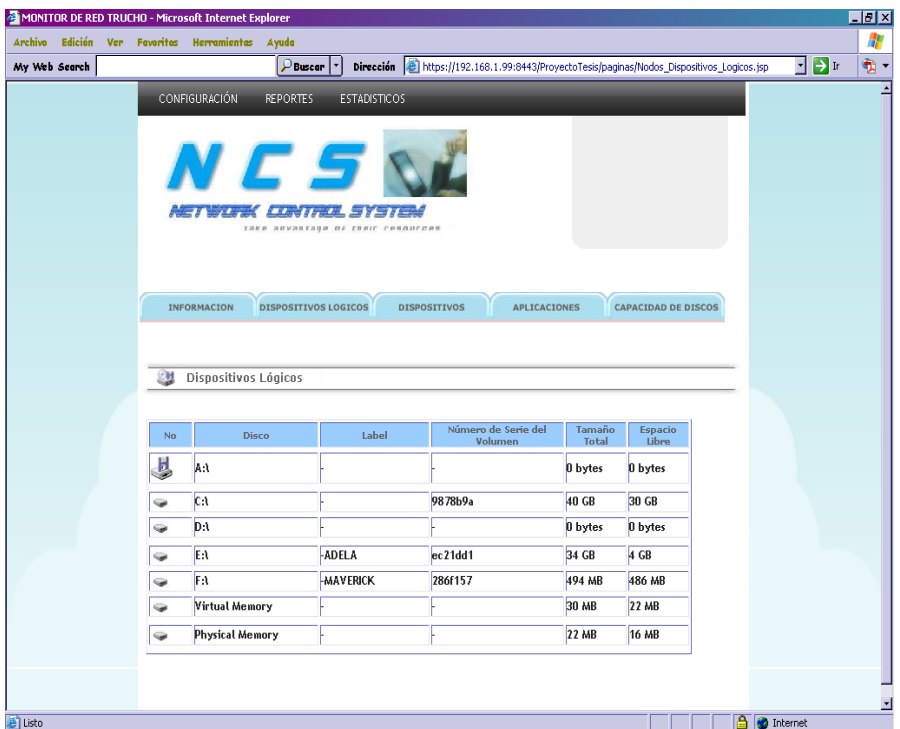

Fig. 10

# **Aplicaciones y Servicios**

Está página muestra las aplicaciones que se encuentran instaladas en cada nodo y los servicios que se encuentran iniciados para visualizar con mejor detalle se podrá desplazar en cada una de los opciones por medio de la barra scroll.

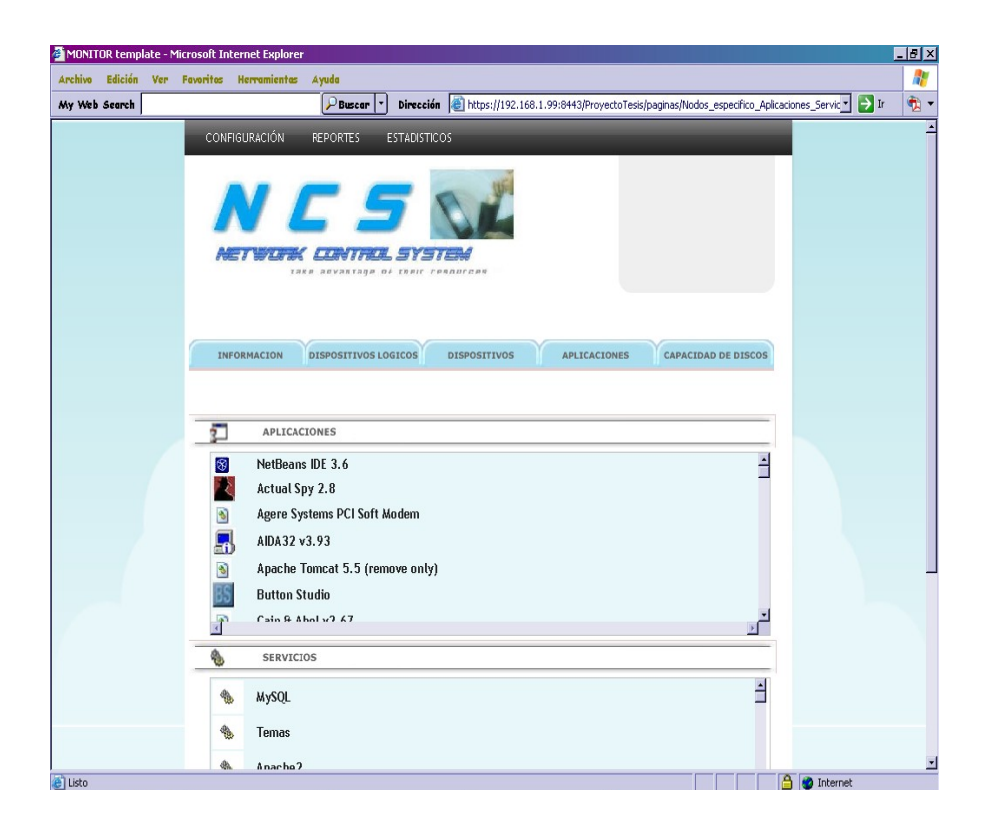

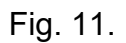

# **Capacidad de Dispositivos**

Mediante esta página se podrá visualizar cada uno de las unidades de almacenamiento conectados al nodo, mostrando la capacidad y el espacio utilizado tanto en gigabyte, porcentaje y gráficamente.

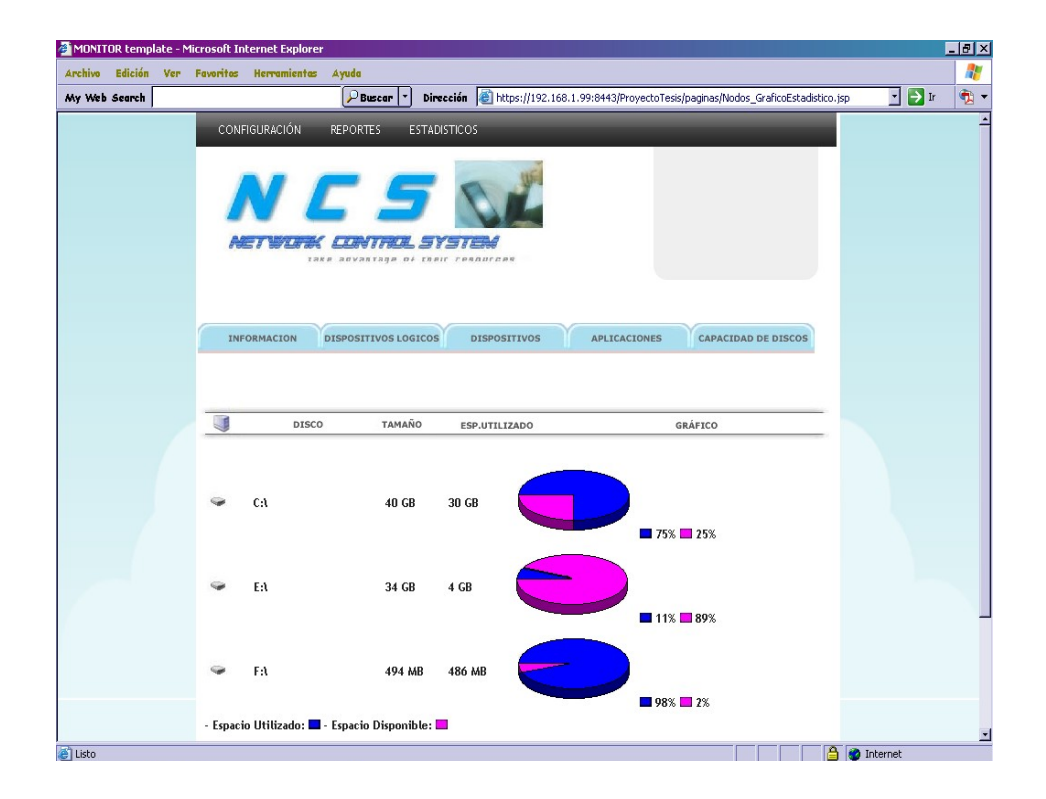

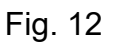

# **Ingreso de Usuario**

Por medio de esta página se podrá ingresar los usuarios que tendrán acceso al sistema, mediante la cual ingresara sus datos como: nombres apellidos, número de teléfono, email y clave.

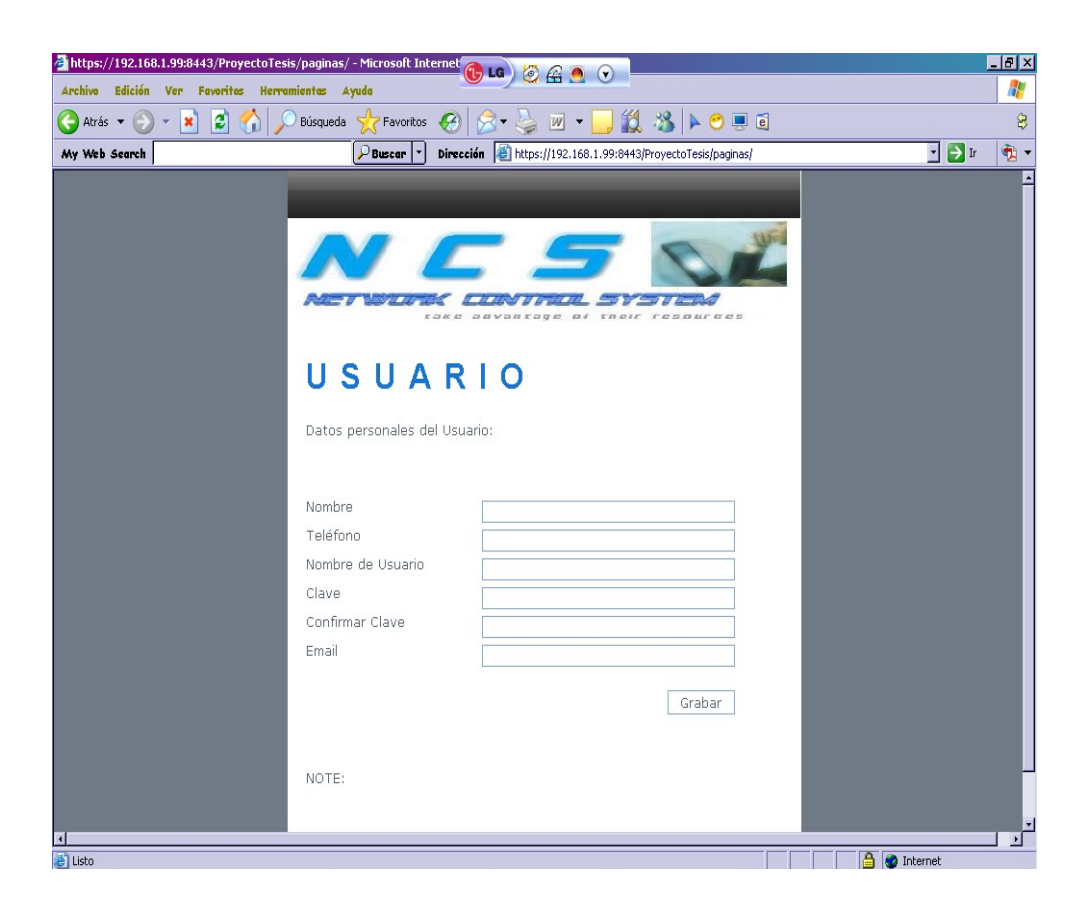